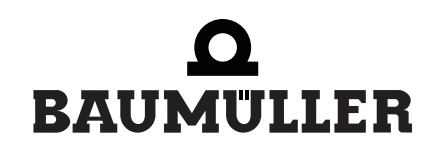

#### $\underline{\mathbf{b}\hat{\mathbf{e}}}$ in motion be in motion

 $\epsilon$ 

# **Technology Modules**

**Position Control and Synchronization V-Controller**

**Manual**

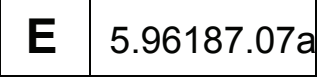

# $\bullet$ BAUMULLER

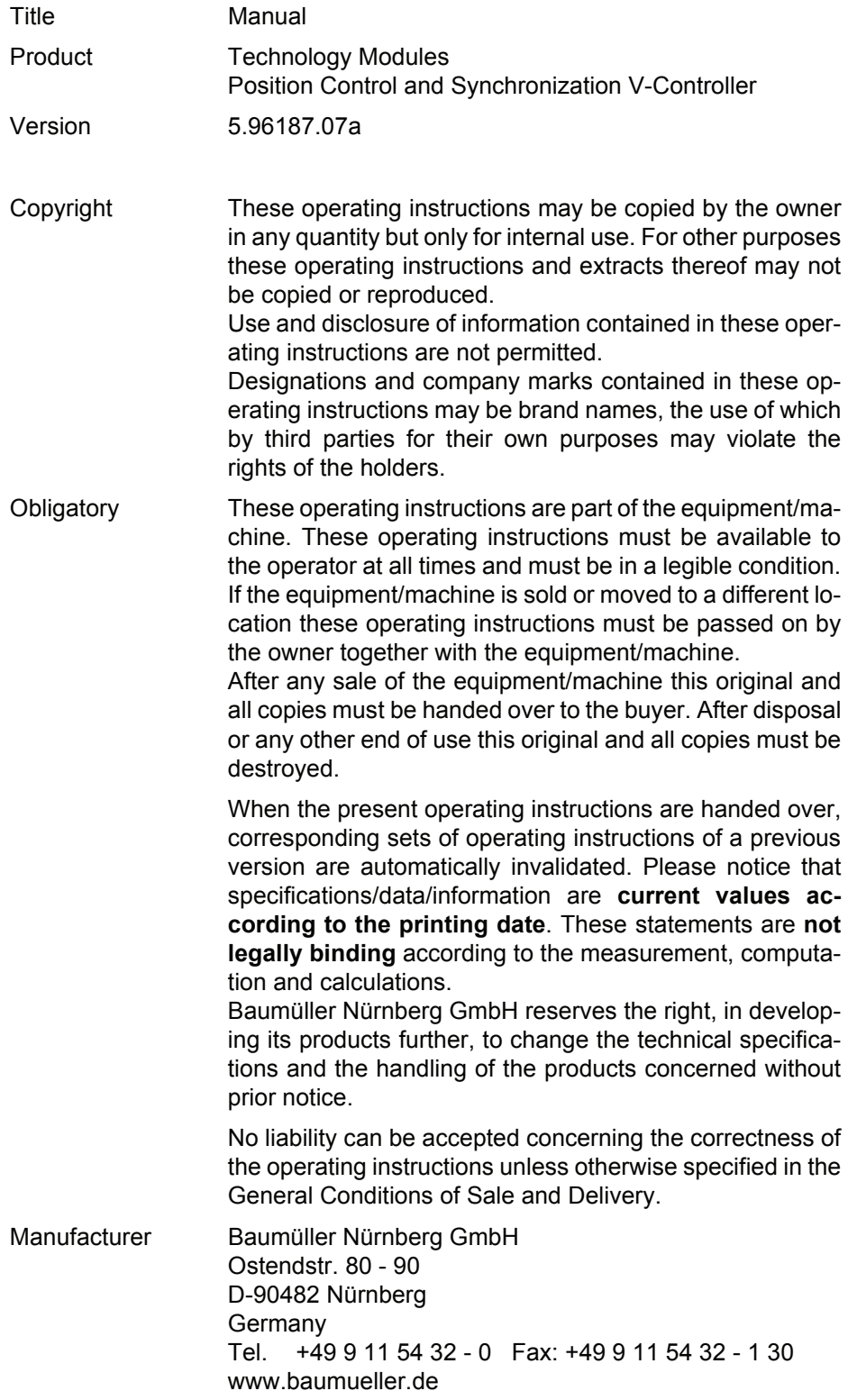

# TABLE OF CONTENTS

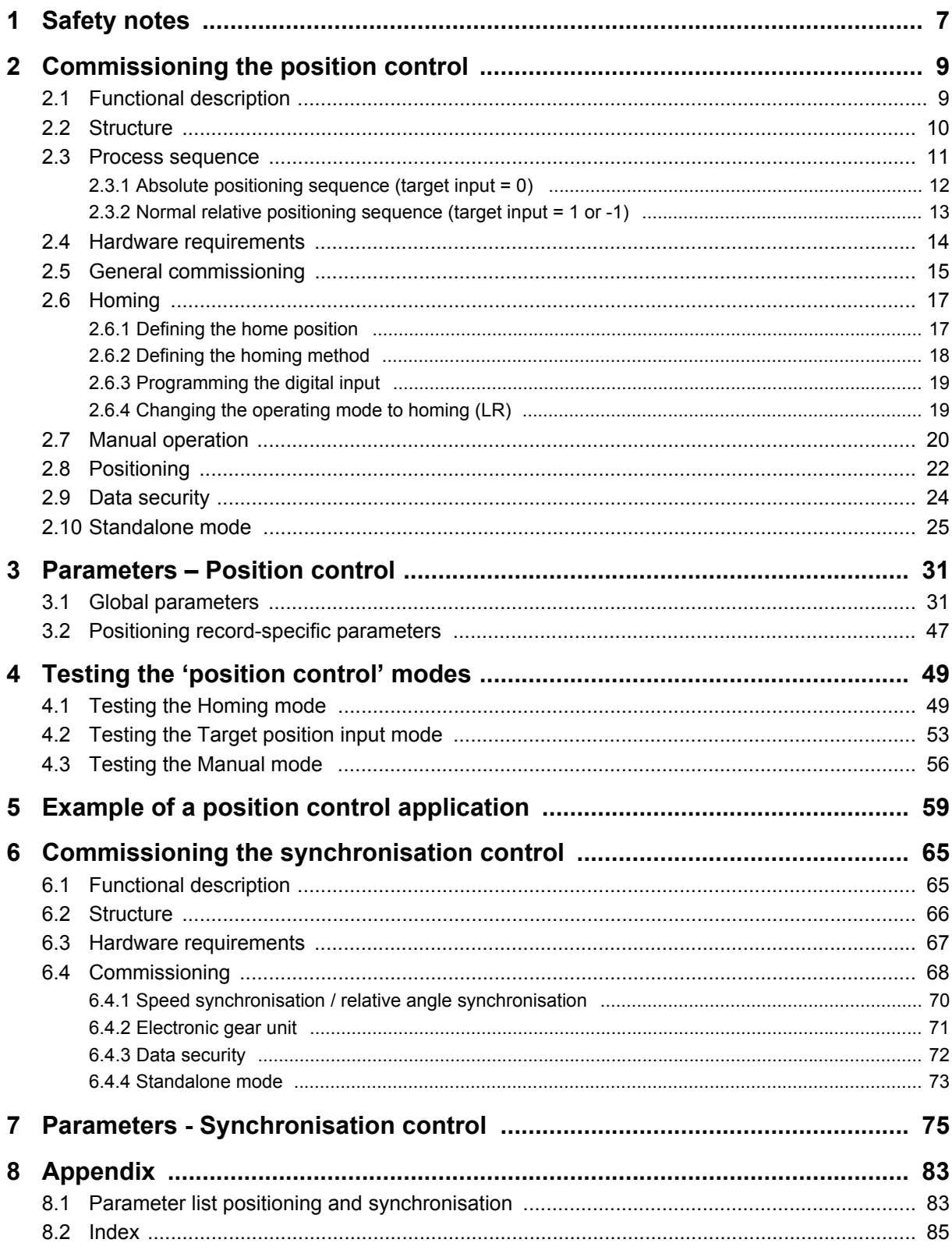

# **ABBREVIATIONS**

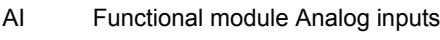

- DI Functional module Digital inputs
- H HIGH level
- hex Enter as hexadecimal number
- i Ratio
- I Position counter unit
- P Parameter no.
- L Functional module Position controller
- L LOW level
- M Functional module Drive manager
- N Functional module Speed controller
- P Parameter no.
- POS Technology module Position control
- RFG Functional module Ramp function generator
- SPG Functional module Setpoint generator
- SW Software
- SY Technology module Synchronisation control
- t Time
- UU User unit
- v1 Speed when using positioning record 1
- v2 Speed when using positioning record 2

# <span id="page-6-0"></span>**1 SAFETY NOTES**

#### **General information**

These operating instructions contain the information required for the application as directed of the products described herein. The document is intended for specially trained, skilled personnel who are well-versed in all warnings and maintenance activities. The units are manufactured using the state-ofthe-art technology and are safe in operation.

They can be installed safely and commissioned and function without problems if the safety information below is observed.

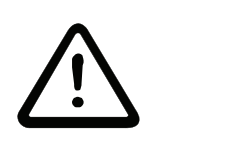

DANGER

When operating this electrical unit, some parts of the equipment always carry dangerous voltage.

Ignoring these safety instructions and warnings may result in death, serious personal injury and/or damage to material assets.

Only qualified personnel who are familiar with the safety information, assembly, operation and maintenance instructions may carry out work on this unit.

#### **Danger information**

One the one hand, the information below is for you own personal safety and on the other to prevent damage to the described products or to other connected units.

In the context of the operating instructions and the information on the products themselves, the terms used have the following meanings:

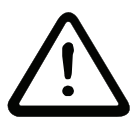

**DANGER** 

This means that **death**, **severe personal injury** or **considerable damage to material assets** will **occur**, unless appropriate safety measures are taken.

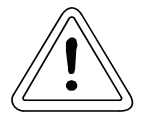

**WARNING** 

This means that **death**, **severe personal injury** or **considerable damage to material assets** may **occur**, unless appropriate safety measures are taken.

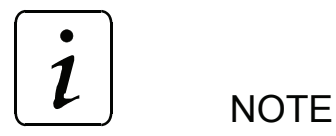

This draws your attention to **important information** about the product, handling of the product or to a particular section of the documentation.

#### **Qualified personnel**

Qualified personnel in the sense of the safety-relevant information in this document or on the products themselves, qualified personnel are considered to be persons who are familiar with setting up, assembling, commissioning and operating the product and who have qualifications appropriate to their activities.

- Trained or instructed or authorised to commission, ground and mark circuits and equipment in accordance with recognised safety standards.
- Trained or instructed in accordance with recognised safety standards in the care and use of appropriate safety equipment.

#### **Application as directed**

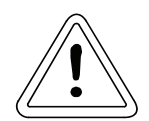

WARNING

You may only use the unit/system for the purposes specified in the operating instructions and in conjunction with the third-party equipment and components recommended or authorised by BAUMÜLLER NÜRNBERG GmbH.

For safety reasons, you must not change or add components on/to the unit. The operator must report immediately any changes that occur which adversely affect the safety of the unit/system.

# <span id="page-8-0"></span>**2 COMMISSIONING THE POSITION CONTROL**

These commissioning instructions are designed to assist you in parameterising the *position control* of the V-controller with the help of WinBASS in a way allowing standalone positioning (operation without WinBASS) via switch signals. Rerouting to the machine is possible through triggering via relay contacts or digital outputs (higher-level control).

# <span id="page-8-1"></span>**2.1 Functional description**

A standard feature of the operating system, the *position control* of the V-controller positions an axis and can be used for

- linear positioning or
- rotary-table positioning.

The positioning data (e.g., setpoint position, positioning speed, positioning acceleration etc.) are stored in two positioning records.

The positioning data can be modified

- statically (before positioning begins) or
- y dynamically.

In dynamic positioning, a new setpoint position is handed over during travel. Transition from old to new setpoint position is compensated by a special computing algorithm.

The target position may be specified as

- absolute.
- relative to the target position or
- relative to the actual position ('flying positioning').

The *position control* is designed with a freely selectable scaling factor to allow setpoint position entry in machine-readable quantities such as mm or degrees, so that machine-specific position parameters may be converted to internal Baumüller scaling standards. These machine-specific values (such as setpoint position, home position) are identified by the abbreviation UU for user units.

The actual position can be detected with the help of one of the following encoder systems:

**• Incremental encoders**: Rectangular-wave incremental encoder, sine-wave incremental encoder

or

.

y **absolute encoders**: Single-turn encoder (resolver, SCS70, SRS50), multi-turn encoder (SCM70, SRM50)

Since both the incremental encoder and the resolver (in the case of several motor revolutions) supply only relative position data, homing is necessary before positioning may start (absolute drive position-totravel reference). Single-turn absolute encoders (resolvers, SCS70, SRS50) supply absolute position data only within one (motor) revolution.

To establish this reference, the user is offered several homing method options (method selection is dependent on the application).

During active positioning, drive motion may be restricted through freely adjustable software limit switches. Once the drive reaches such a software limit switch, it is decelerated, and an error signal is generated.

In addition to the Positioning and Homing modes of operation, the *position control* also offers the manual operating mode. Once this operating mode has been activated, the drive may travel within the software limit switch end positions with the help of the 'Jogging+' and 'Jogging-' commands, to set up a machine, for example.

The *position control* is controlled either via

- the digital inputs of the V-controller,
- a field bus interface, or
- by means of an  $\Delta$ mega-DriveLine.

Parameterisation and how to start the individual functions of the *position control* is explained below.

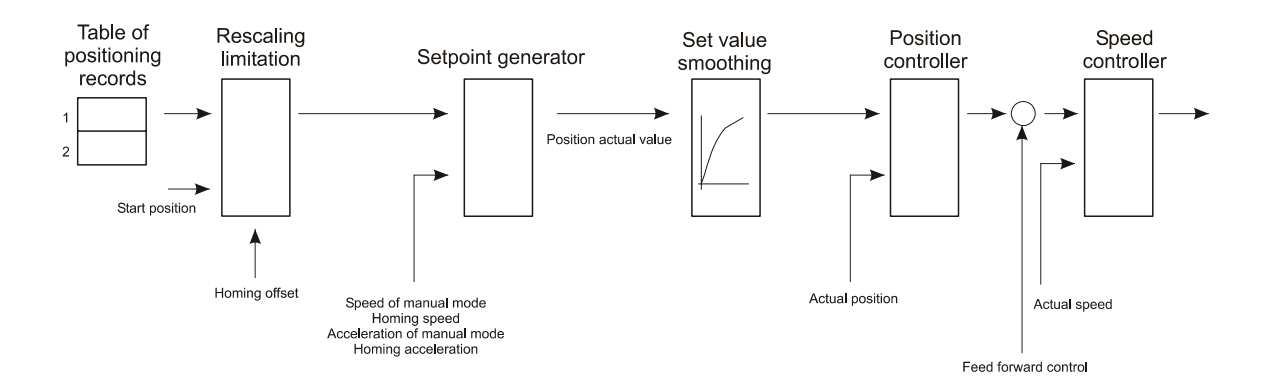

#### <span id="page-9-0"></span>**2.2 Structure**

# <span id="page-10-0"></span>**2.3 Process sequence**

At the beginning of the positioning process, a positioning record (P 401) is selected and/or a positioning record transmitted. The command *Start positioning* (bit no. 11 in the control word) starts the positioning process.

The start bit must always be set to start a positioning process. Positioning is then completed independently of the start bit.

Dependent on parameter *Target input* (P 416 or P 423), this start bit is subject to the following differences:

- The start bit may remain set continuously for absolute limited target input (target input = 0, restricted to maximum travel width), and positioning will then always be for the current absolute target position. This means that only new (absolute) target positions must be written while the start bit is set.
- The normal relative target inputs (target input  $= 1, -1$ ), however, are dependent on the positive edge of the start bit. A new target position is generated relative to the old target position once the positive edge of the start bit appears.
- The flying relative target inputs (target input  $= 2, -2$ ) are also dependent on the positive edge of the start bit. A new target position is generated relative to the actual position once the positive edge of the start bit appears.
- Absolute unlimited target inputs (target input = 3, not restricted to maximum travel width) result in positioning in the direction of the shorter travel to the target. The maximum travel range may be exceeded if the SW limit switch is off.

Target positions may be modified at any time. With trapezoidal profile even if the drive is currently in motion, it can start positioning for the new target position immediately. Any changes to positioning record, positioning speed, positioning acceleration and positioning deceleration are also effective immediately.

Once the drive controller has accepted the start command, the drive starts positioning, and *Target position reached* (bit no. 10 in the status word) changes to 0.

Should the position control detect a quick stop request, the drive decelerates to standstill as per parameter M QUICKSTOP – code (P 131) and switches positioning off. Once operation is re-enabled and a new start requested, the drive repositions for the original target position in **absolute** positioning mode.

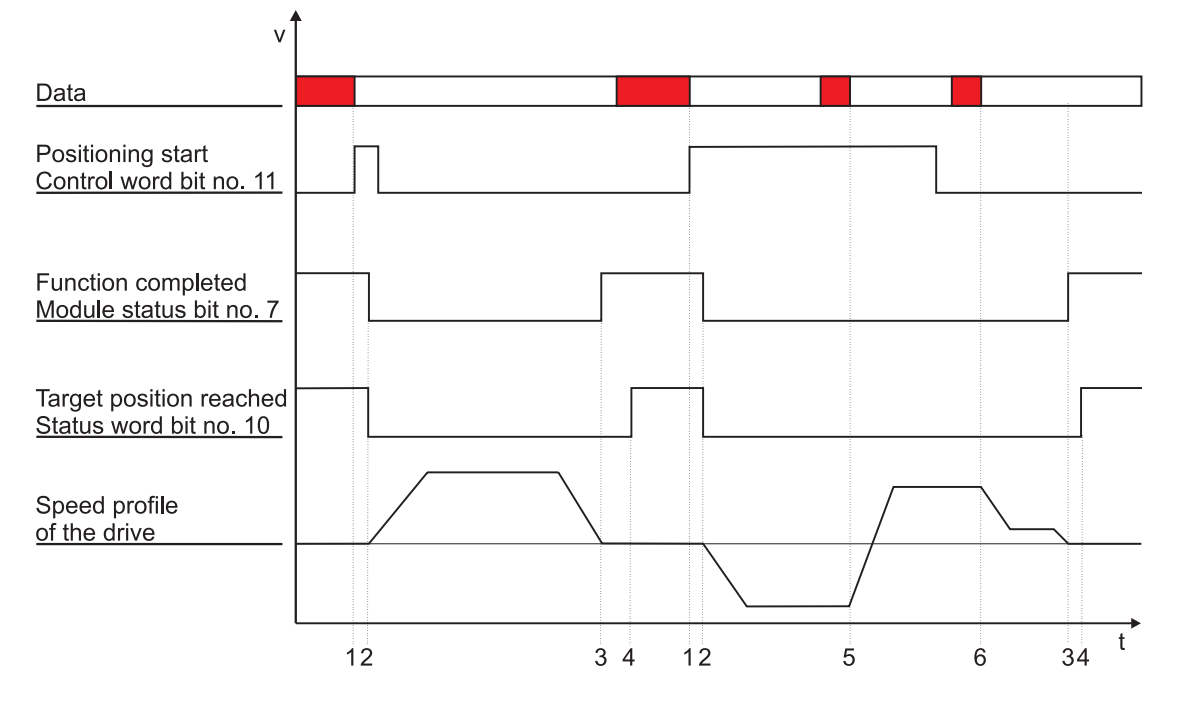

# <span id="page-11-0"></span>**2.3.1 Absolute positioning sequence (target input = 0)**

Description of transitions:

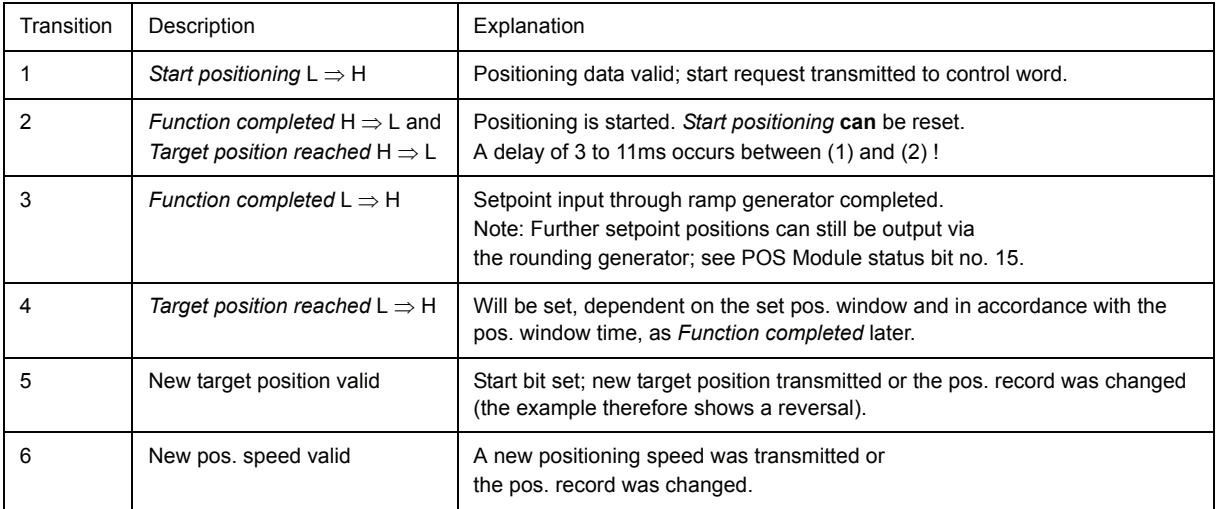

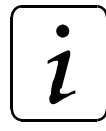

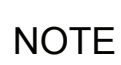

Bit no. 11 in the control word does not need to be set for in-process changes to the current positioning speed or the current acceleration data.

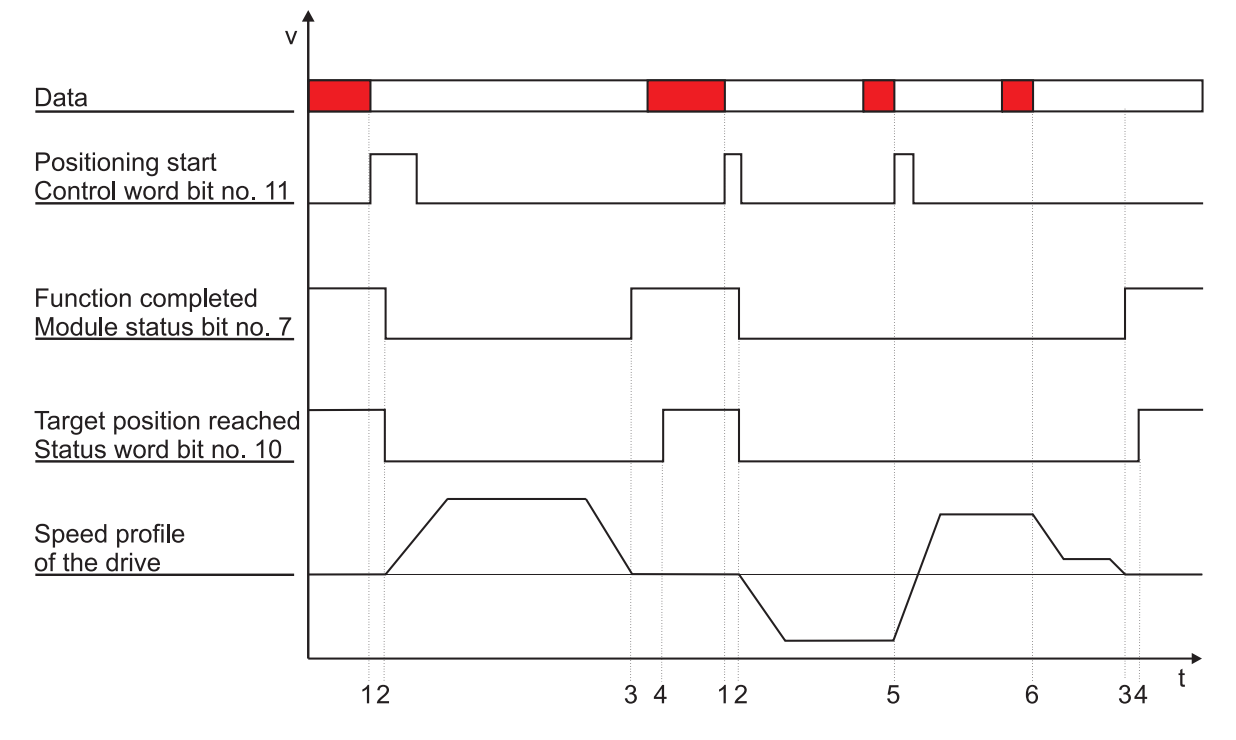

# <span id="page-12-0"></span>**2.3.2 Normal relative positioning sequence (target input = 1 or -1)**

Description of transitions:

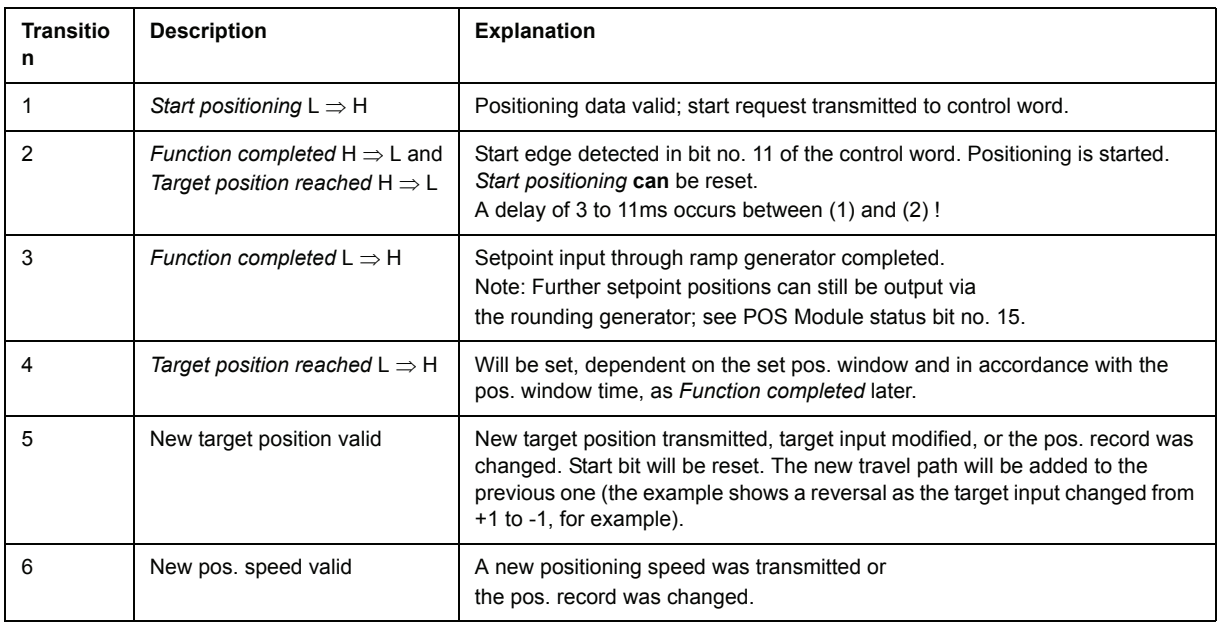

 $\boldsymbol{i}$ 

**NOTE** 

Bit no. 11 in the control word does not need to be set for in-process changes to the current positioning speed or current acceleration data.

# <span id="page-13-0"></span>**2.4 Hardware requirements**

Commissioning the *position control* with one drive unit requires a specific mechanical setup.

The diagrams below show the mechanical and electrical setups that formed the basis for the commissioning example.

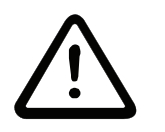

# DANGER

Observe the safety regulations, outlined in the documentation for the individual components, throughout all commissioning activities.

Mechanical setup - overview: Motor Motor connection cable Homing **Position 1** Motor limit switch encoder **Position 2** cable Power unit **BUM 61** 

Diagram of the electrical terminating resistor connector X26:

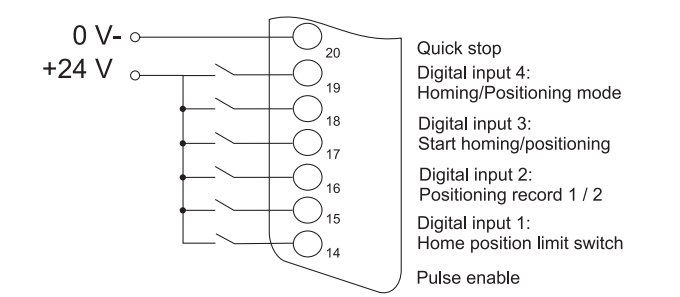

Prerequisite for operation of the *position control* is a completed initial commissioning of the drive unit (see V-controller initial commissioning with WinBASS).

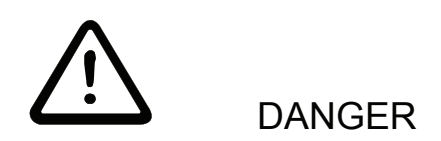

During initial commissioning, make sure that the drive can rotate freely and that there are no mechanical obstructions.

Once your drive unit has been successfully commissioned for the first time, you may now start commissioning the *position control*.

All parameter settings that will not be changed during the subsequent commissioning process, have already been set to functional defaults by the interactive commissioning. Should you wish to make any changes to these settings, refer to the refer to the descriptiondescription of parameters (see ["Parameters](#page-30-2)  [– Position control" on page 31](#page-30-2) ff.) for an explanation of the parameter and its setting options.

# <span id="page-14-0"></span>**2.5 General commissioning**

Now that you have connected and checked your components in accordance with the circuit diagrams ["Hardware requirements" on page 14](#page-13-0) ff., apply the supply voltages and start the controller operating program WinBASS to display the WinBASS start window.

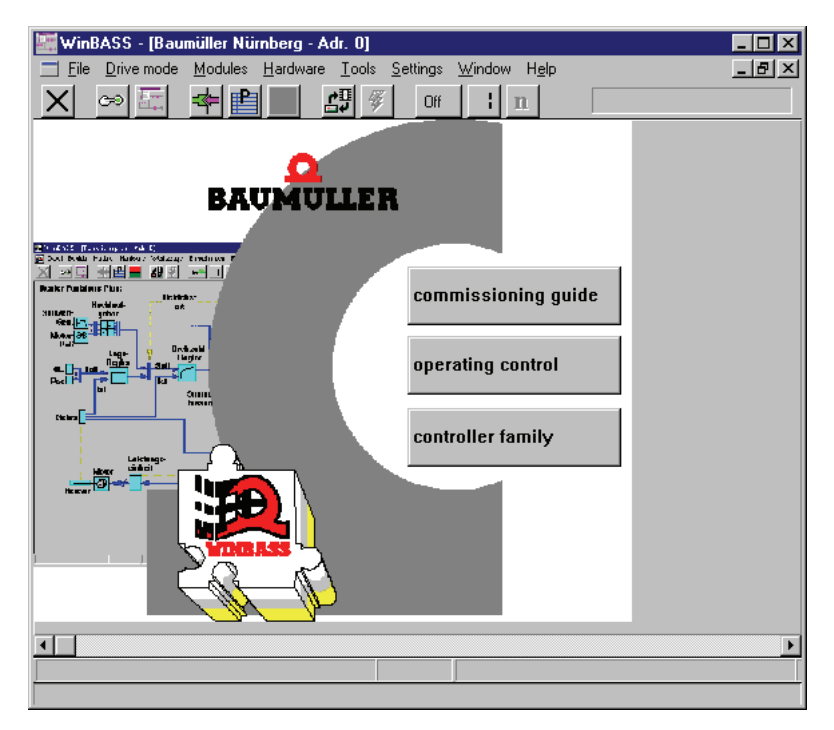

Click the button  $\boxed{\circ}$  in the menu bar to establish communication with the controller. Once communication has been successfully established, the button changes its display from **Off** to **On**, and ongoing communication is indicated by a rotating green segment.

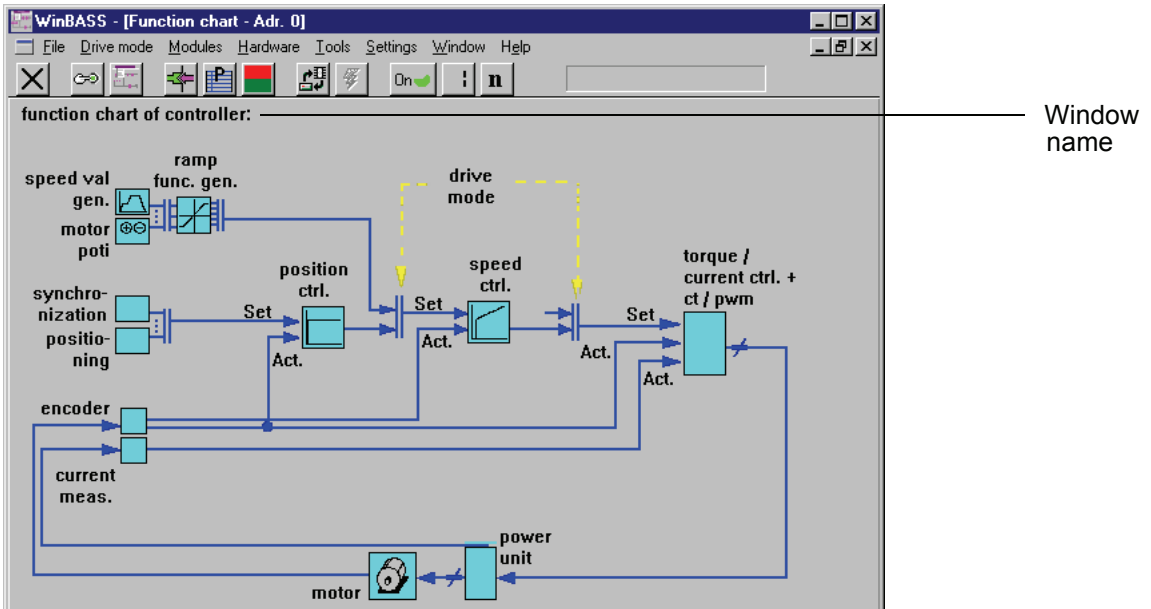

Now click the button **Controller operation** in the screen centre to display the controller functional diagram.

Click the function block **Position control** in the window **Functional diagram** to display the window **General positioning**. From this window you can access all functions of the *position control*.

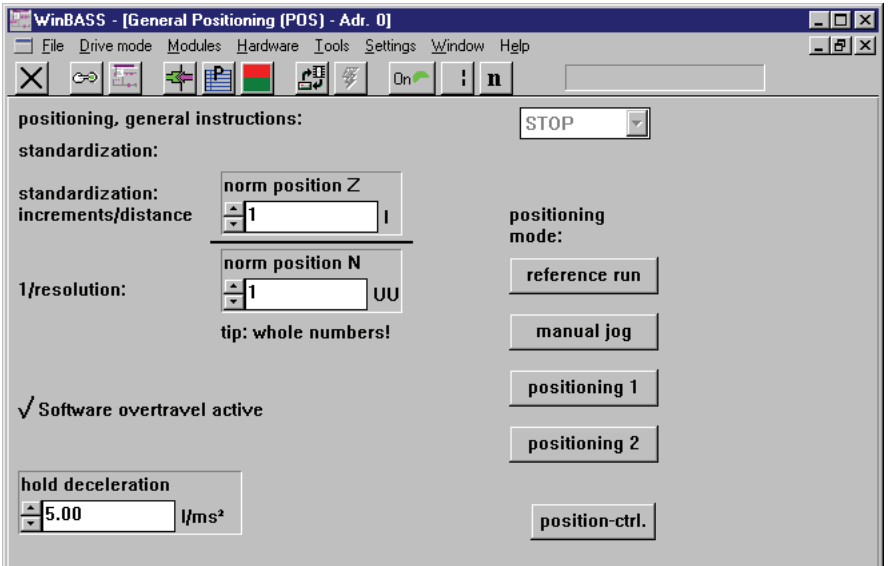

In this window you set the scaling of machine-specific values to the internal scaling. Entries in parameter **Position-scaling N** specify the number of increments that correspond to the operator-defined value set in parameter **Position- scaling D**. One motor revolution is divided into 65536 increments (independent of the encoder system). In our example, a 1/1 ratio has been set so that 65536 UU (user units) correspond to one motor revolution.

# <span id="page-16-0"></span>**2.6 Homing**

For an absolute drive position-to-travel reference, it is necessary in our example to perform homing (the mounted resolver merely supplies absolute position data within one motor revolution). Homing must be repeated after every time the controller is switched on so that the absolute position reference may be stored in the controller (revolutions and angle data).

WinBASS - [Reference Run (POS) - Adr. 0] EOX Eile Drive mode Modules Hardware Tools Settings  $-|B|$   $\times$ Window Help  $|X| \; \otimes$   $\mathbb{E}$ 奉唱 셺 48  $On$ зI  $\mathbf{r}$ Reference run: hardware inputs: (drive mode: LR) **Orapid halt** abs. E1 meth 1  $\overline{\phantom{a}}$ pulse enabling ref. run mode power unit ready details Reference Run: **RSTART** STOP **●** set value reached ref. finish./set val. ack. reference point encoder offset **O**ref.run error ÷00010000 UU ÷0 **O**reference initiator software overtravel 1 software overtravel 2  $\left| \div \right|$ 00000000 UU FFFFFFFFF UU neg. software overtravel pos. software overtravel actual value  $\boxed{00000000}$  UU general positioning position ctrl. Software overtravel active

Click the button reference run to display the window **Homing**.

# <span id="page-16-1"></span>**2.6.1 Defining the home position**

Entry of the hex value  $00010000_{hex}$  in the parameter 'Home position' defines the home position in absolute terms.

Composition of position data such as home position, for example: The value  $00010000_{hex}$ UU corresponds to  $65536_{dec}$ UU. The decimal value in UU must still be converted into increments (65536 $_{\text{dec.}}$  increments = 1 motor revolution). 65536<sub>dec.</sub>UU x scaling = 65536<sub>dec.</sub>UU x 1inc./1UU = 65536<sub>dec.</sub>inc.= 1 motor revolution

The following preliminary adjustments must be made before homing can start:

## <span id="page-17-0"></span>**2.6.2 Defining the homing method**

Homing method -4 was defined on the basis of the mechanical setup (negative limit switch) and the type of limit switch used (for a more detailed description of the methods refer to the description of parameters in chapter ["Parameters – Position control" on page 31](#page-30-2) ff.). To select this method, click the button details to display the window **Homing details**.

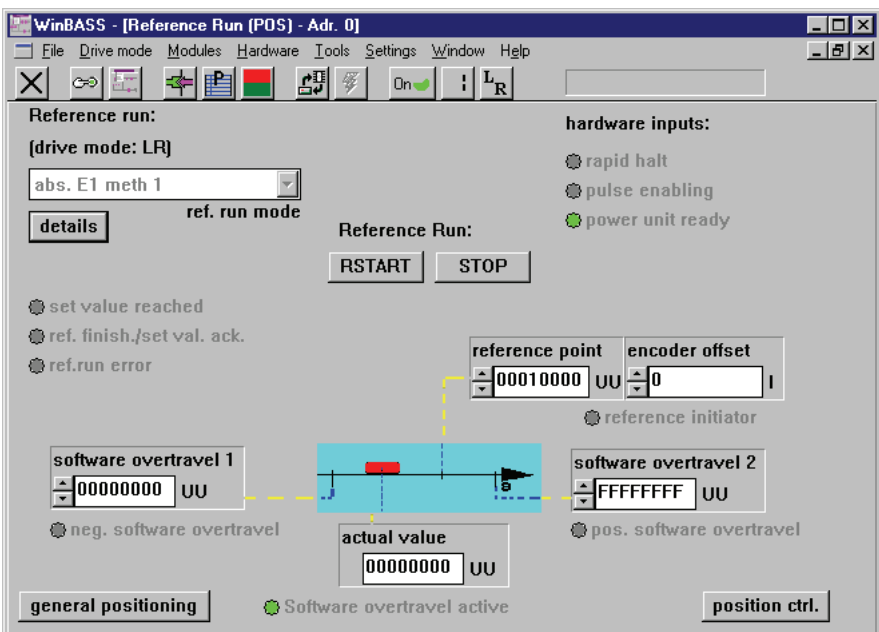

Click the button  $\Box$   $\Box$  to display a selection window .

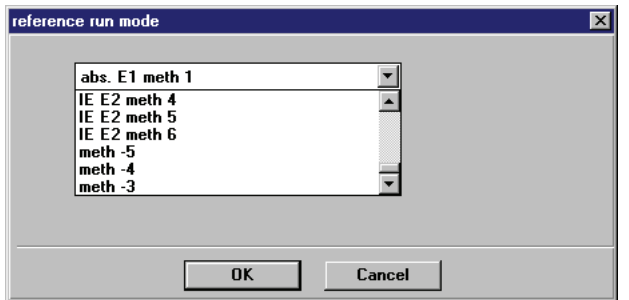

Select the defined homing method from the list field and confirm your selection by clicking **OK**. Click the button  $\vert X \vert$  in the menu bar to close the window **Homing details** and return to the window **Homing**.

# <span id="page-18-0"></span>**2.6.3 Programming the digital input**

to which the home position limit switch is connected.

To program digital input 1, go to the pulldown menu **Hardware** and select **Inputs**.

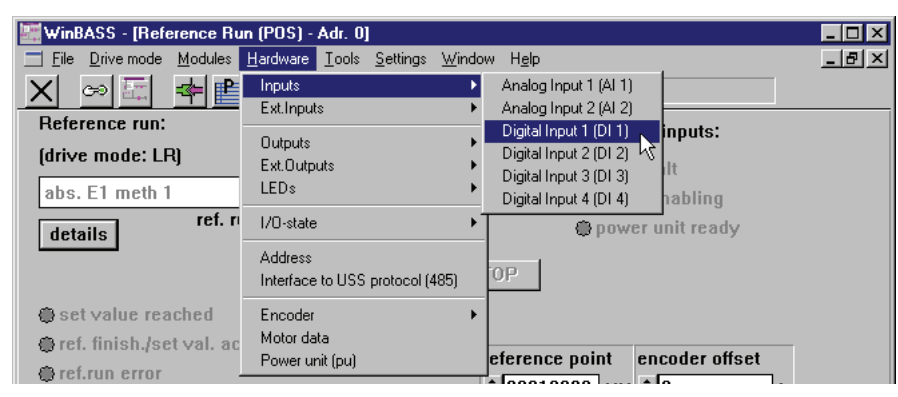

In the displayed submenu, select the menu item **Digital input 1 (DI1)** to open the programming window for this input.

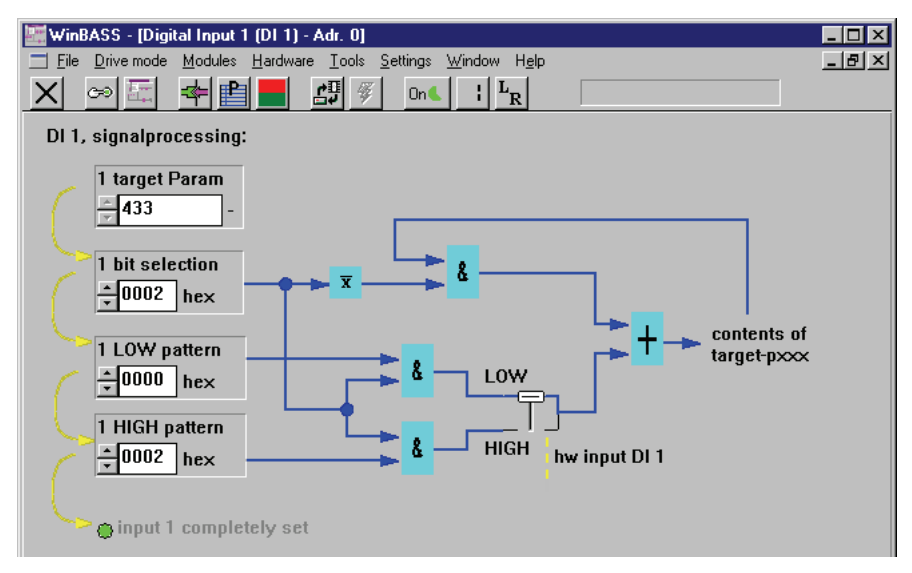

Now enter the above values one after the other into the fields **1 target param**, **1 bit selection**, **1 LOW pattern** and **1 HIGH pattern**. Once the values have been entered correctly (re-enter even those values that do not appear to change), the LED **Input 1 fully parameterised** comes on for confirmation. This programming maps the home position limit switch status to parameter 433 (refer to the description of parameters in chapter ["Parameters – Position control" on page 31](#page-30-2) ff.) of the V-controller. Click the button  $\vert X \vert$  in the menu bar to close this window and to return to the previous window **Homing details**.

## <span id="page-18-1"></span>**2.6.4 Changing the operating mode to homing (LR)**

For homing purposes, you must change the V-controller operating mode. For this purpose, click the button  $\mathbf{n}$  (operating mode selector) in the menu bar to display an operating mode selection window. Select the operating mode **Homing mode (LR)** from the list field, and confirm your selection by clicking **OK**.

At a later stage, we will select the operating mode with the help of a suitably programmed digital input.

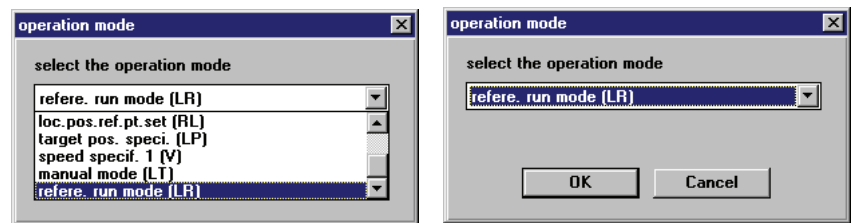

Der Button der Betriebsartauswahl in der Menüleiste ändert nun entsprechend seine Beschriftung: LR

Nachdem nun alle Voreinstellungen erfolgt sind, können Sie jetzt mit dem Referenzieren des Antriebes beginnen. Zum Starten dieses Vorganges müssen Sie die Hardwarefreigaben am Regler setzen (zuerst Schnellhalt, dann Impulsfreigabe) und dann auf den Button **RStart | klicken. Der Motor bewegt nun den** Werkzeugschlitten solange in die Richtung des Referenzendschalters, bis dieser betätigt wird (Der genaue Ablauf der Referenzfahrt wird im Kapitel "Parameter Positionierung" on page 31 ff. erklärt). Der Abschluss der Referenzfahrt wird durch das Aufleuchten der Anzeige **Ref-Fahrt abgs./Sollw.quit** signalisiert. Klicken Sie nun auf den Button  $\Box$  stop  $\Box$  und schalten Sie die Hardwarefreigaben ab.

Your drive is now homed, and you may continue with your commissioning activities.

# <span id="page-19-0"></span>**2.7 Manual operation**

Manual operation is for manual drive movement. Simple button operation moves the drive even without setpoint position. This is helpful for the setup of a machine or for determination of later-required setpoint positions, for example.

Now click the button  $\vert \times \vert$  in the menu bar to close the window **Homing** to return to the previous window **General positioning**.

Then click the button manual jog to display the window for Manual operation.

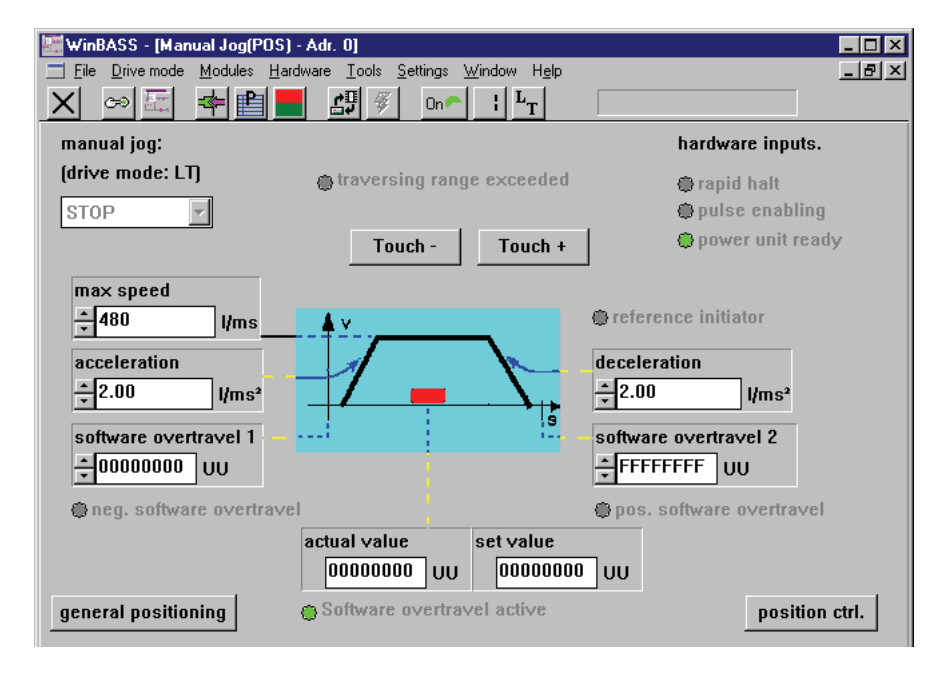

To move the drive in manual mode, you must change the V-controller operating mode. For this purpose, click the button  $\boxed{n}$  (operating mode selector) in the menu bar to display an operating mode selection window. Select the operating mode **Manual mode (LT)** from the list field, and confirm your selection by clicking **OK**.

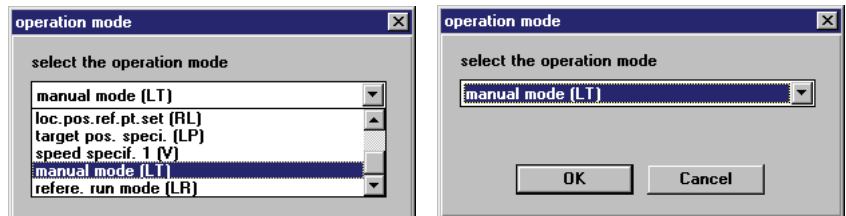

The operating mode selector button in the menu bar now changes its display accordingly:  $L_T$ 

To start manual operation, you must now set the hardware enable options at the controller (first quick stop, then pulse enable). The positioning carriage can now be moved within the limits set by the software and/or hardware limit switches (for settings refer to the description of parameters, chapter ["Parameters](#page-30-2)  [– Position control" on page 31](#page-30-2) ff.).

Click the button  $T_{\text{out}} +$  to increase the drive's setpoint position (positive setpoint input), and the button Touch - to decrease the drive's setpoint position (negative setpoint input), and the drive will be positioned as specified.

Releasing the relevant button returns the drive to standstill.

Where the setpoint position data are unknown for later positioning, the data of future setpoint positions may be determined by approaching them. The current actual position is displayed in the window by

actual value  $parameter$   $00000001$  UU

Switch the hardware enable options off again once manual operation is completed.

# <span id="page-21-0"></span>**2.8 Positioning**

Before positioning can begin, you must define the setpoint positions (target positions). This example uses two absolute setpoint positions (absolute positioning): The first setpoint position 00020000<sub>hex</sub> (1 revolution from home position) and the second setpoint position  $00030000<sub>hex</sub>$  (2 revolutions from home position).

Now click the button  $\vert X \vert$  in the menu bar to close the window **Manual operation** to return to the previous window **General positioning**.

target pos 1

Now click the button position point<sup>1</sup> to display the window **Positioning 1**.

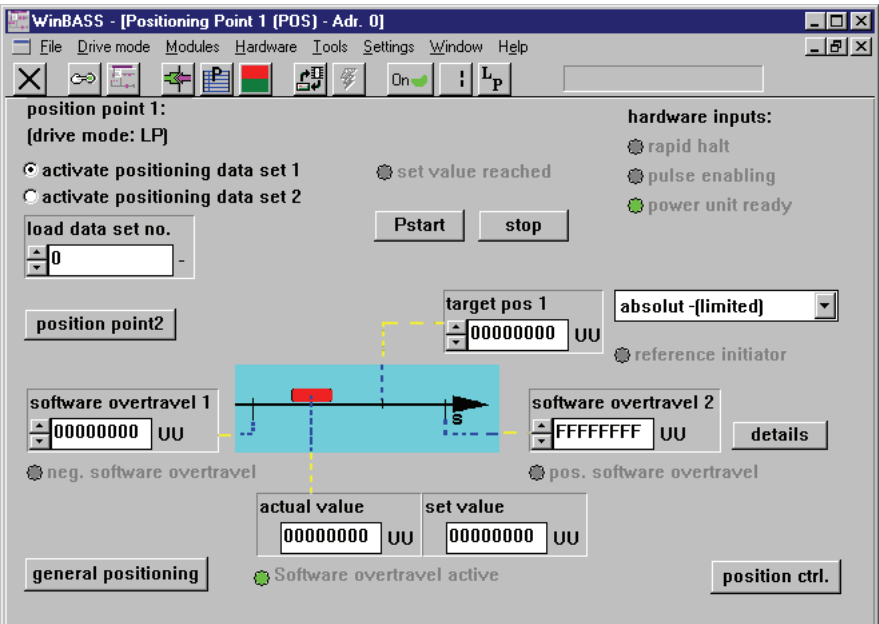

Under **Target position 1**, enter the first setpoint position **. 100000000** Jul. Then click the button position point2 to open the window **Positioning 2**.

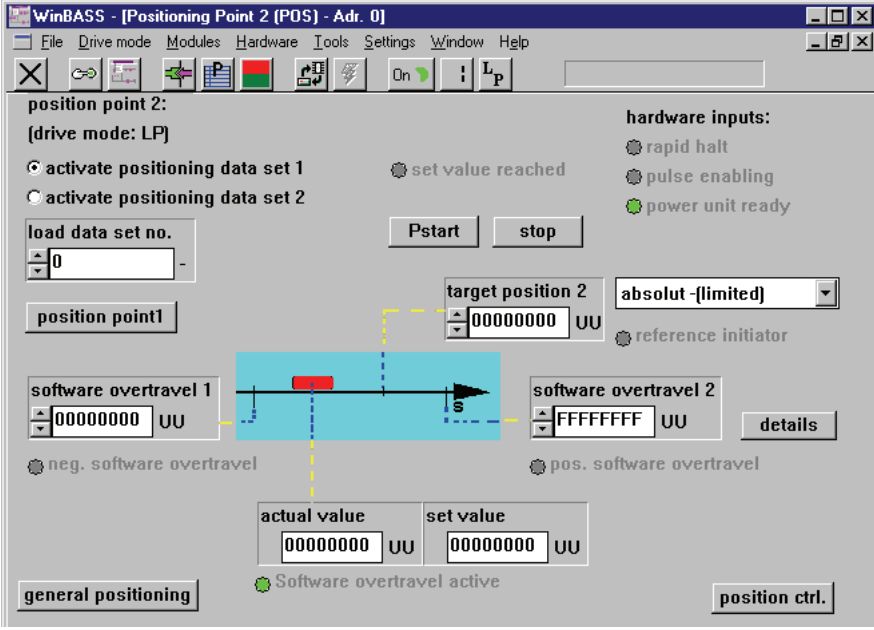

Under **Target position 2**, enter the second setpoint position  $\frac{1}{2}$ <sup>00000000</sup> Juu. Then click the button position point1 to return to the window **Positioning 1**.

target position 2

You must also change the V-controller operating mode.

For this purpose, click the button  $\mathbb{F}_{T}$  (operating mode selector) in the menu bar to display an operating mode selection window. Click the operating mode **Target position input (LP)** from the list field, and confirm your selection by clicking **OK**.

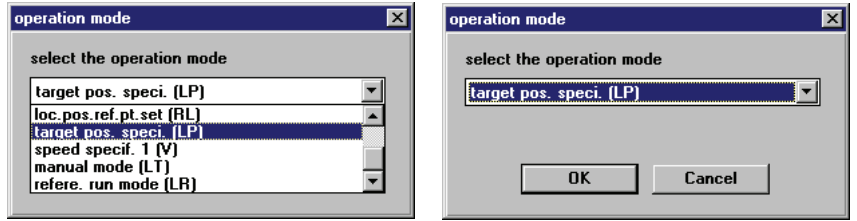

The operating mode selector button in the menu bar now changes its display:  $L_p$ 

To start positioning, you must now set the hardware enable options at the controller (first quick stop, then pulse release). Click the button **P**start, and the positioning carriage will move to target position 1. Completion of the positioning process is signalled by illumination of the display **Setpoint reached** above the button **Pstart**.

Now click the button **Activate positioning record 2** at the top left.

C activate positioning data set 1 Cactivate positioning data set 2

Immediately after activation, the positioning carriage moves to target position 2. Activation of positioning record 1 causes the drive to return to target position 1. You may repeat this until you click the **Stop** button.

At a later stage, we will select the positioning record with the help of a suitably programmed digital input.

Switch the hardware enable options off again once positioning mode is completed.

# <span id="page-23-0"></span>**2.9 Data security**

Store your set data in the non-volatile memory of the controller to avoid their loss after the controller is switched off.

For this purpose, click the button  $\mathbb{H}$  (data record administration) in the menu bar to display the window **Data record administration**.

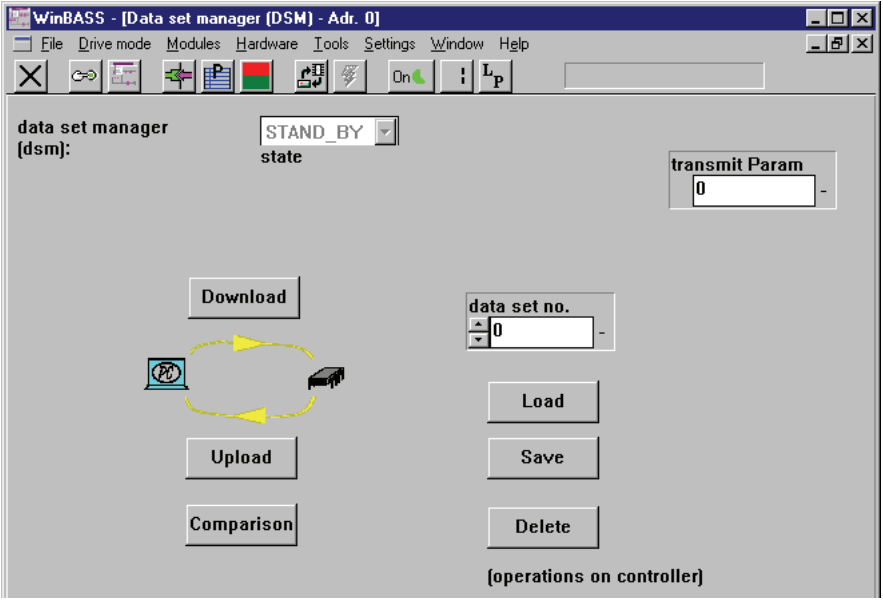

Click the button  $\Box$  save to save the programmed data, storing the parameters in data record 0 ( = boot data record = the data record that is loaded when the equipment is switched on). A confirmation window is displayed after the successful save. Click **OK** to close the window.

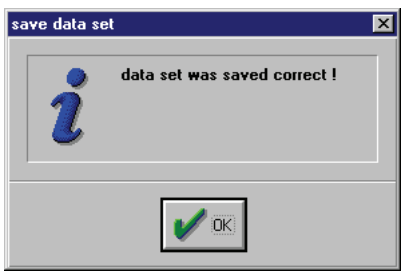

# <span id="page-24-0"></span>**2.10 Standalone mode**

Once the *position control* has been commissioned with the help of WinBASS, we will now explain the expanded parameterisation of the V-controller, so that you can operate it as a standalone unit without WinBASS.

 For this purpose, you must implement the three functions of Changing the operating mode, Start homing/positioning and Selecting the positioning record by means of the digital inputs.

#### **Changing the operating mode**

To change the V-controller operating mode without WinBASS in future standalone operation, we will now program a digital input to assume this function.

To program digital input 4, go to the pulldown menu **Hardware** and select **Inputs**.

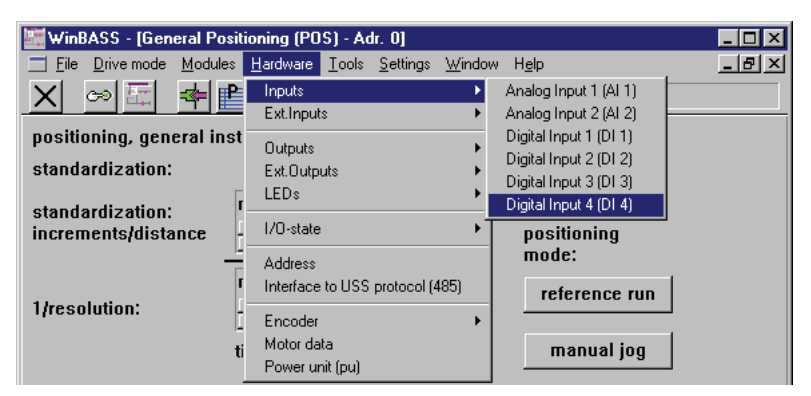

In the displayed submenu, select the menu item **Digital input 4 (DI4)** to open the programming window for this input.

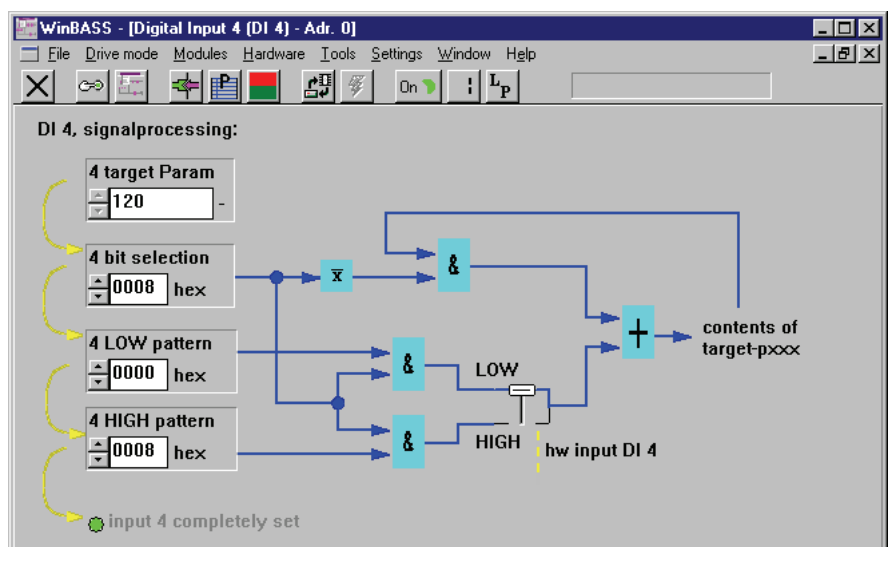

Now enter the above values one after the other into the fields **4 target param**, **4 bit selection**, **4 LOW pattern** and **4 HIGH pattern**. Once the values have been entered correctly, the LED **Input 4 fully parameterised** comes on for confirmation.This parameterisation selects the operating mode 'Homing (LR)' during the Low-to-High status transition, and the operating mode 'Target position input (LP)' during the High-to-Low input status transition.

Click the button  $\vert \times \vert$  in the menu bar to close this window and to return to the previous window.

#### **Start homing/positioning**

To start homing and/or positioning without WinBASS in future operation, we will now program digital input 3 to assume this function.

To program digital input 3, go to the pulldown menu **Hardware** and click **Inputs**.

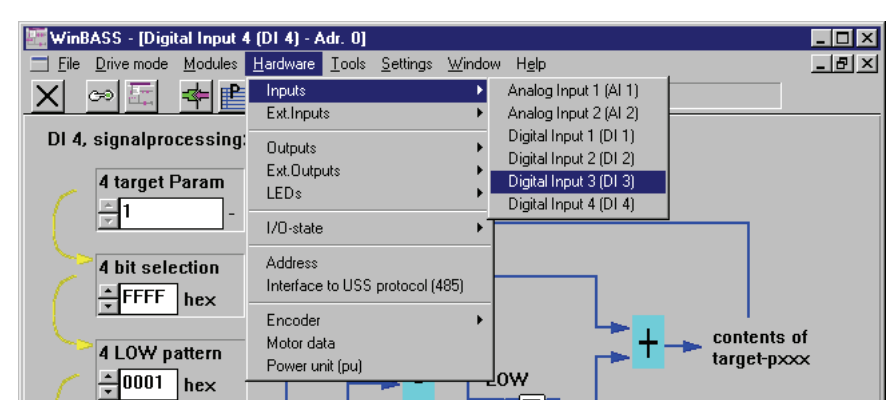

In the displayed submenu, select the menu item **Digital input 3 (DI3)** to open the programming window for this input.

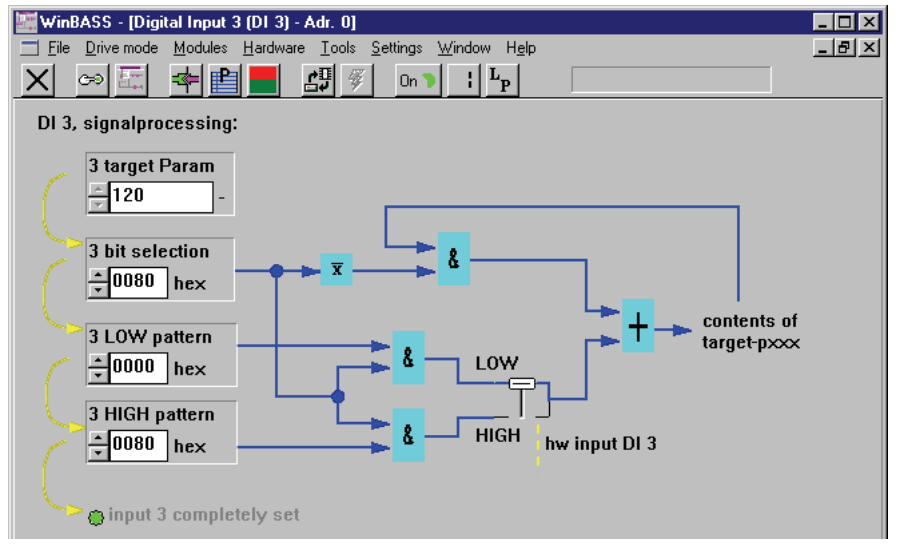

Now enter the above values one after the other into the fields **3 target param**, **3 bit selection**, **3 LOW pattern** and **3 HIGH pattern**. Once the values have been entered correctly, the LED **Input 3 fully parameterised** comes on for confirmation. This parameterisation sets the start bit for homing and/or positioning during the Low-to-High input status transition. The start bits are reset during the High-to-Low status transition (this does not stop the drive, but merely ends the started function).

Click the button  $\|\mathbf{x}\|$  in the menu bar to close this window and to return to the previous window.

#### **Selecting the positioning record**

To select a different positioning record without WinBASS in future operation, we will now program digital input 2 to assume this function.

To program digital input 2 go to the pulldown menu **Hardware** and select **Inputs**.

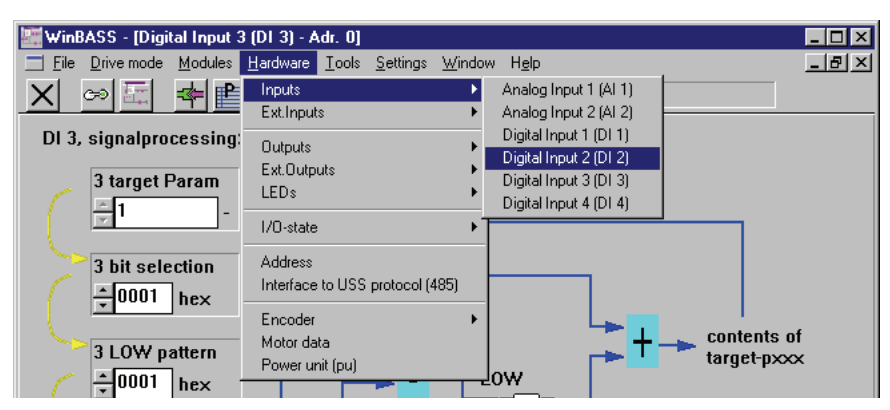

In the displayed submenu, select the menu item **Digital input 2 (DI2)** to open the programming window for this input.

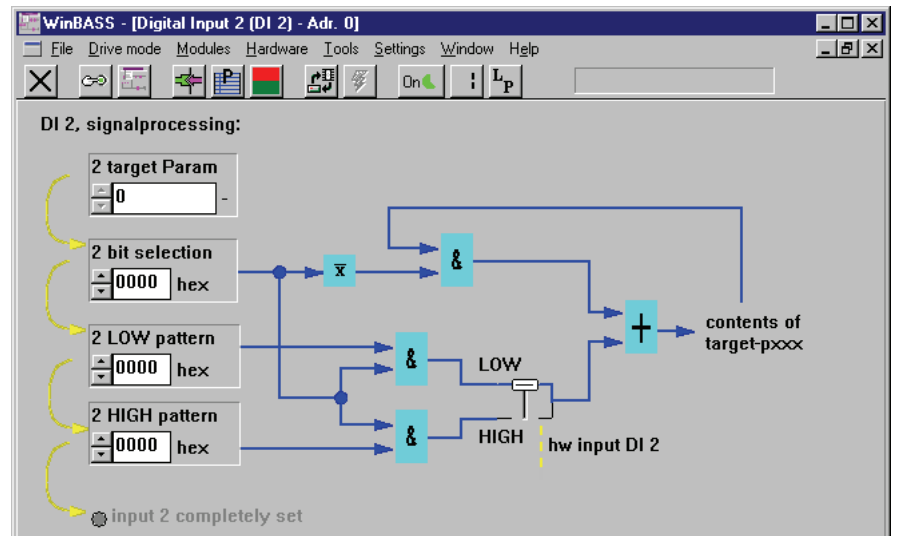

Now enter the above values one after the other into the fields **2 target param**, **2 bit selection**, **2 LOW pattern** and **2 HIGH pattern**. Once the values have been entered correctly, the LED **Input 2 fully parameterised** will come on for confirmation. This parameterisation selects positioning record 1 during the Low-to-High input status transition, and positioning record 2 during the High-to-Low status transition.

Click the button  $\vert \mathbf{x} \vert$  in the menu bar to close this window and to return to the previous window.

#### **Setting the communication source**

Control access (communication source) via RS232/BASS must be disabled for standalone operation so that the V-controller does not wait for commands from WinBASS. For this purpose, select the drive manager by clicking the button  $\|\cdot\|$  (operating status display).

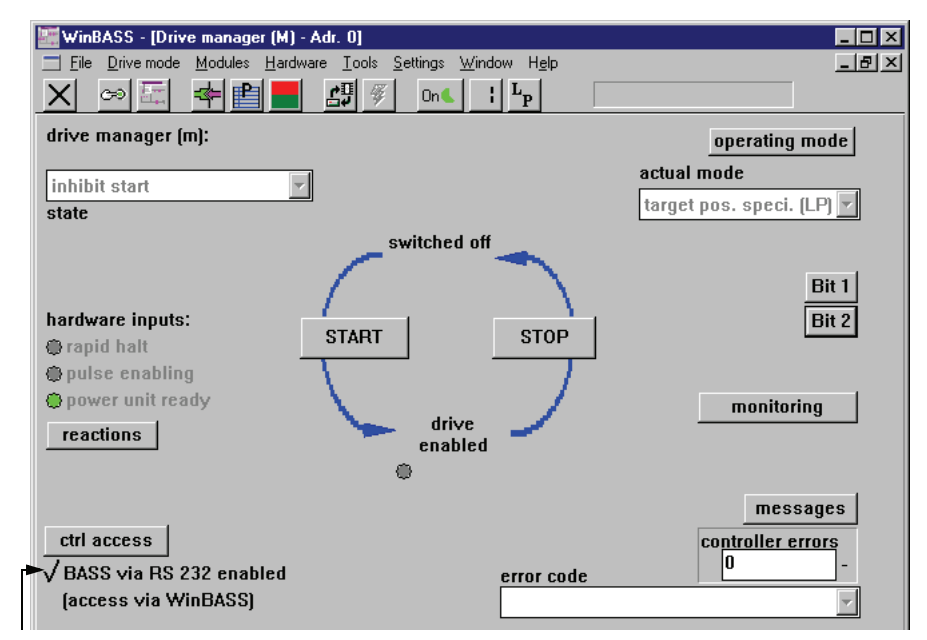

Control access via RS232/BASS is currently enabled. Click the tick to disable this function.

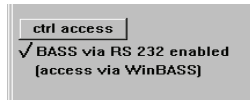

Click the button  $\vert \times \vert$  in the menu bar to close this window and to return to the previous window.

Save the data record to avoid data loss through equipment disconnection (refer ["Data security" on page](#page-23-0)  [24](#page-23-0) ff.).

Once you have implemented all the above modifications, drive operation will be as detailed in the chart below:

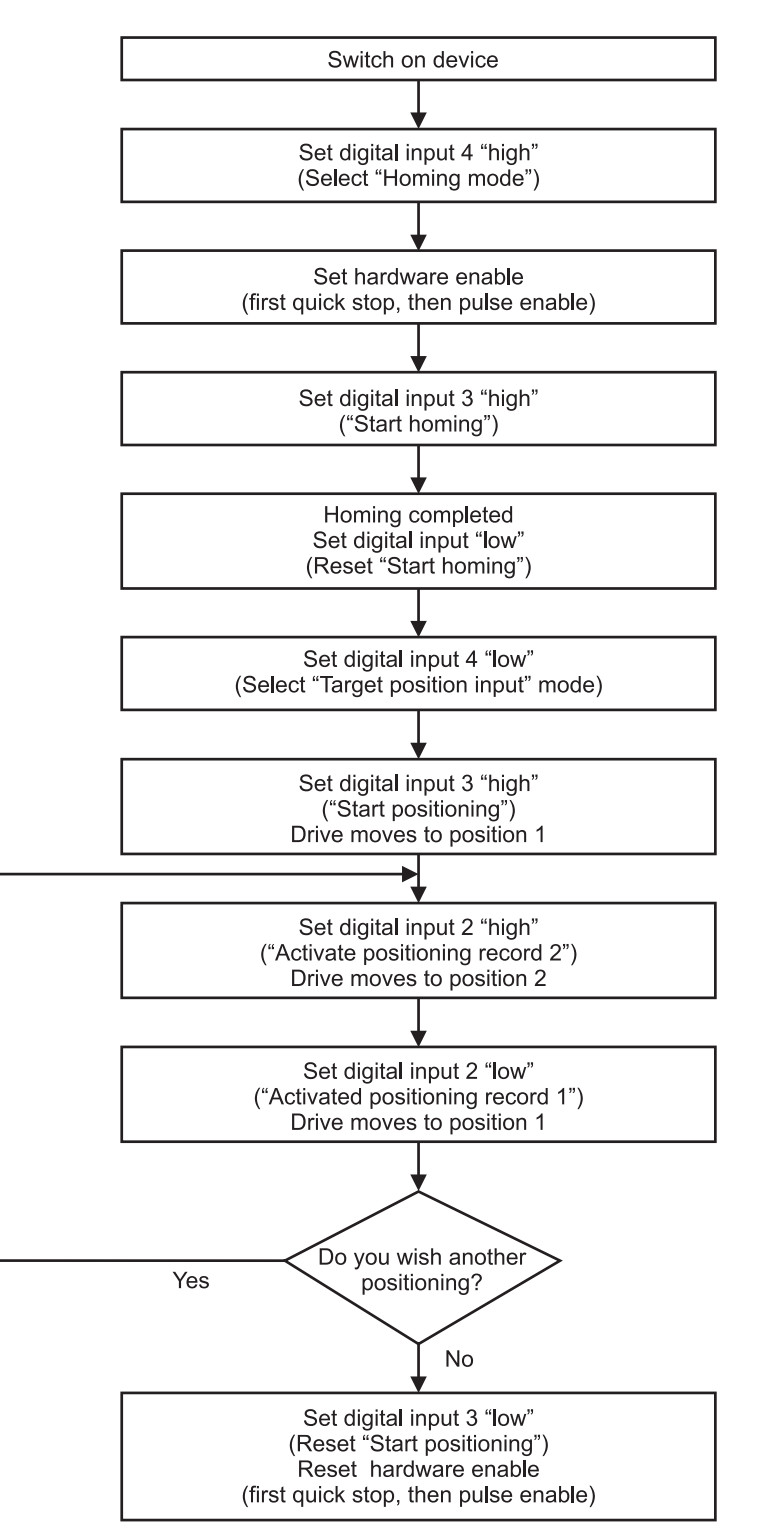

# <span id="page-30-2"></span><span id="page-30-0"></span>**3 PARAMETERS – POSITION CONTROL**

Parameters relevant to the position control are divided into global parameters applicable to both positioning records, and positioning record-specific parameters.

# <span id="page-30-1"></span>**3.1 Global parameters**

#### **List of parameters**

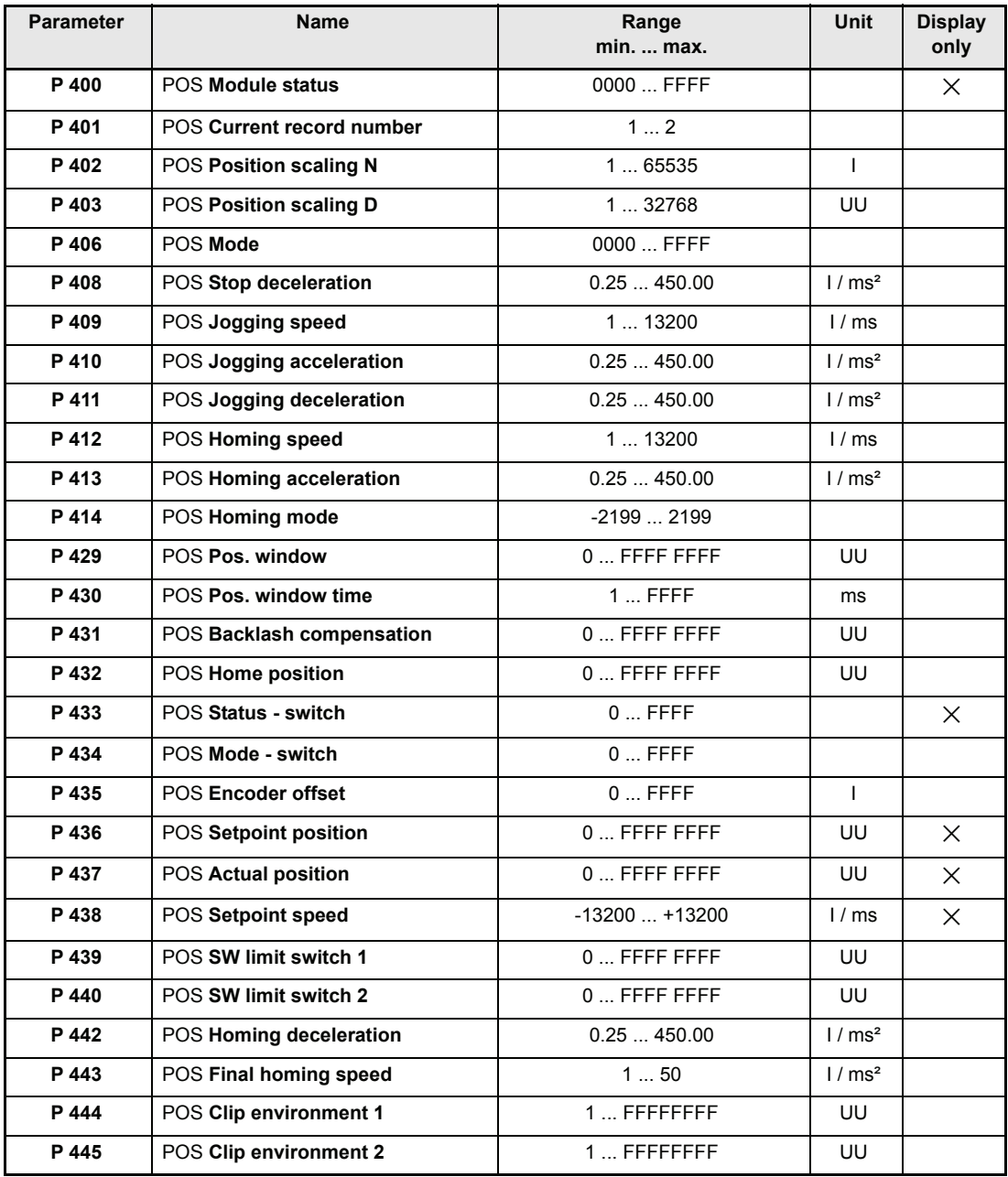

I = Increments

UU = User units

#### **Scaling speeds and accelerations:**

1 motor revolution  $\leftrightarrow$  65536 increments

 $1000 \frac{\text{I}}{\text{ms}} = 1000 \cdot \frac{60 \cdot 1000 \text{ rev}}{65536 \text{ min}} = 915 \frac{\text{rev}}{\text{min}}$ 

#### **Description of parameters**

#### P400 POS **Module status**

This parameter indicates the status of the position controls. Not all operating modes use the individual bits.

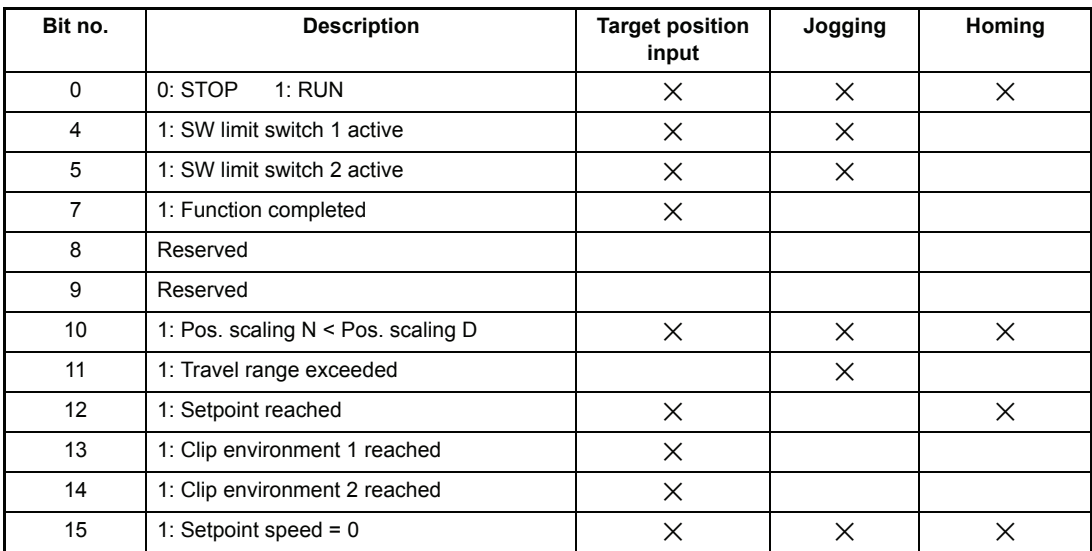

Note:

- Bit 7 is set once the ramp generator has completed its function.
- Bit 11 is set if the maximum permissible travel range is exceeded.
- Bit 12 'Setpoint reached' means 'Target position reached' in the target position input mode, and 'Homing speed reached' in homing mode.
- Bit 15 is set if setpoint speed = 0, i.e., no new position data are written to the position controller input.

For the target position input mode in particular, this means that even the rounding generator has completed its function.

- The bits remain set only as long as the controller is in OPERATION ENABLED status.

# P401 POS **Current record number**

This parameter selects the current positioning record.

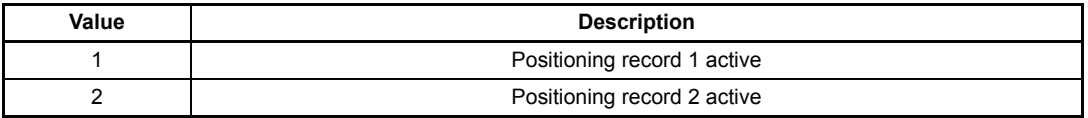

# P402 POS **Pos. scaling N**

# P403 POS **Pos. scaling D**

These parameters convert the application-specific position parameters to the internal scaling standard (1 motor revolution  $\leftrightarrow$  65536 increments).

Application-specific position parameters are all global and all positioning record parameters whose unit includes the abbreviation UU (user unit).

Rescaling using the example of a position input parameter:

Input parameter[I] = Input parameter[UU] $\frac{POS \text{ Pos. scaling N [I]}}{POS \text{ Pos. scaling D [UU]}}$ 

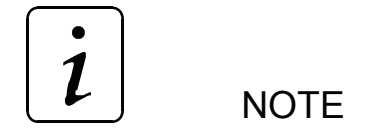

- y **Condition 1: POS Pos. scaling N** ≥ **POS Pos. scaling D** If this condition is not met, the scaling parameter last described remains set to its old value, and bit no. 10 in Module status is set. The bit is reset, and the new scaling accepted, only after one of the two parameters has been changed to meet the condition.
- Condition 2: The permissible limits of the application-specific position input parameters decrease by factor  $\frac{POS\ POS. \frac{Scalling\ D}{POS. \frac{Scaling\ D}{POS. \frac{Scaling\ D}{POS. \frac{Scaling\ D}{POS. \frac{Scaling\ D}{POS. \frac{Scaling\ D}{POS. \frac{Scaling\ D}{POS. \frac{Scaling\ D}{POS. \frac{Scasing\ D}{POS. \frac{Scasing\ D}{POS. \frac{Scasing\ D}{POS. \frac{Scasing\ D}{POS. \frac{Scasing\ D}{POS. \frac{Scasing\ D}{POS. \frac{Scasing\ D}{POS. \frac{Scasing\ D}{POS. \frac{Scasing\ D}{POS. \frac{Scasing$ monitoring as the system does not inlcude this function ! POS Pos. scaling D <u>FOS Fos. scaling D</u><br>POS Pos. scaling N
- y **Condition 3: POS Pos. scaling N + POS Pos. scaling D** ≤ **65536** This condition is monitored automatically.
- Rescaling the application-specific input parameters rounds all values down. Positioning is in accordance with the possible degree of computing accuracy, but no position data will be lost through repeated relative positioning.

Scaling factor expansion does not lead to higher resolution, e.g.,  $\frac{20000}{10000}$  $\frac{20000}{1000} = \frac{20}{1}$ 

• Condition 4: Scaling can be changed offline only, which means that the controller must be disabled.

## P406 POS **Mode**

This parameter switches the subsequent functions on and/or off.

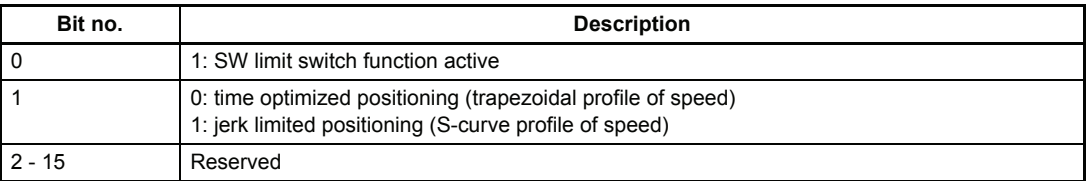

 $\mathbf{1}$ **NOTE** 

This parameter can only changed in "offline state" of the controller, i.e. the controller must be in a disabled state.

#### P408 POS **Stop deceleration**

This parameter is relevant only in manual mode and becomes effective as soon as the drive overshoots a software or hardware limit switch. The drive will then slow down to zero speed at the set stop deceleration, but retains OPERATION\_ENABLED status.

# P409 POS **Jogging speed**

The jogging speed specifies the drive travel speed in manual mode.

## P410 POS **Jogging acceleration**

The jogging acceleration describes the maximum drive acceleration in manual mode.

## P411 POS **Jogging deceleration**

The jogging deceleration specifies the maximum drive deceleration in manual mode.

# P412 POS **Homing speed**

The homing speed specifies the maximum drive travel speed in homing mode, at which the homing switches are approached.

# P413 POS **Homing acceleration**

Homing acceleration specifies the maximum drive acceleration in homing mode. The homing deceleration value (P 442) applies for drive deceleration in homing mode.

## P414 POS **Homing mode**

This parameter specifies the homing sequence including home position approach direction and evaluation of the home sensor.

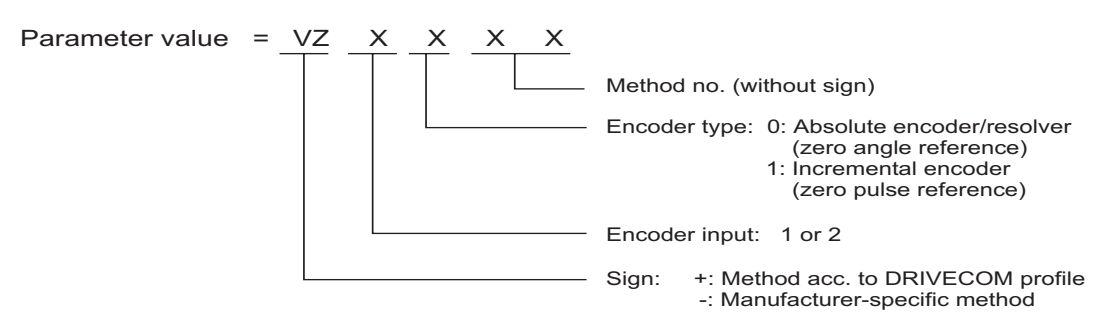

Method = Symbol – method no.

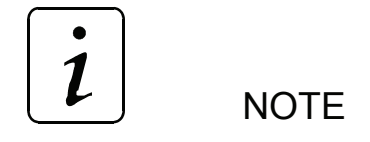

Specification of encoder type and encoder input is not relevant for methods –3, –4 and – 5. The parameter value therefore consists only of the method number.

#### **Homing**

 As a rule, operation of position-controlled drives requires exact knowledge of the absolute drive position. Homing is necessary where an incremental encoder is used for actual position detection, or where more than one motor revolution is required for the whole travel range for actual-value detection with the help of resolvers. Absolute encoders, too, can be initialised by means of homing. Home position and direction of approach, i.e., the exact homing sequence, is/are set via parameter *Homing mode* (P 414).

#### **Homing as per the DRIVECOM profile is divided into the following phases:**

Phase 1

In phase 1, travel is at the homing speed defined in parameter P 412.

Phase 2

Once the home sensor (limit switch or home switch) is reached, the system decelerates to zero at *homing deceleration* (P 442) and accelerates to one eighth of the homing speed (at least *final homing speed* P 443) in the opposite direction of travel. The acceleration is set in parameter *POS Homing acceleration* (P 413).

- Phase 3 The next switch edge triggers deceleration to *final homing speed* (P 443).The encoder angle is detected as soon as the homing module enters this speed.
- Once an encoder zero angle  $*$  (= home position) and/or incremental encoder zero pulse has been detected, no new setpoint positions are entered, and the drive remains in its current position. The current angle and home position value (P 432) are now copied to the actual position and setpoint position (P 209 and/or 208) as soon as the POS actual position (P 437) has been in the positioning window (P 429) around the current setpoint position for the time specified in P 430.
- Phase 4 for resolvers / absolute encoders In phase 4, positioning is now automatically for the home position value. A deviation of up to 0.1° is possible if the home position is approached repeatedly.
- Phase 4 for incremental encoders The home position shifted by the *encoder offset* (P 043) is now approached at *final homing speed* (P 443).

The following conditions must be met to allow the definition of identical home positions:

- Once set, homing speed, homing acceleration and deceleration as well as encoder offset must not be modified.
- The homing speed must be reached in phase 1.
- In the encoder zero angle, parameter Mot Phi-mechanical (P 030) has a value of 180°.

#### **Manufacturer-specific homing**

Homing methods -4 and -5 run homing operations that merely use the limit switches for homing.

- 4 = Approaching the negative limit switch
- $-$  5 = Approaching the positive limit switch

#### **Manufacturer-specific homing methods -4 and -5 are divided into the following phases:**

Phase 1

In phase 1, travel is at the homing speed defined in parameter P 412.

Phase 2

Once the limit switch is reached, the system decelerates to zero at *homing deceleration* (P 442) and accelerates to one eighth of the homing speed (at least *final homing speed* P 443) in the opposite direction of travel. The acceleration is set in parameter *POS Homing acceleration* (P 413).

Phase 3

The next falling edge of the limit switch causes the drive to decelerate again and reverse. Travel towards the limit switch is now at *final homing speed* P 443.

Phase 4

Once the limit switch is reached, the drive is immediately decelerated to zero speed. The current position corresponds to the home position. The home position value (P 432) is now copied to the actual position and setpoint position (P 209 and 208) as soon as the *actual position* (P 437) has been in the positioning window (P 429) around the current setpoint position for the time defined in P 430.

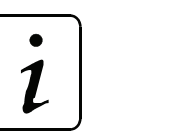

# **NOTE**

Although homing methods -4 and -5 are not so accurate due to the switching tolerances of the limit switches, it is not necessary to set the *encoder offset* (P 435).
#### **Homing methods -1, -2 and -6 (resolver/absolute encoder) and/or -101, -102 (incremental encoder):**

These methods home for the next encoder zero angle and/or zero pulse.

In -1 and/or -101, the drive travels towards the encoder zero angle and/or zero pulse in CW rotation and in -2 and/or -102 in CCW rotation.

In -6, the encoder zero angle is approached by the shortest path, with the speed firmly programmed to *final homing speed* P 443. No home sensor (limit switch or home switch) is necessary.

#### **Homing -3 :**

The home position value (P 432) is copied to the actual position and setpoint position (P 209 and/or 208) immediately without drive travel !

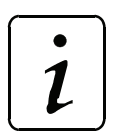

# **NOTE**

- Increase the value specified in parameter POS Pos. window (P 429) if bit no. 12 is not set in M status word (P 121) after homing has been completed.
- Where the position of the tool carriage does not require a reversal at the home sensor (limit switch or home switch), phase 1 is done without, and the system accelerates to one eighth of the homing speed (phase 2).
- Parameter *Encoder offset* (P 435) can be used to shift the encoder zero angle to such an extent for internal computation that it moves outside the switch tolerances. At an encoder offset of 0 increments, the encoder zero angle corresponds to an actual encoder angle of 180°.
- If a limit switch is overshot, the switch status must remain until the limit switch is switched again after a reversal.

#### **Approaching the negative limit switch**

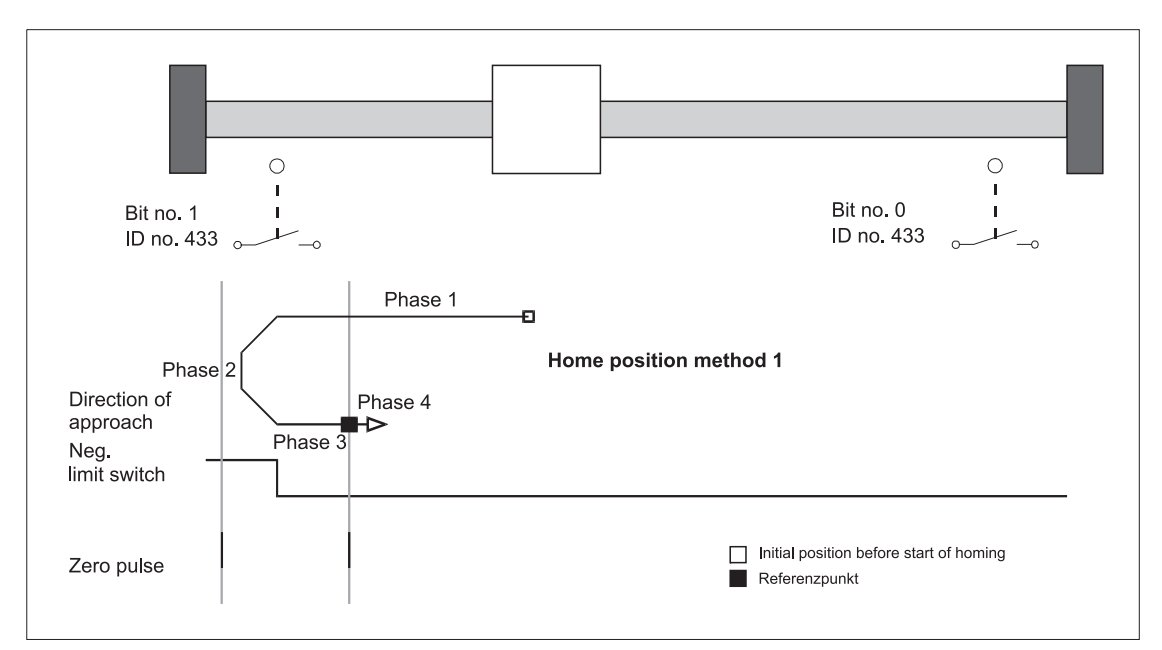

#### **Approaching the positive limit switch**

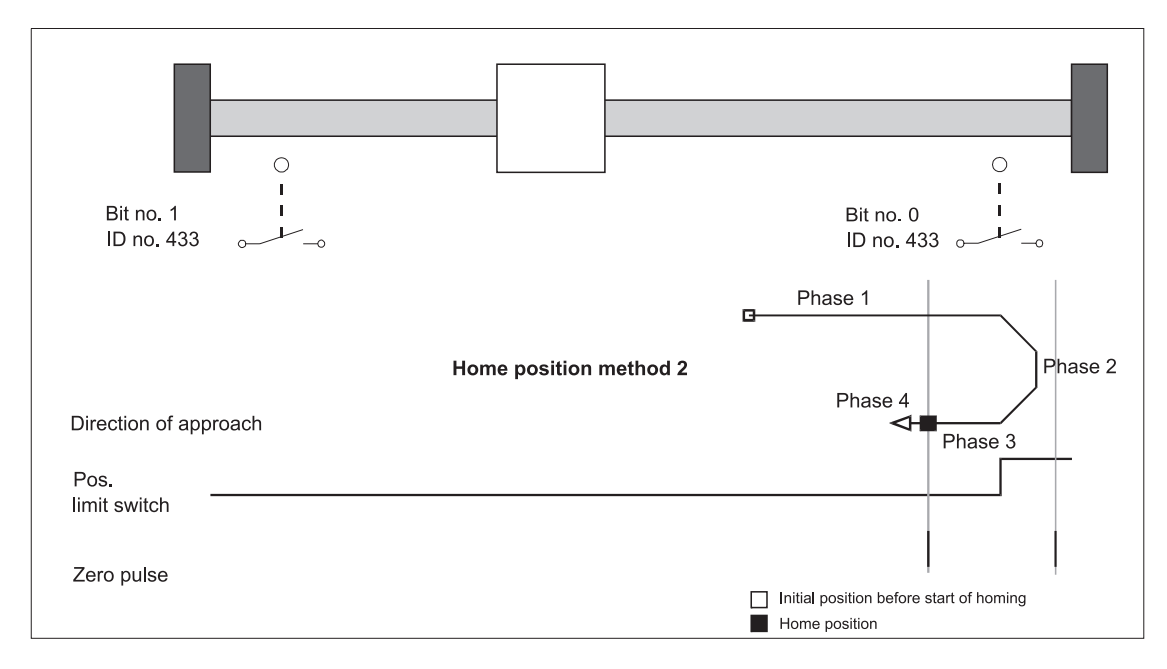

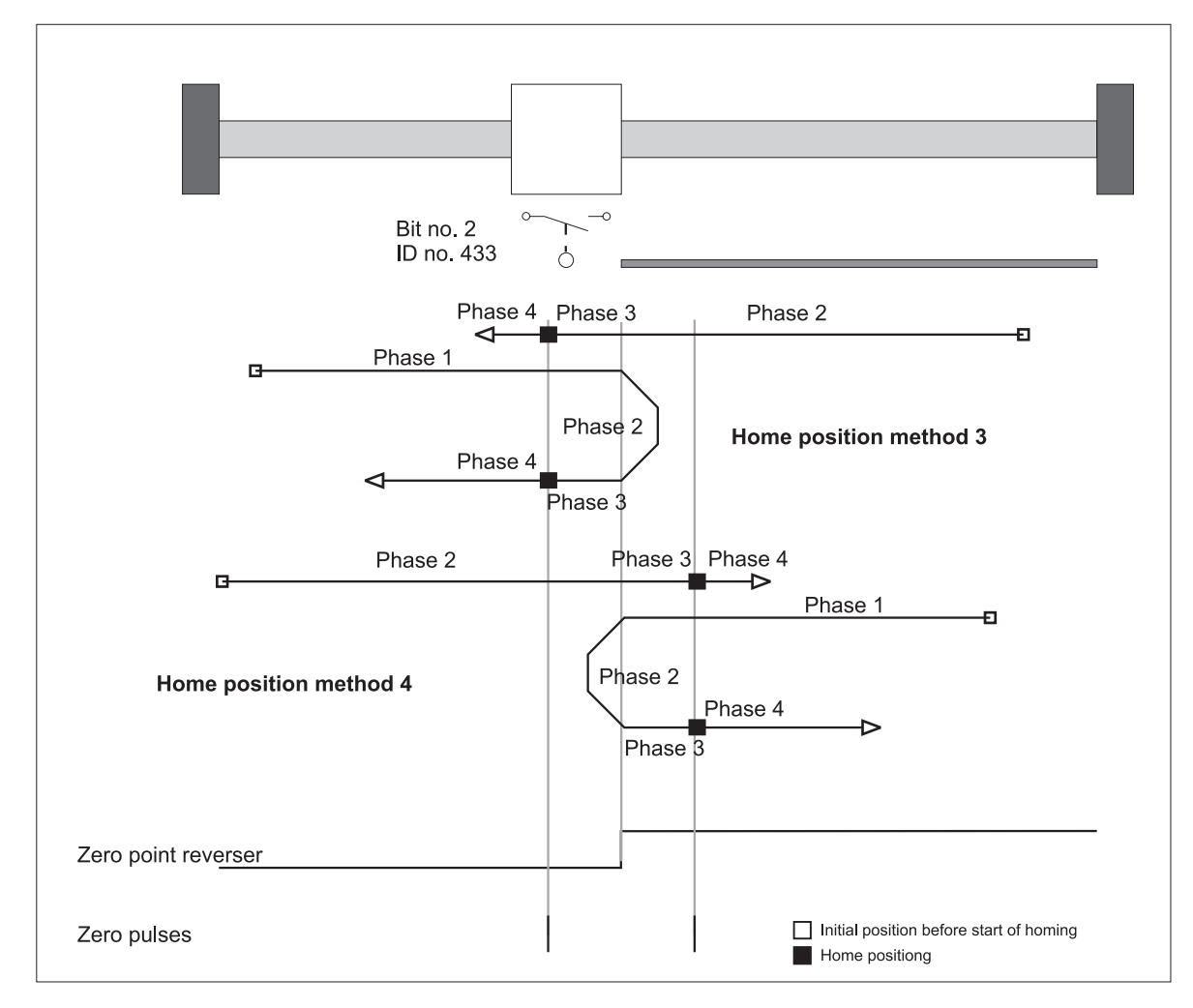

#### **Approaching the positive home switch**

#### **Approaching the negative home switch**

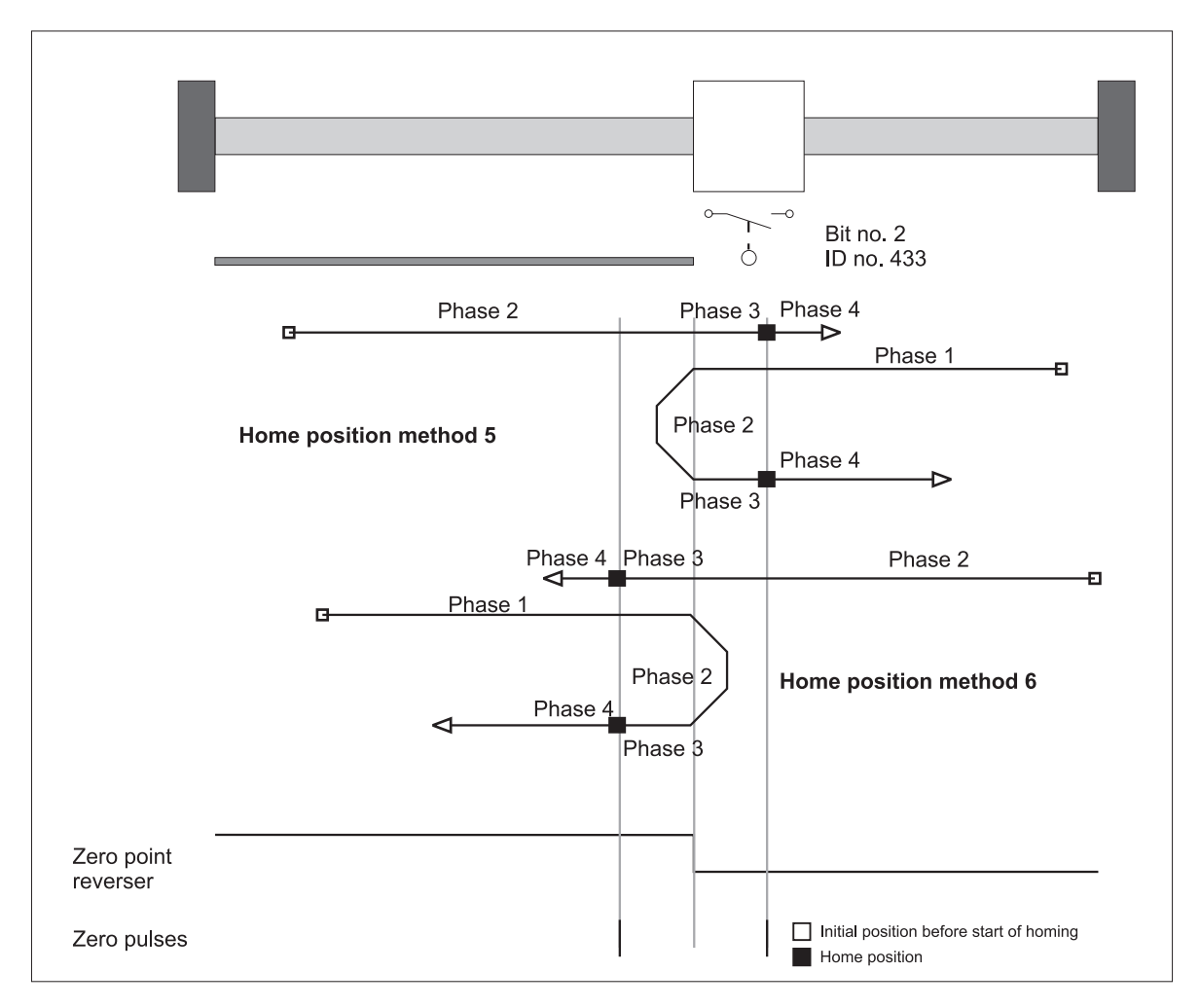

 $\boldsymbol{l}$ 

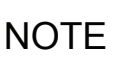

If a limit switch is overshot, the switch status 'Activated' must remain until the limit switch is switched again after a reversal.

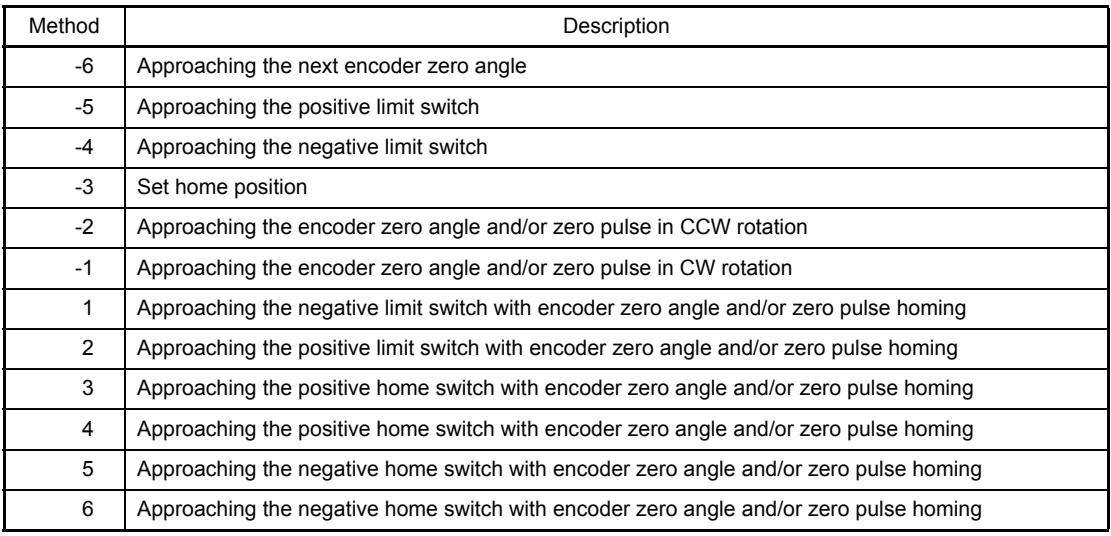

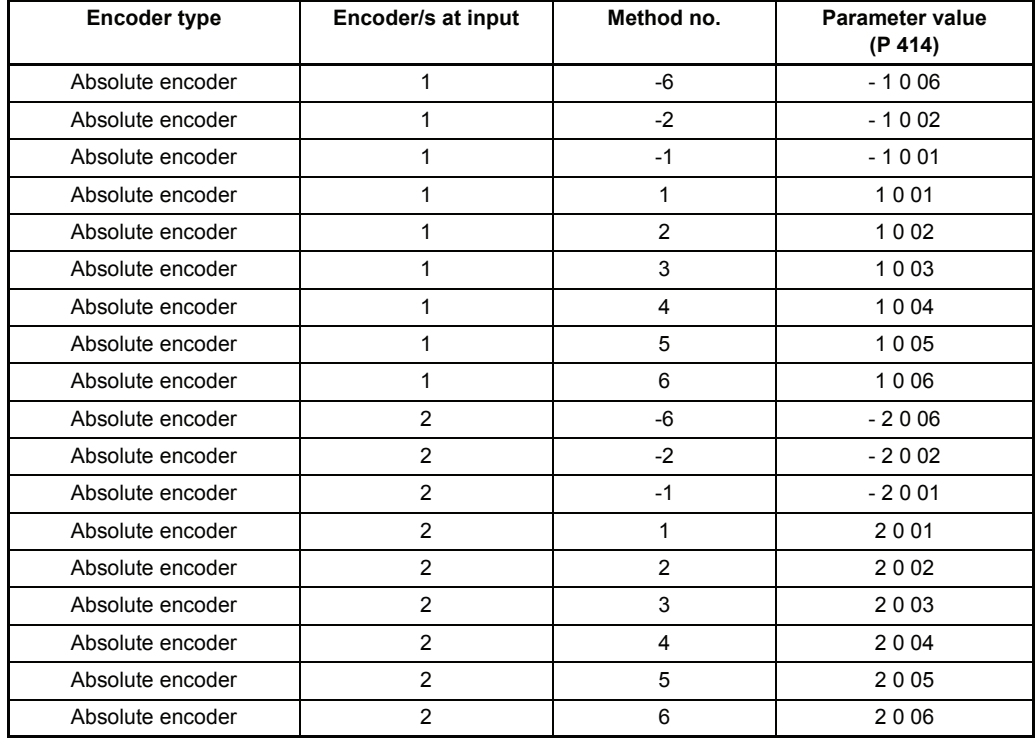

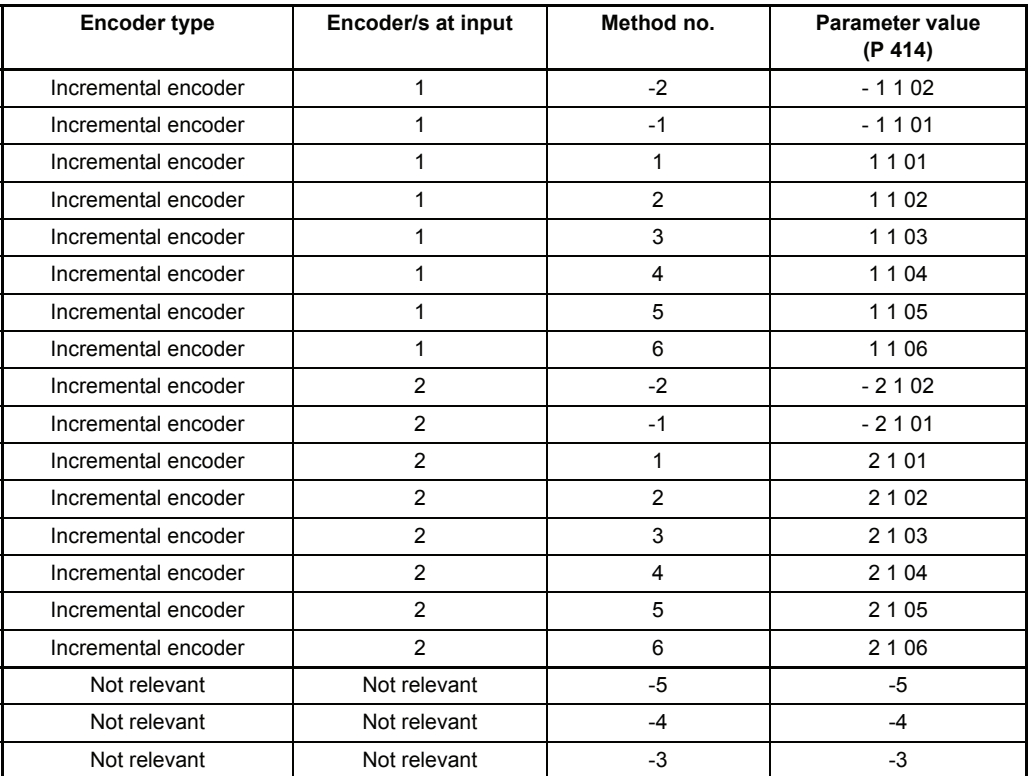

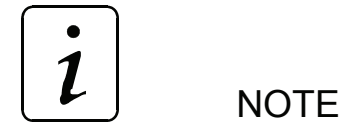

If the encoder type entered is an incremental encoder, there must be a zero pulse. Only then must the homing modes provided for incremental encoders be set.

# P429 POS **Pos. window**

Once the drive reaches a window around the new target position, the bit 'Target position reached' is set in the status word. The positioning window is symmetrical around the target position, and its size is defined by the parameter 'Pos. window'.

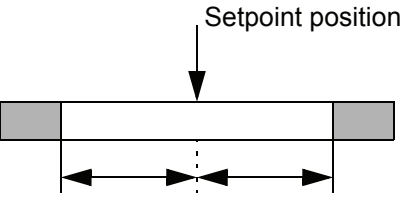

Drive position window

## P430 POS **Pos. window time**

To prevent setting of the bit 'Target position reached' on occasions where the positioning window is briefly exceeded, this parameter allows specification of a time for which the drive must be within the positioning window before the correct positioning is displayed.

### P431 POS **Backlash compensation**

Not yet implemented.

# P432 POS **Home position**

POS Home position is the value specifying the absolute position of the drive at the home position. This value must be set prior to homing. Once the drive has reached the home position after homing, this value is copied to setpoint position and actual position. The home position value must be within the permissible travel range, i.e., between the software limit switches (P 439 and 440).

### P433 POS **Status - switch**

The statuses of limit switches and home switch are mapped to this parameter by means of the digital inputs.

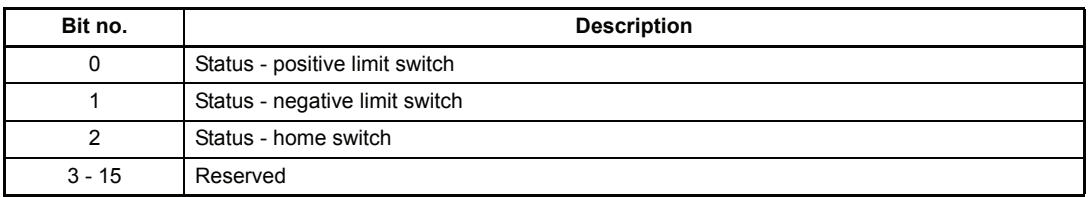

The switch is activated if the bit associated with the switch  $= 1$ .

Examples:

Programming digital input 1 for positive limit switch (method 2)

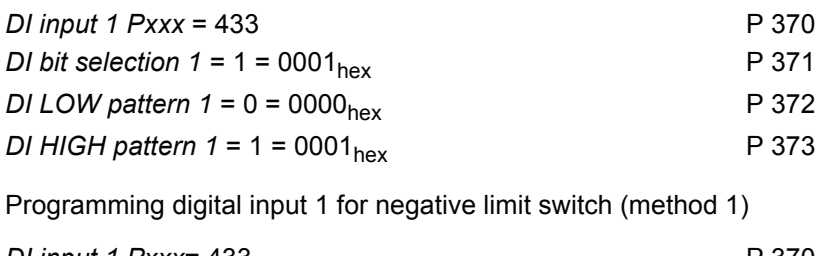

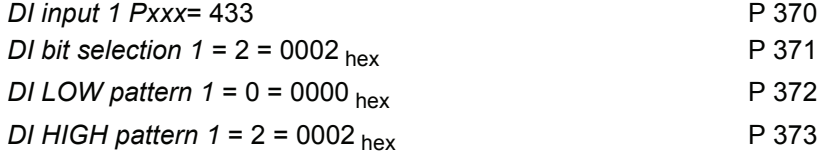

Programming digital input 1 for home switch (methods 3 to 6)

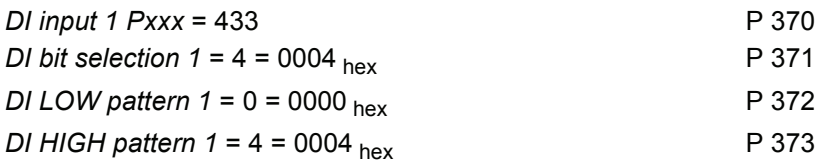

$$
\begin{array}{|c|} \hline \boldsymbol{i} \end{array}
$$

**NOTE** 

Bits nos 0 and 1 are also evaluated as limit switch statuses in manual mode !

### P434 POS **Mode - switch**

This parameter can be used to set separately for each home sensor whether it is a normallyclosed or a normally-open contact.

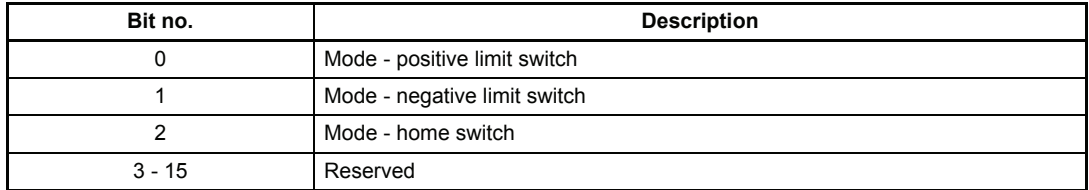

Bit = 0: Switch is a normally-open contact Bit = 1: Switch is a normally-closed contact

Digital input configuration (to be preferred to prevent wire breakage):

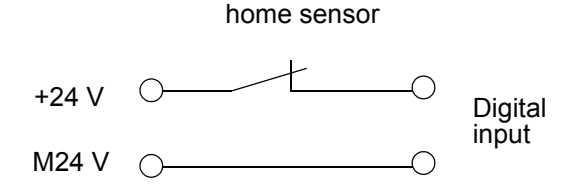

## P435 POS **Encoder offset**

During homing, the encoder offset is added to the current encoder angle and thus permits a zero angle signal shift. This allows the zero angle signal to be moved outside the switching tolerances of the home sensor.

### P436 POS **Setpoint position**

Here the setpoint position generated by the position control is displayed in UU (compare P208, setpoint position in increments).

### P437 POS **Actual position**

Here the current actual position is displayed in UU (compare P 209, actual position in increments).

### P438 POS **Setpoint speed**

This parameter displays the current setpoint speed input by the position control in l/ms.

## P439 POS **SW limit switch 1**

### P440 POS **SW limit switch 2**

These two parameters limit the permissible travel range in Target position input and Manual modes.

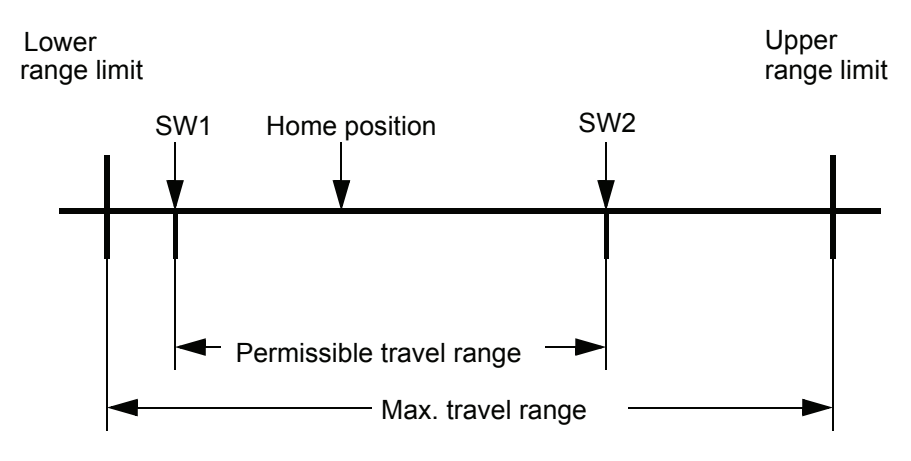

Lower range limit =  $0000 0000$  hex

Upper range limit = 0xFFFFFFFFF  $\bullet$   $\frac{POS}{POS}$  position scaling N (P 402)

SW limit switch 1 contains the value for the permissible travel range start, SW limit switch 2 the value for the permissible travel range end.

#### **The following prerequisites must be met to ensure correct functioning of the software limit switches:**

- Bit no. 0 must be set in parameter *POS Mode* (P 406).
- Homing must be performed before the operating mode may be changed to Target position input and/or Manual. The SW limit switches are not active in homing mode !
- 0 < SW limit switch 1 < Home position < SW limit switch 2 < Upper range limit.
- The maximum travel range must not be exceeded in any operating mode (except homing).

#### **Software limit switch function:**

- $-$  In target position input mode (P 122 = 1) A check is made during target position input as to whether the new target position is outside the permissible travel range. If so, positioning is for the SW limit switch whose value would be overshot. Furthermore, either bit no. 4 for SW limit switch 1 or bit no. 5 for SW limit switch 2 is set in *Module status* (P 400).
- If the value of a SW limit switch is changed after homing, the drive may be outside the new permissible travel range. The display in *Module status* and validity of the new value are updated during the next data transfer. Independent of the target input, positioning is for the associated SW limit switch if the input target position is also outside.

In manual mode ( $P$  122 = 5):

As soon as a software limit switch is reached, the drive slows down at the preset stop deceleration (P 408), and the associated bit in Module status is set. Travel is possible only in the opposite direction.

If the value of a SW limit switch is changed after homing, the drive may be outside the new permissible travel range. The display in the *Module status* is updated as soon as 'Jogging' is initiated.

Only after complete parameterisation and commissioning of the position control does the drive have two software limit switches in the Target position input and Manual modes, so that error-free operation does not require any mechanical limit switches in these operating modes. However, in order to be able to systematically reduce the possibly immense power inherent in the masses of a moving drive at any time, limit switches acting directly upon the power unit, i.e., the controller pulse enable, are indispensable.

## P441 POS **rounding**

To round the edges of the ramps a PT1 term is implemented. This parameter sets the integration time.

The rounding is not active if the setting is 0 ms.

### P442 POS **Homing deceleration**

The homing deceleration specifies the maximum drive deceleration in homing mode.

#### P443 POS **Final homing speed**

The final homing speed defines the speed at which the drive is to approach the encoder zero angle and/or zero pulse. This parameter is effective only in homing mode.

### P444 POS **Clip environment 1**

When the actual position reaches a window around the target position, the bit 'Clip environment 1 reached' (bit no. 13 in parameter P 400, 'Module status) is set. This window is symmetrical around the target position, its size defined by parameter 'Clip environment 1'.

### P445 POS **Clip environment 2**

When the actual position reaches a window around the target position, the bit 'Clip environment 2 reached' (bit no. 14 in parameter P 400, 'Module status') is set. This window is symmetrical around the target position, its size defined by parameter 'Clip environment 2'.

# **3.2 Positioning record-specific parameters**

Parameter *Current record number* (P 401) allows selection between 2 positioning records.

#### **List of parameters**

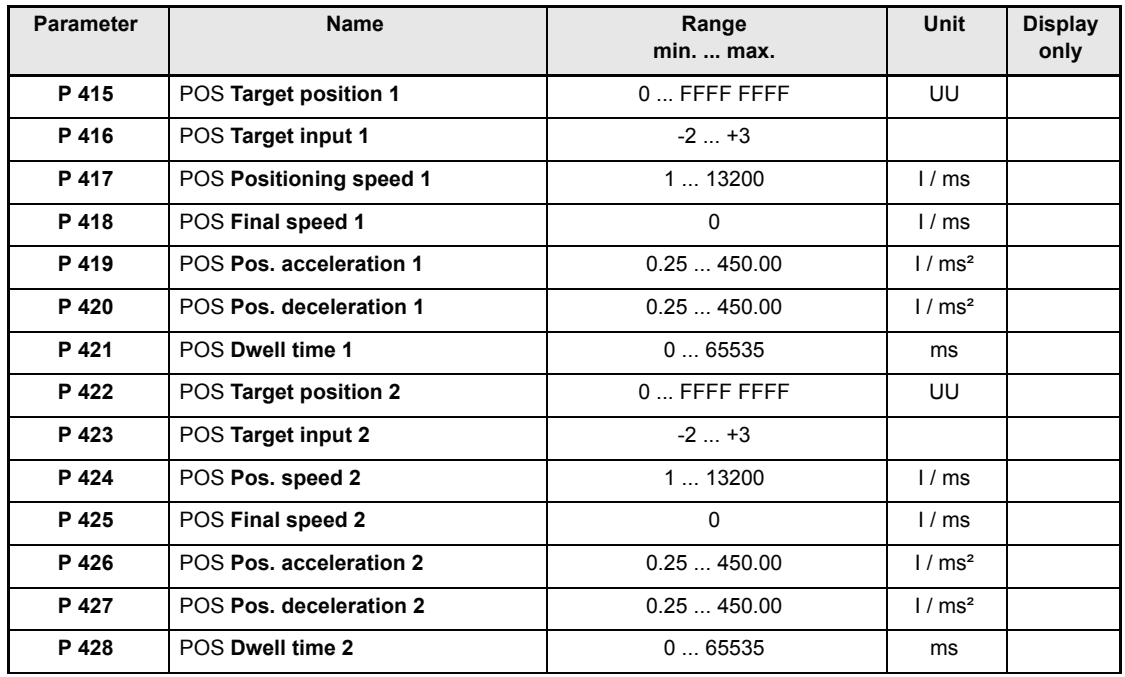

#### **Description of parameters**

### P415 POS **Target position 1**

# P422 POS **Target position 2**

The target position defines the position in UU at which the drive has reached final speed.

# P416 POS **Target input 1**

# P423 POS **Target input 2**

The 'target input' describes whether the target position has been input as an absolute or must be approached in relative terms.

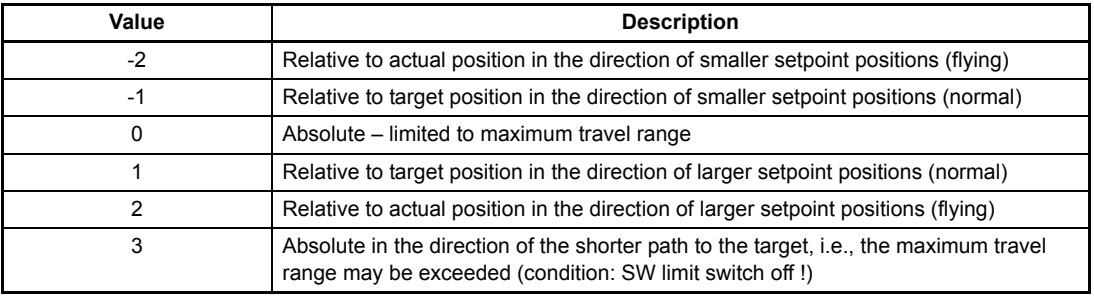

- P417 POS **Pos. speed 1**
- P424 POS **Pos. speed 2**

The positioning speed defines the maximum drive travel speed in positioning mode.

- P418 POS **Final speed 1**
- P425 POS **Final speed 2** Not implemented yet
- P419 POS **Pos. acceleration 1**
- P426 POS **Pos. acceleration 2**

This parameter sets the maximum drive acceleration in positioning mode.

- P420 POS **Pos. deceleration 1**
- P427 POS **Pos. deceleration. 2**

Analog to the maximum acceleration, the positioning deceleration defines the maximum drive deceleration in positioning mode.

- P421 POS **Dwell time 1**
- P428 POS **Dwell time 2**

Not implemented yet.

# **4 TESTING THE 'POSITION CONTROL' MODES**

This chapter describes the procedure to be applied for testing the Homing, Target position input and Manual operating modes.

# **NOTE**

The device must have been parameterised before testing !

## <span id="page-48-1"></span>**4.1 Testing the Homing mode**

#### **Parameterising the relevant parameters**

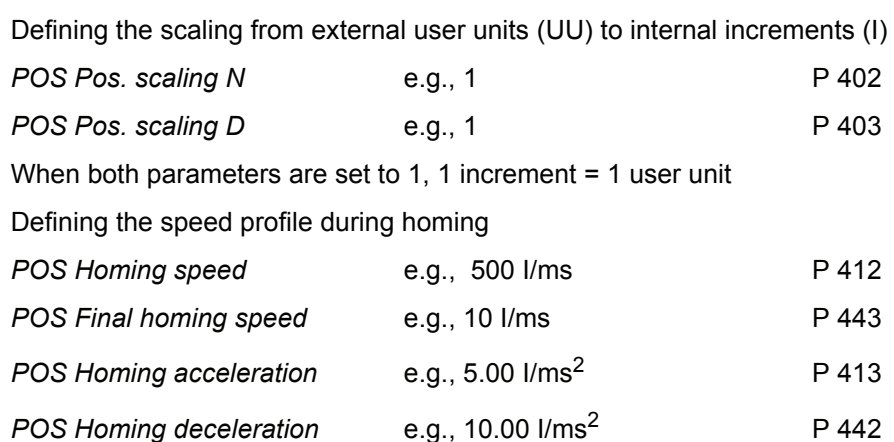

The position value specifying the absolute position of the drive at the home position, must be entered in parameter *POS Home position* (P 432), e.g., 655360 UU.

<span id="page-48-0"></span>The position of the home position and the direction of approach, i.e., the exact homing process, is set via parameter *POS Homing mode* (P 414).

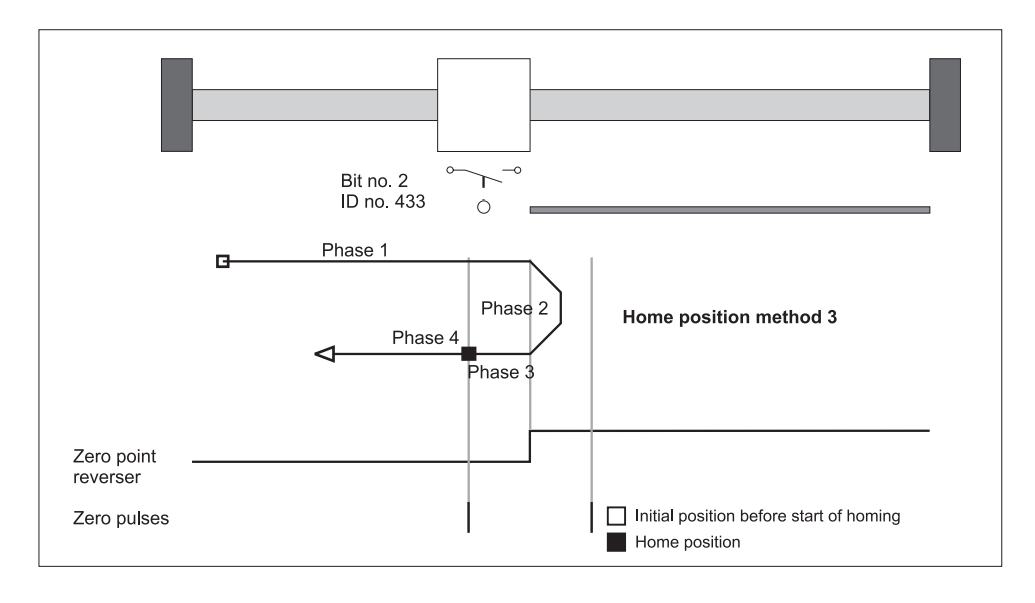

Let us apply method 3 (approaching the positive home switch) in this example. This means that the home switch must always be inactive to the left of the zero point and always active to the right of the zero point. The home position is to the right of the zero point !

The encoder is a resolver on encoder input 1.

*POS Homing mode* e.g., 1003 P 414

Separate settings are possible in *POS Mode – switch* (P 434) to specify for each home sensor whether it is a normally-open or a normally-closed contact.

Due to the set *POS Homing mode* , it is only the home switch in the example that is evaluated during homing. Assume the home switch to be a normally-closed contact.

*POS Mode - switch:* 0004 <sub>hey</sub> (bit no. 2 = 1)

Bits 0 and 1 for the two limit switches are not relevant for this *POS Homing mode*.

Parameter *POS Encoder offset* (P 435) is set to 0.

#### <span id="page-49-0"></span>Programming the digital input for the home sensor

In the example, digital input 1 is now programmed to bit no. 2 of parameter *POS Status - switch* (P 433).

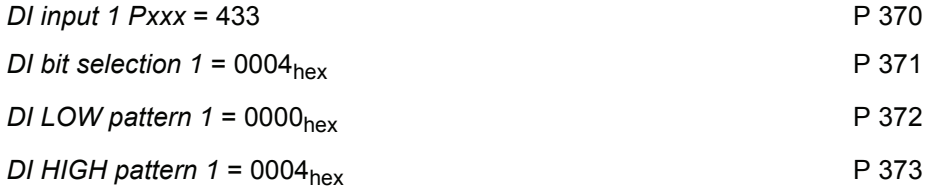

# **NOTE**

It is also necessary to enter 0000 hex! Bit 0 must be set in parameter *DIRFGff. status* (P 382) so that the digital input is switched through in terms of the software.

For testing purposes, it may be necessary to operate the home sensor manually. Check whether the associated bit is set in parameter *POS Status – switch* (P 433). Bit no. 2 must be set in the example when the home sensor is operated.

Parameterisation make sure that the *POS Status - switch* (P 433) bit selected via the digital input corresponds to *POS Homing mode* (P 414) (refer description of parameter P 433).

#### **Setting the operating mode**

For the Homing mode, parameter *M setpoint operating mode* (P 122) must be set to 6.

#### **Enabling the drive manager**

The following input sequence is required to enable the drive manager:

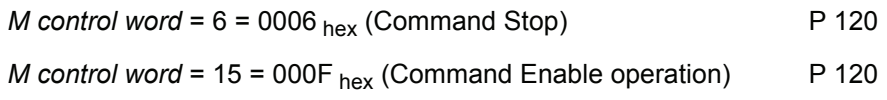

#### **Setting external pulse enable**

 For any questions regarding the connector configuration, refer to the operating instructions of the particular controller.

#### **Starting homing**

For this purpose, set bit no. 4 in parameter *M control word* (P 120).

- $\rightarrow$  Homing is performed;
- $\rightarrow$  Homing is completed when bit no. 12 is set in *M* status word (P 121).

Behaviour of the drive used in the example:

- Drive to the left of the zero point: After the start signal, the drive moves towards the zero point at *POS Homing speed* (P 412), reverses at the zero point and stops at the home position (phases 1 to 4; see diagram [Page 49](#page-48-0)).
- Drive to the right of the zero point: After the start signal, the drive moves towards the zero point at one eighth of the speed set in P 412, overshoots the zero point and stops at the home position (phases 2 to 4; see diagram [Page 49](#page-48-0)).

#### **Troubleshooting checklist**

- Drive does not start
	- $\rightarrow$  Is the drive enabled and external pulse enable set?
	- $\rightarrow$  Is *M* actual operating mode = 6 (P 123) ?
	- → Is position control on; bit no. 0 = 1 in *POS Module status* (P 400) ?
	- $\rightarrow$  Is start bit set in *M* control word (bit no. 4, P 120)?
	- $\rightarrow$  Is bit no. 12 set in *M status word* (P 121)? If so, the drive might already have been near the home sensor. Maybe no movement was detected due to the short distance.
- Drive does not react to the home sensor signal
	- $\rightarrow$  Is *M* actual operating mode = 6 (P 123) ?
	- $\rightarrow$  Is position control on; bit no. 0 = 1 in *POS Module status* (P 400)?
	- $\rightarrow$  Check programming of the digital input (refer "Programming the digital input for the home [sensor" on page 50\)](#page-49-0)
- Drive homes, but bit no. 12 ('Home reached') is not set in M status word (P 121).
	- $\rightarrow$  Enlarge POS Pos. window (P 429) until bit is set.
	- $\rightarrow$  Reduce POS Pos. window time (P 430) until bit is set.
- Drive moves at a speed lower than specified in *POS Homing speed* (P 412).
	- $\rightarrow$  Is *M* actual operating mode = 6 (P 123) ?
	- → Is position control on; bit no. 0 =1 in *POS Module status* (P 400) ?
	- $\rightarrow$  Home sensor status is 'activated', so that the drive moves at only one eighth of the homing speed.
	- $\rightarrow$  Check programming of the digital input should this drive movement be incorrect (refer ["Programming the digital input for the home sensor" on page 50\)](#page-49-0)
	- → Check *POS Mode switch* (P 434) !
- Drive moves into the wrong direction after start
	- $\rightarrow$  Is *M* actual operating mode = 6 (P 123) ?
	- → Is position control on; bit no. 0 = 1 in *POS Module status* (P 400) ?
	- $\rightarrow$  Does the drive move at only one eighth of the homing speed ? Home sensor status 'activated'.
	- $\rightarrow$  Check programming of the digital input should this drive movement be incorrect (refer ["Programming the digital input for the home sensor" on page 50\)](#page-49-0)
	- → Check *POS Mode switch* (P 434) !
	- → Check set *POS Homing mode* (P 414) !
- Two home positions after repeated homing
	- → Shift encoder zero angle by means of *POS Encoder offset* (P 435) by half a motor revolution, for example (enter 32768 increments ) !
- No value input is accepted in parameters *POS Pos. scaling N* (P 402) or *POS Pos. scaling D* (P 403).
	- → The condition *POS Pos. scaling N* ≥ POS Pos. scaling D must be met !
- No value input is accepted in parameters *POS Home position* (P 432), *POS SW limit switch 1* (P 439) or *POS SW limit switch 2* (P 440).
	- $\rightarrow$  The following condition must be met: *POS SW limit switch 1* < *POS Home position* < *POS SW limit switch 2*

# **4.2 Testing the Target position input mode**

First perform a homing in any case (refer ["Testing the Homing mode" on page 49](#page-48-1) ff.).

The subsequent example is subject to the same settings for parameters *POS Pos. scaling N* (P 402), *POS Pos. scaling D* (P 403) and *POS Home position* (P 432) as for ["Testing the Homing mode" on page](#page-48-1)  [49](#page-48-1) ff.

#### **Parameterising the relevant global parameters**

Software limit switch monitoring may be switched on and/or off in parameter *POS Mode* (P406). To test the software limit switches, set *POS Mode* to 0001<sub>hex</sub>. Then enter the values for the software limit switches.

The following condition must be observed:

*POS SW limit switch 1* < *POS Home position* < *POS SW limit switch 2*

In the example *POS Home position* (P 432) was specified at 655360 UU. Scaling was defined at 1 UU = 1 increment (refer ["Testing the Homing mode" on page 49](#page-48-1) ff.).

The permissible travel range is to be limited to five CCW motor revolutions and ten CW motor revolutions from the home position, for example.

→ *POS SW limit switch 1* = (655360 - 5 \* 65536) UU = 327680 UU P 439

→ *POS SW limit switch* 2 = (655360 + 10 \* 65536). UU = 1310720 UU P 440

*POS Current record number*scaling d (P401) selects the current positioning record, e.g., positioning record 1.

The three subsequent parameters are described in detail in ["Global parameters" on page 31](#page-30-0) ff.

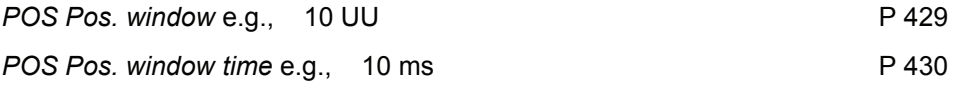

#### Parameterising the positioning record-specific parameters

The parameters of the first positioning record range from P 415 to 421, those of the second positioning record from P 422 to 428.

Example: After homing, the drive is exactly at the home position (= 655360 UU) and is now expected to move CW by six motor revolutions. In the example, we selected positioning record 1 whose parameters now need to be set accordingly.

First option: Absolute positioning.

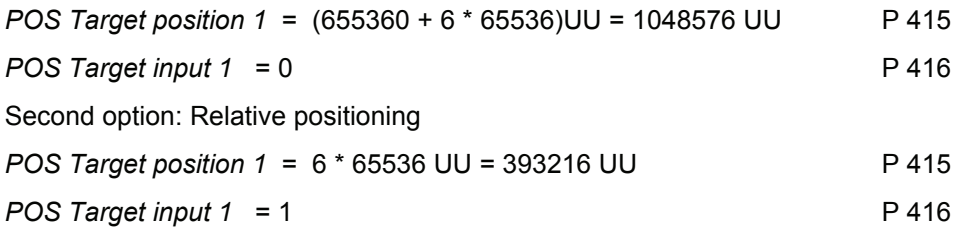

Setting of the other positioning record parameters is independent of *POS Target input 1.* The following three parameters define the speed profile during positioning, e.g.,

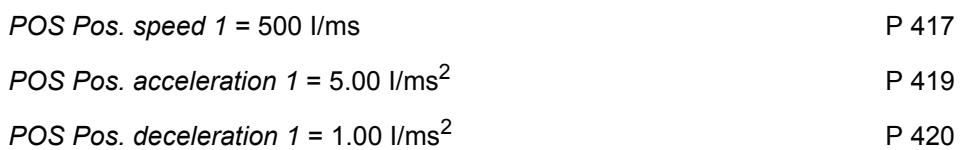

Parameters *POS Final speed 1* (P 418) and *POS Dwell time 1* (P 421) are not implemented yet and do not need to be set!

#### **Setting the operating mode**

For this operating mode, set parameter *M setpoint operating mode* (P 122) to 1.

#### **Enabling the drive manager**

The following input sequence is required to enable the drive manager:

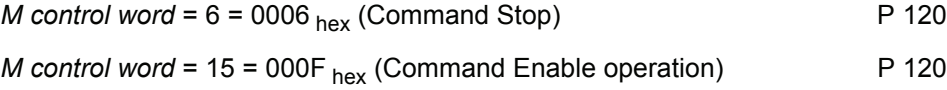

#### **Setting the external pulse enable**

For any questions regarding the connector configuration, refer to the operating instructions of the particular controller (refer to ["Hardware requirements" on page 14](#page-13-0) ff.).

#### **Starting Target position input**

Also set bit no. 11 in *M control word* (P 120).

The target position is reached when bit no. 10 is set in *M status word* (P 121). On completion of the positioning sequence in the example, parameter *Setpoint position* (P 436) reads 1048576 UUDI.

#### **Troubleshooting checklist:**

- Drive does not start
	- $\rightarrow$  Is the drive enabled and external pulse enable set?
	- $\rightarrow$  Is *M* actual operating mode = 1 (P 123)?
	- → Is position control on; bit no. 0 = 1 in *POS Module state* (P 400)?
	- $\rightarrow$  Is start bit set in *M* control word (bit no. 11, P 120)?
	- → Parameters P 416 and/or 423 (*POS Target input 1* and/or *POS Target input 2*) are set to 0, i.e., positioning is to be absolute. The current POS setpoint position (P 436) is identical to *POS Target position 1* (P 415) and/or *POS Target position 2* (P 422).
	- $\rightarrow$  Is software limit switch monitoring active; *POS Mode* = 1 (P 406)?
	- → Are bits 4 or 5 set in *POS Module status* (P 400)? If so, one of the two software limit switches was activated. For how to proceed from here in this case refer to the description of parameters *POS SW limit switch 1* and *POS SW limit switch 2* (P 439 and 440) in ["Global parameters" on page 31](#page-30-0) ff.
- Drive travels a distance shorter than specified.
	- → Is software limit switch monitoring active; *POS Mode* = 1 (P 406)?
	- → Are bits 4 or 5 set in *POS Module status* (P 400)? If so, one of the two software limit switches was activated. For how to proceed from here in this case, refer to the description of parameters *POS SW limit switch 1* and *POS SW limit switch 2* (P 439 and 440).
- Drive is several increments off the computed target after positioning
	- $\rightarrow$  Was positioning 'relative' (P 416 or 423 are not 0)?
	- $\rightarrow$  Was the status 'Operation enabled' (pulses disabled) left after the last positioning or homing?
	- $\rightarrow$  If so, this deviation was generated upon re-enabling the controller. The reason for this is the synchronisation of the setpoint position with the actual position (system deviation!) during enabling.
- No value input is accepted in parameters *POS SW limit switch 1* (P 439) or *POS SW limit switch 2* (P 440).
	- $\rightarrow$  The following condition must be met:

*POS SW limit switch 1* < *POS Home position* < *POS SW limit switch 2*

## **4.3 Testing the Manual mode**

The following example is subject to the same settings for parameters *POS Pos. scaling N* (P 402), *POS Pos. scaling D* (P 403), *POS Mode* (P 406), *POS Home position* (P 432), *POS SW limit switch 1* (P 439) and *POS SW limit switch 2* (P 440) as in the previous chapters.

#### **Parameterising the relevant parameters**

The speed profile during manual operation is defined in the following parameters:

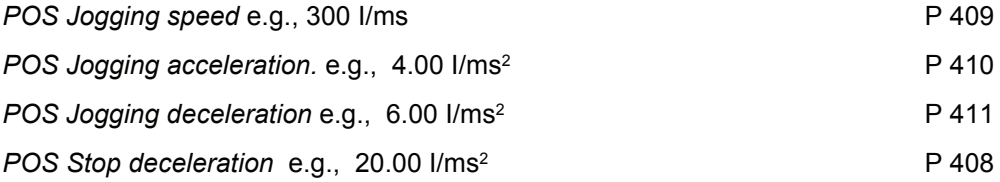

#### **Setting the operating mode**

For the Manual mode, parameter *M setpoint operating mode* (P 122) must be set to 5.

#### y **Programming the digital inputs**

One digital input must be programmed to bit no. 11 (Jogging, forward) and another to bit no. 12 (Jogging, reverse) of *M control word* (P 120).

For example:

Digital input 2 for Jogging, forward (CW revolutions in this case)

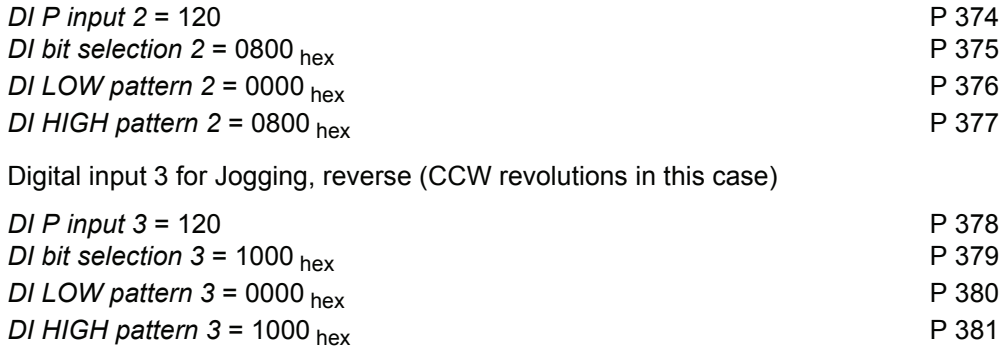

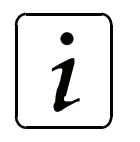

**NOTE** 

It is also necessary to enter 0000 hex ! Bits 1 and 2 must be set in parameter *DI status* (P 382) so that digital inputs 2 and 3 can be switched through in terms of the software.

#### **Enabling the drive manager**

The following input sequence is required to enable the drive manager:

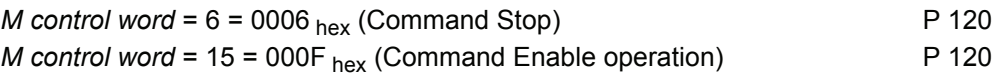

#### **Setting external pulse enable**

For any questions regarding the connector configuration, refer to the operating instructions of the particular controller (refer to ["Hardware requirements" on page 14](#page-13-0) ff.).

#### **Starting Jogging, forward**

Digital input 2 (Jogging, forward) must set bit no. 11 in *M control word*.

 $\rightarrow$  The drive receives increasing setpoint positions and turns CW as long as the bit remains set and software limit switch 2 is not reached.

#### **Starting Jogging, reverse**

Digital input 3 (Jogging, reverse) must set bit no. 12 in *M control word*.

The drive receives decreasing setpoint positions and turns CCW as long as the bit remains set and software limit switch 1 is not reached.

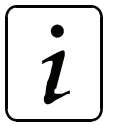

**NOTE** 

The drive decelerates to 0 speed if bits nos. 11 and 12 are set in *M control word*!

#### **Troubleshooting checklist:**

- Drive does not start
	- $\rightarrow$  Is the drive enabled and external pulse enable set?
	- $\rightarrow$  Is *M* actual operating mode = 5 (P 123)?
	- $\rightarrow$  Is position control on; bit no. 0 = 1 in POS Module status (P 400)?
	- $\rightarrow$  Is start bit set in *M* control word (bit no. 11 or 12) (P 120)?
	- $\rightarrow$  Are bits 11 and 12 set in *M* control word (P 120)?
	- $\rightarrow$  Is software limit switch monitoring active; *POS Mode* = 1 (P 406)?
	- → Are bits 4 or 5 set in *POS Module status* (P 400)? If so, one of the two software limit switches was activated. For how to proceed from here in this case refer to the description of parameters *POS SW limit switch 1* and *POS SW limit switch 2* (P 439 and 440).
- No value input is accepted in parameters *POS SW limit switch 1* (P 439) or *POS SW limit switch 2* (P 440).

 $\rightarrow$  The following condition must be met:

*POS SW limit switch 1* < *POS Home position* < *POS SW limit switch 2*

- Drive permits one direction of rotation only
	- $\rightarrow$  Is positive or negative hardware limit switch active? Is bit no. 0 or 1 set in parameter P 433? If so, check whether the drive is indeed within the range of influence of one of the two limit switches.

# **5 EXAMPLE OF A POSITION CONTROL APPLICATION**

The example below describes the procedure for parameterising the position control on the basis of a spindle control.

The setup is as shown. The task is to position the carriagescontact on the spindles within the range between the two *software limit switches* SW1 and SW2, while the position, at the same carriage position, must be identical for both drive units. The following data apply to both drive units.

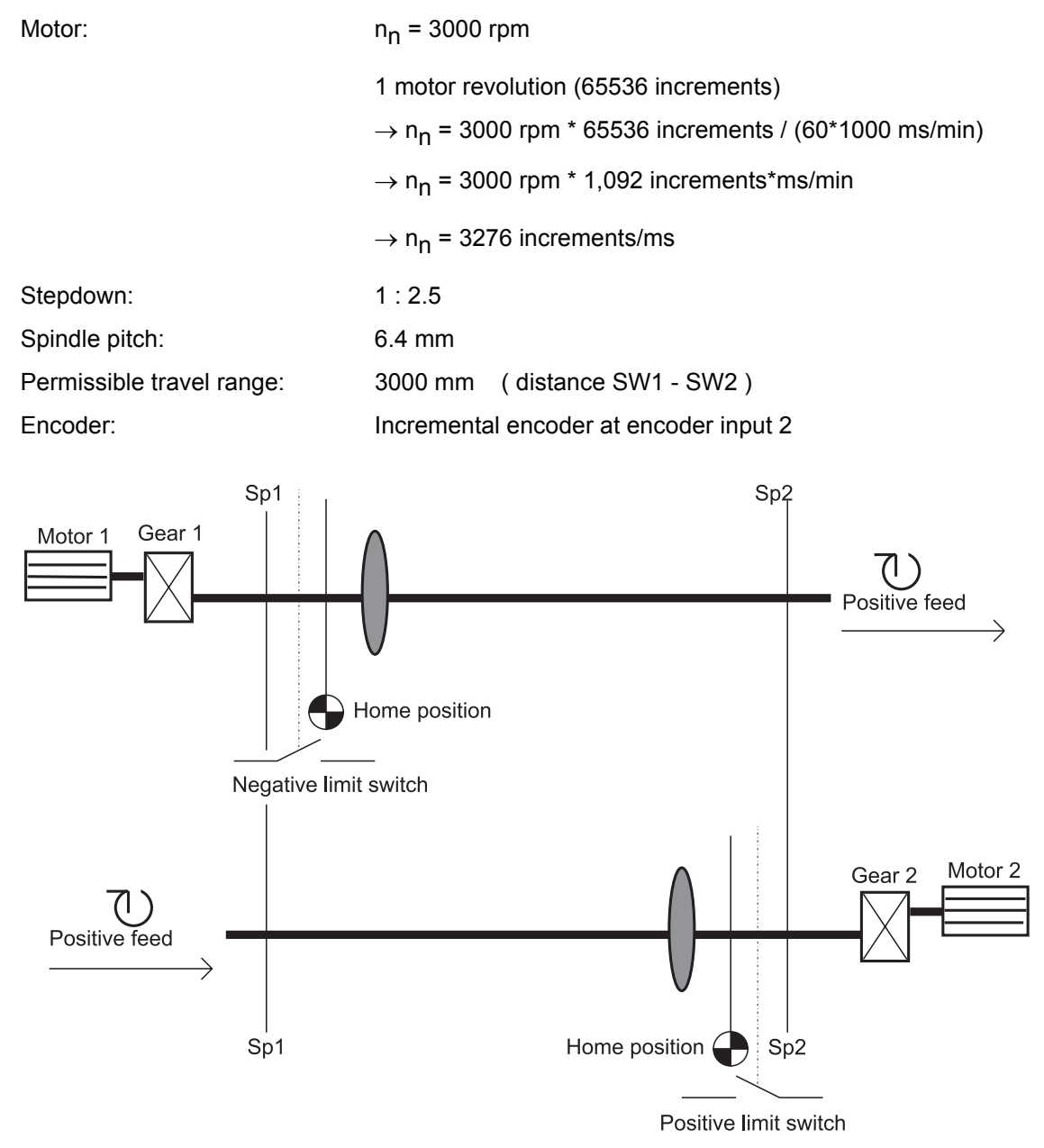

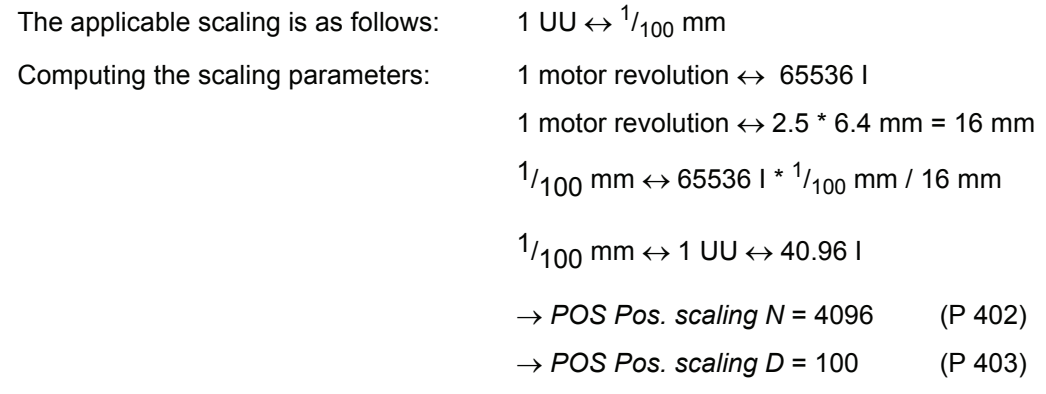

Parameter *G2 mode* (P 241, bit no. 1) offers the option of a reversal through setpoint symbol reversal. Therefore the following parameterisation of *G2 mode* allows both drive units to be treated identically in terms of target position input after homing.

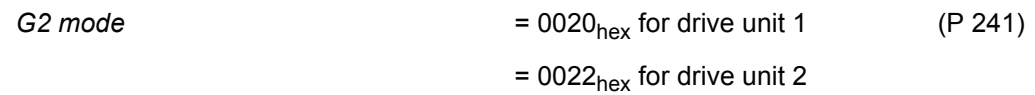

#### **Quick stop:**

The quick stop is to be triggered via a digital input.

Programming digital input 1 to *M control word* (P 120):

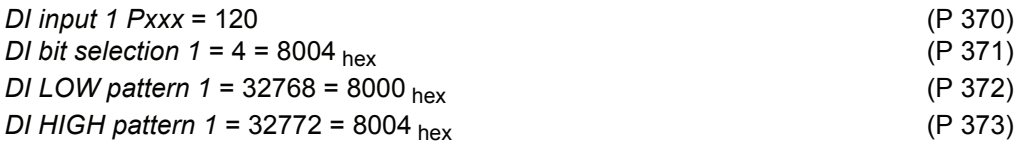

 $\boldsymbol{l}$ 

# **NOTE**

Bit no. 15 in *M control word* is the so-called write protection bit. Setting this bit prevents the *M control word* from being overwritten by another communication source before it was processed. The write protection bit is reset automatically.

Parameter settings for **homing**:

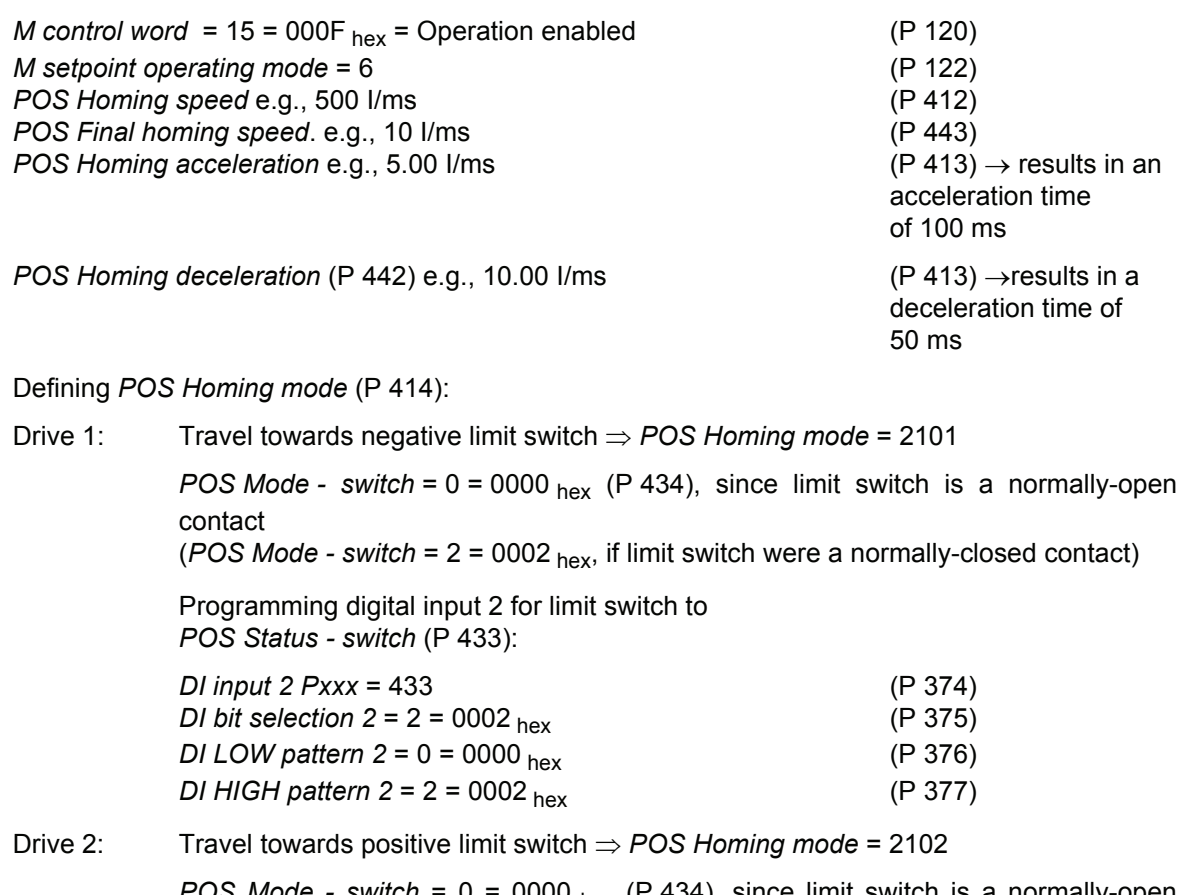

*POS Mode - switch* =  $0 = 0000_{\text{hex}}$  (P 434), since limit switch is a normally-open contact

(*POS Mode - switch* = 1 = 0001 <sub>hex</sub>, if limit switch were a normally-closed contact)

Programming digital input 2 for limit switch to *POS Mode - switch* (P 433):

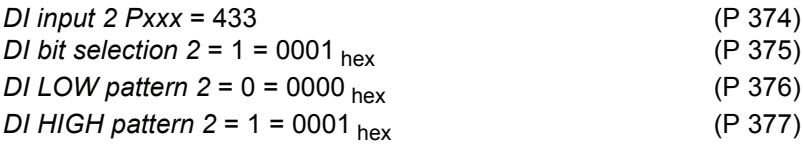

Once the home positions have been determined, their position data must be defined. This application also requires measuring of the distance between the home positions to reach the same carriage position at the same setpoint position.

E.g., distance between home positions 2800 mm (280 000 UU)

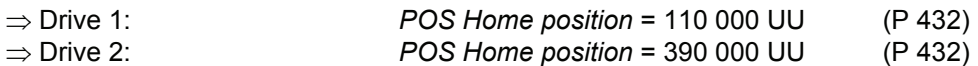

To start homing: Also set *M control word* bit no.  $4 \rightarrow 31 = 001F_{hex}$ 

Homing is completed when bit no. 12 is also set in *M status word*  $\rightarrow$  1037 hex

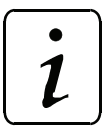

# **NOTE**

Should there be two home positions at one drive after repeated homing, shift the home position by means of *Encoder offset* (P 435) !

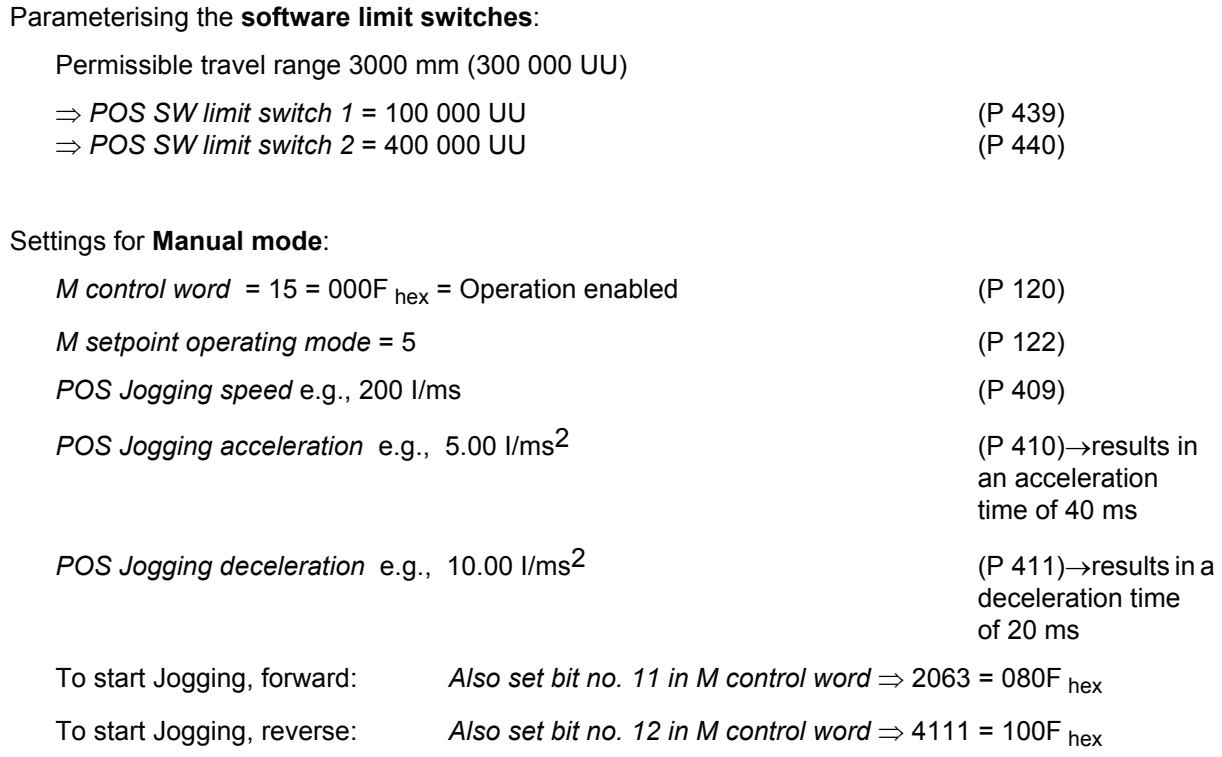

#### Parameterising the **target position input**:

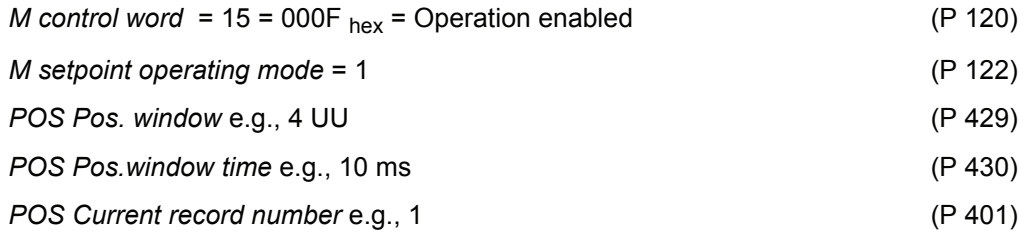

Sample parameterisation for a **position control record**:

Drive 1 is at a current setpoint position of 110000 UU after homing, for example, and is to be positioned to 250000 UU by means of absolute positioning at the shortest possible travel time.

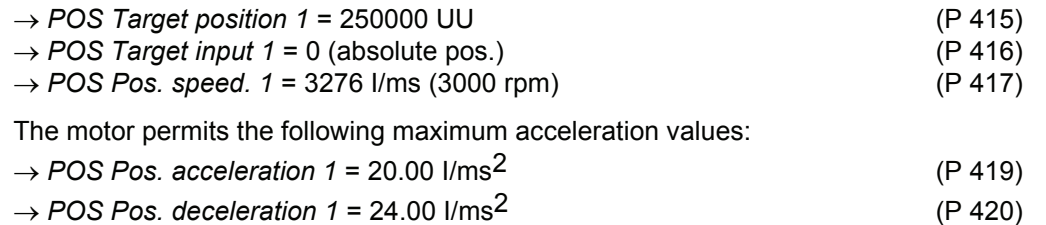

To start positioning: *Also setM control word* bit no. 11  $\Rightarrow$  2063 = 080F hex Positioning is completed when bit no. 7 is set in *POS Module status* ⇒ 0081 hex The target position has been reached when bit no. 10 is set in *M status word*  $\Rightarrow$  0437 hex Acceleration time  $t_B$  in ms Deceleration time  $t_V$  in ms Time during which travel is at max. speed -  $t<sub>K</sub>$  in ms Overall travel time t<sub>overall</sub> in ms Max. speed v in I/ms Overall distance s in UU Distance travelled in acceleration phase  $s_B$  in UU Distance travelled in deceleration phase  $s_V$  in UU Distance travelled at max. speed  $s<sub>K</sub>$  in UU Acceleration  $a_B$  in I/ms<sup>2</sup> Decleration  $a_V$  in I/ms<sup>2</sup>

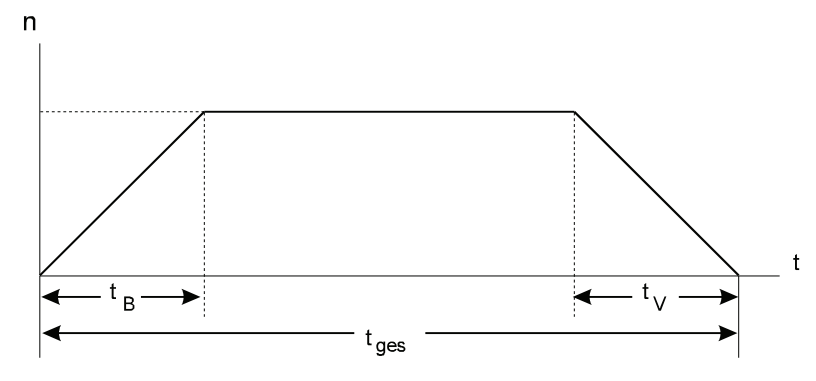

Speed/time profile

 $t_B = \frac{v}{a_B} = \frac{3276 \frac{I}{ms}}{20 \frac{I}{m^2}} \approx 164 \text{ ms}$  $t_V = \frac{v}{a_V} = \frac{3276 \frac{I}{ms}}{24 \frac{I}{m^2}^2} \approx 137 \text{ ms}$ s = 250 000 UU - 110 500 UU = 139 500 UU (distance travelled)  $s_B = 0.5 \cdot a_B \cdot t_B^2 = 0.5 \cdot 20 \cdot \frac{I}{mS^2}$  (164ms)<sup>2</sup> = 268960 I = 268960 I ·  $\frac{100 \text{ UU}}{4096 \text{ I}} \approx 6566 \text{ UU}$  $s_V = 0.5 \cdot a_V \cdot t_V^2 = 0.5 \cdot 24 \cdot \frac{I}{ms^2} \cdot (137 \text{ms})^2 = 225228 \text{ I} = 225228 \text{ I} \cdot \frac{100 \text{ UU}}{4096 \text{ I}} \approx 5498 \text{ UU}$ s = s - s<sub>V</sub>- s<sub>B</sub>= (139500 - 5498 - 6566) UU  $s_K \approx 127436$  UU  $t_V = \frac{s_K}{V} = \frac{127436 \text{ UU}}{3276 \cdot \frac{I}{\text{ms}}} \cdot \frac{4096 \text{ I}}{100 \text{ UU}} \approx 1594 \text{ ms}$ 

 $t_{ge\overline{s}}t_B$ +  $t_V$ +  $t_K$ = (164 + 137 + 1594) ms = 1895 ms

The above computations apply for continuous setpoint position input.

However, the accuracy of the results is sufficiently identical to those for discrete setpoint input.

# **6 COMMISSIONING THE SYNCHRONISATION CONTROL**

These commissioning instructions are designed to assist you in parameterising the *synchronisation control* of the V-controller with the help of WinBASS in a way allowing standalone operation via switch signals. Rerouting to the machine with triggering effected through relay contacts or digital outputs (higher-level control) is possible.

## **6.1 Functional description**

A standard feature of the operating system, the *synchronisation control* of the V-controller moves a slave axis in perfect angular synchronism with a master axis.

The actual position of the real master axis may be detected with one of the following encoder systems:

**• Incremental encoders**: Rectangular-wave incremental encoder, sine-wave incremental encoder

or

• **absolute encoders:** Single-turn encoder (resolver, SCS70, SRS50), multi-turn encoder (SCM70,SRM50).

The master axis for the slave may also be a virtual master.

There are three different synchronisation modes:

#### **Speed synchronisation / relative angle synchronisation**

When the drive controller is enabled in 'Synchronisation' mode or switched to this operating mode online, the system uses the actual positions of the encoder evaluation of master axis and position controller, current at that point in time, as the basis for computation. This means that the rotating shaft (master axis) and the motor (slave axis) have a firm, yet undefined angle relationship with each other from this point onwards.

When the controller is disabled or the operating mode is changed, any existing angle relationship between master and slave axes will be lost.

#### **Absolute angle synchronisation**

After controller enable and/or online switchover into this operating mode, the zero pulse of the slave axis is synchronised with the zero pulse of the master axis. This is possible only while the master axis is rotating and both master and slave axes are designed with incremental encoders with an identical number of increments (this operating mode is therefore not possible with resolvers).

#### **Synchronous setpoint input**

Synchronous setpoint input specifies the setpoint positions directly (via field bus, for example).

#### **Electronic gear unit**

The electronic gear unit expands the functionality of the *synchronisation control* by the adjustability of the ratio between slave and master axes. The ratio i is input from 32767 : 1 to 1 : 65535 as a quotient from two natural numbers and may be changed online (during operation).

The *synchronisation control* is controlled either via

- the digital inputs of the V-controller,
- a field bus interface or
- by means of an Omega-DriveLine.

Parameterisation and how to start the individual functions of the *synchronisation control* is detailed below.

# **6.2 Structure**

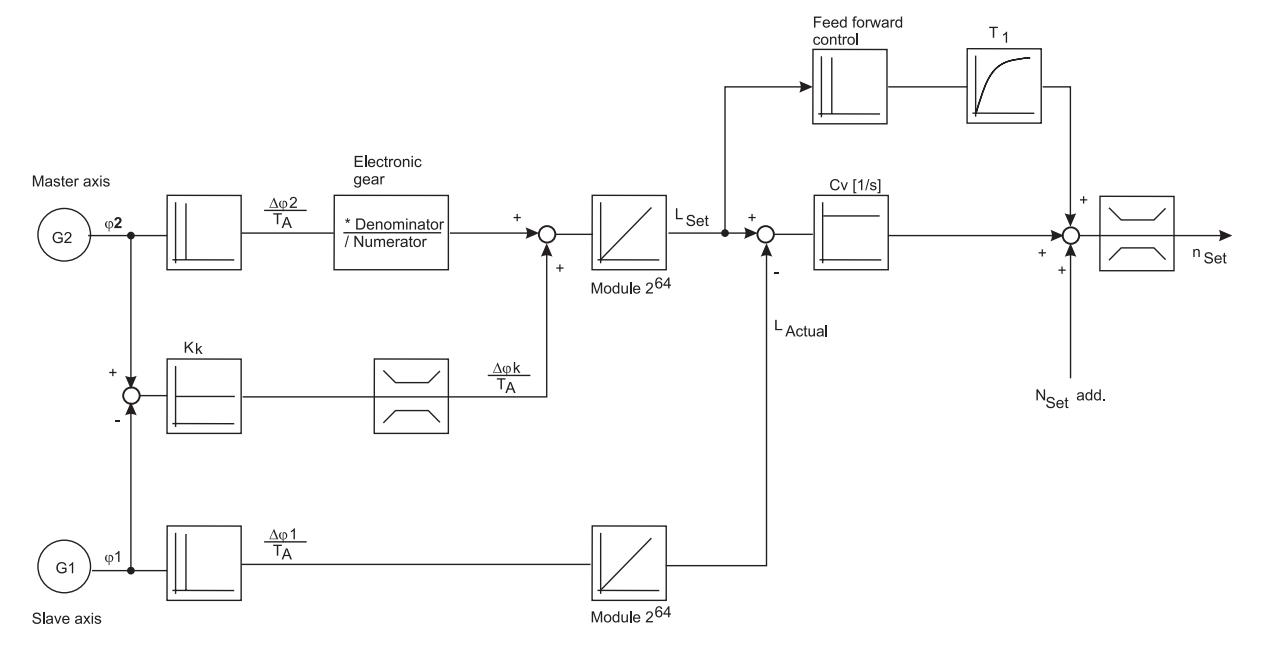

# <span id="page-66-0"></span>**6.3 Hardware requirements**

Commissioning the synchronisation control with one drive unit requires a specific mechanical setup.

The diagrams below show the mechanical and electrical setups that formed the basis for the commissioning example.

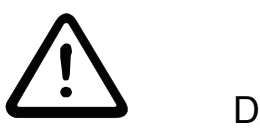

# DANGER

Observe the safety regulations, outlined in the documentation for the individual components, throughout all commissioning activities.

Mechanical setup - overview:

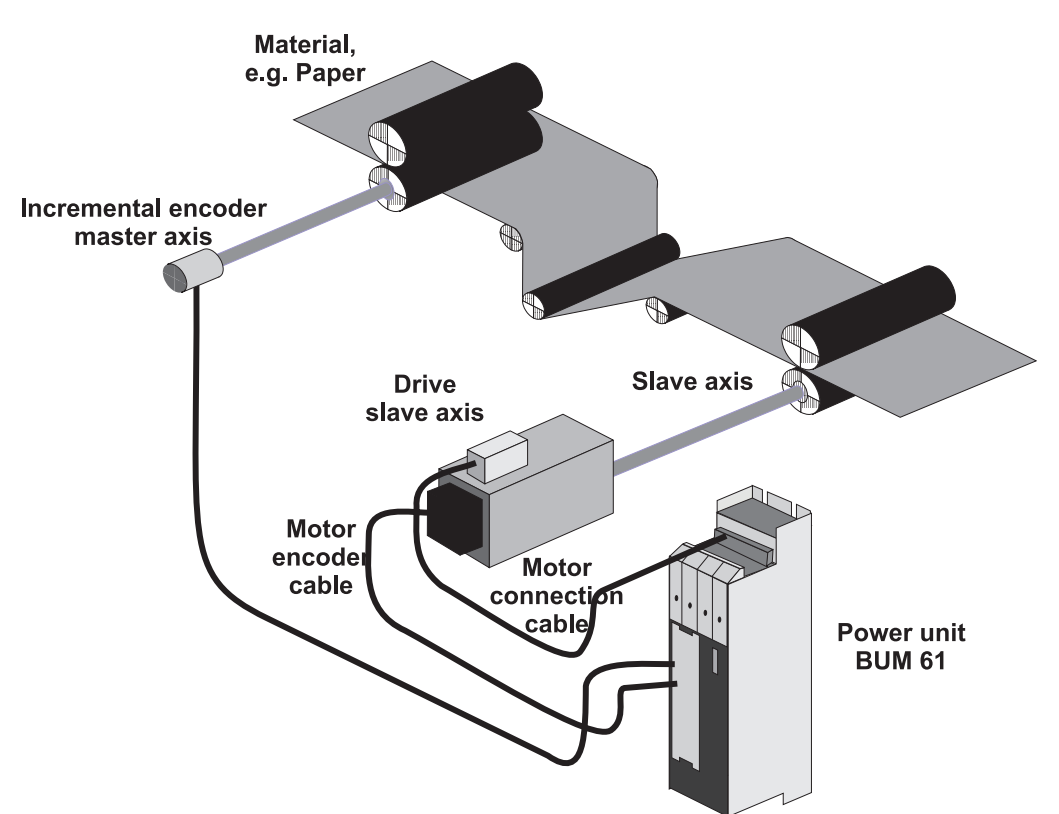

Diagram of the electrical terminating resistor connector X26:

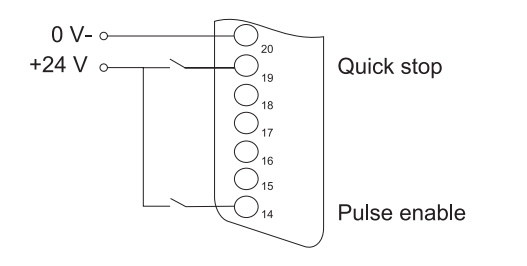

Prerequisite for operation of the *synchronisation control* is a completed initial commissioning of the drive unit (refer initial commissioning V-controller with WinBASS). During initial commissioning, make sure that the drive can rotate freely and that there are no mechanical obstructions.

Once your drive unit has been successfully commissioned for the first time, you may now start commissioning the *synchronisation control*.

All parameter settings that will not be changed during the subsequent commissioning process, have already been set to functional defaults by the interactive commissioning. Should you wish to make any changes to these settings, refer ["Parameters - Synchronisation control" on page 75](#page-74-0) ff. for an explanation of the parameter and its setting options.

# **6.4 Commissioning**

Now that you have connected and checked your components in accordance with the switching diagrams ["Hardware requirements" on page 67](#page-66-0) ff., apply the supply voltages and start the controller operating program WinBASS to display the WinBASS start window.

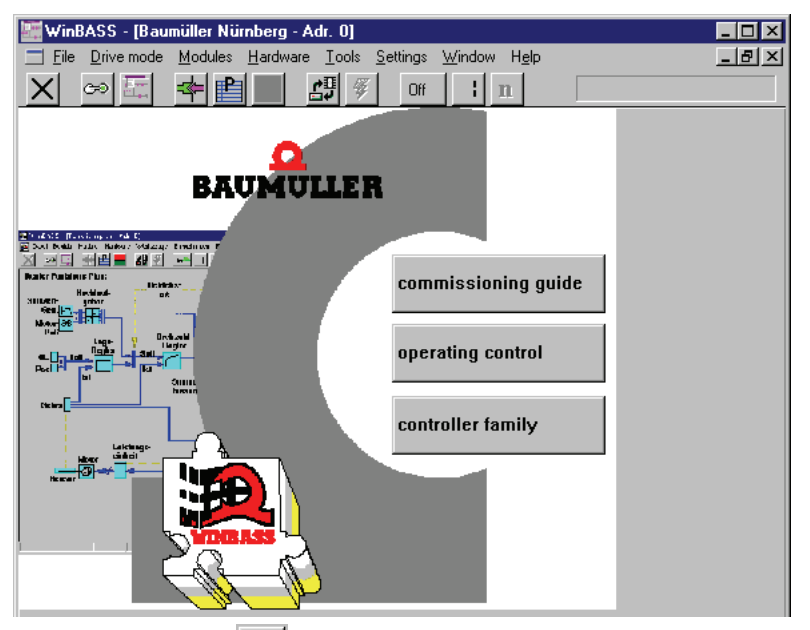

Click the button  $\boxed{\circ}$  in the menu bar to establish communication with the controller. Once communication has been successfully established, the button changes its display from **Off** to **On** and ongoing communication is indicated by a rotating green segment.

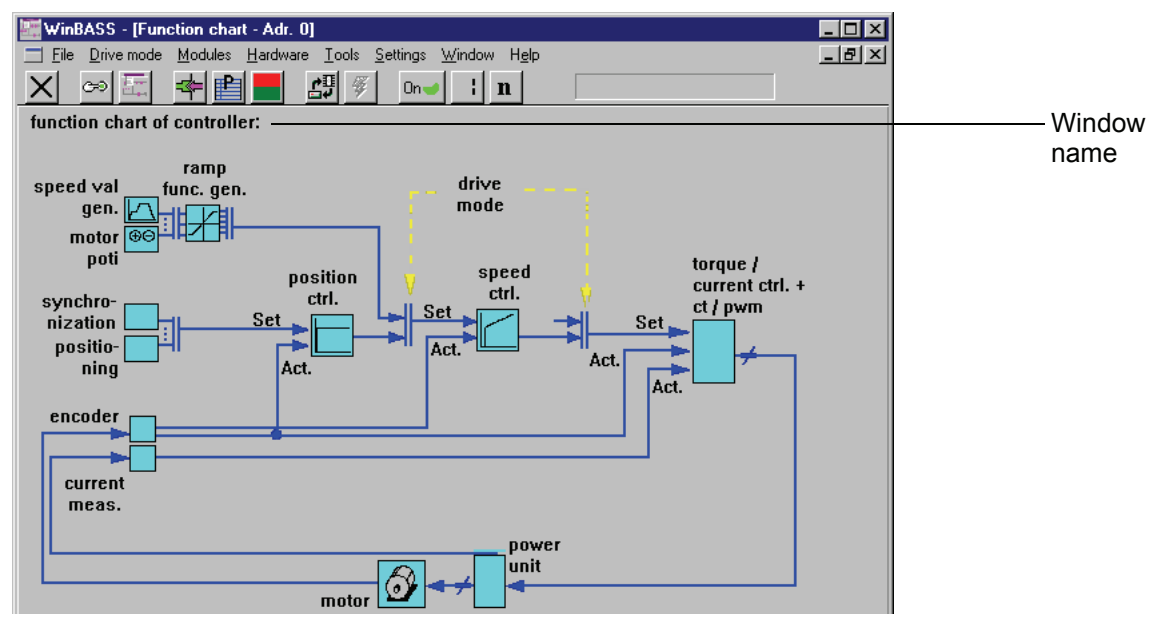

Now click the button **Controller operation** in the screen centre to display the controller functional diagram.

Click the function block **Synchronisation control** to display the window **Synchronisation**. From this window you can access all functions of the *synchronisation control*.

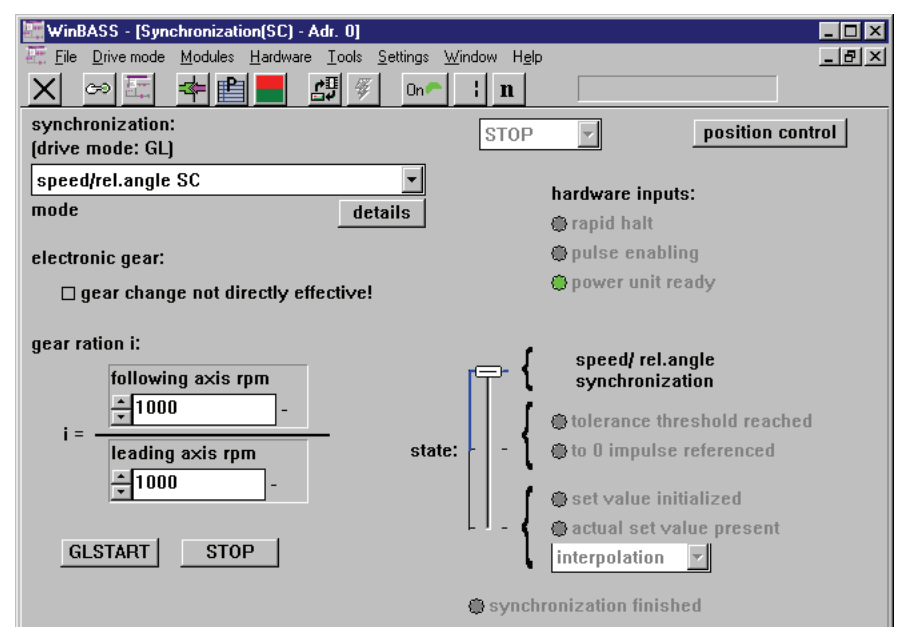

This window sets the synchronisation mode. Select the option **Speed synchronisation / relative angle synchronisation** from the list field. You may also set the ratio of the electronic gear unit, and the setting options for these parameters will be detailed later in these commissioning instructions.

### **6.4.1 Speed synchronisation / relative angle synchronisation**

In relative angle synchronisation, the position controller of the V-controller tries to keep the position deviation between master and slave axes as small as possible. In this task it is supported by the feed forward control which computes a main setpoint for the speed controller from the continuously arriving setpoint positions. The corrected setpoint of the position controller and the main setpoint make up, in total, the speed setpoint of the slave axis.

Speed synchronisation is similar in function, although the position controller is switched off (P gain of the position controller = Cv factor = 0), so that larger position deviations may occur between master and slave axes. In this case, the feed forward control must generate the setpoint speed setpoint completely on its own.

To change the Cv factor, click the button position control to display the window **Position controller**.

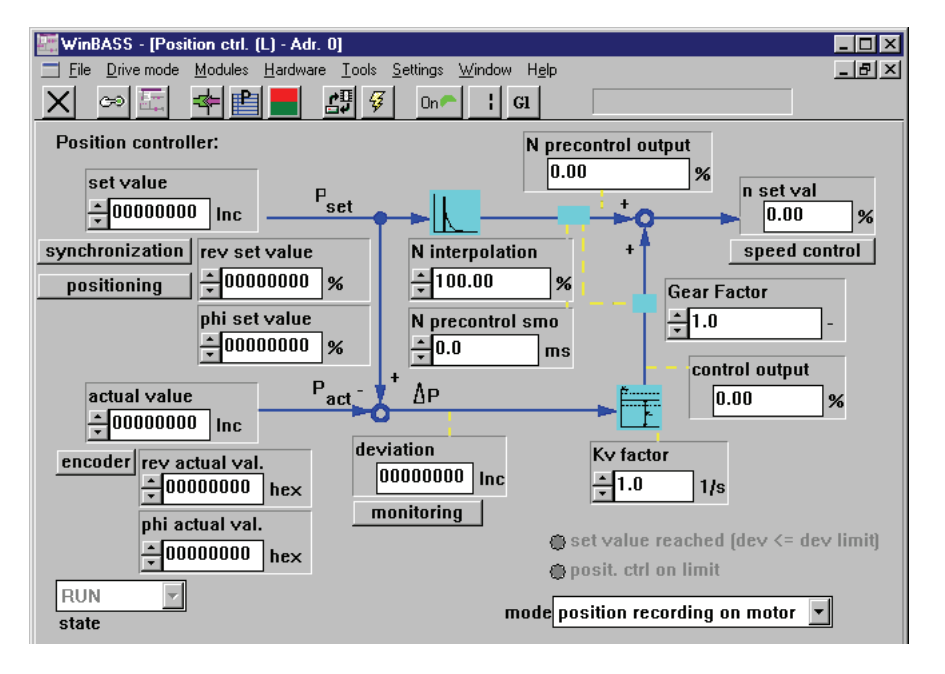

Ky factor

In parameter Cv factor  $\frac{1}{2}$ 1.0 1/s enter a value '0' for speed synchronisation and a value > 0 for relative angle synchronisation. The higher the selected Cv factor, the smaller the following error (deviation between actual position and setpoint position) during operation.

Click the button  $\vert X \vert$  in the menu bar to close this window and return to the previous window.

The V-controller operating mode must be changed so that the drive may operate in synchronisation with a master axis. For this purpose, click the button  $\| \mathbf{n} \|$  (operating mode selector) in the menu bar to display an operating mode selection window. Select the operating mode **Synchronisation (Gl)** from the list field and click **OK** to confirm your selection.

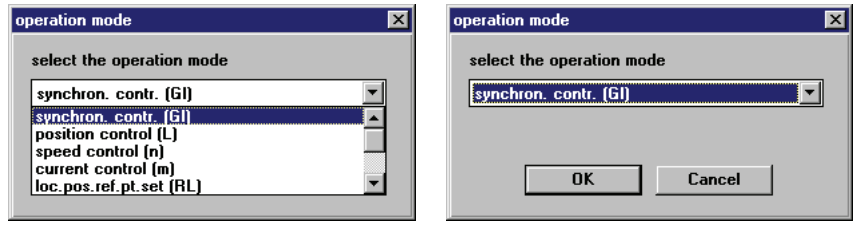

The operating mode selector button in the menu bar now changes its display accordingly:  $|a|$ 

Now that all preliminary settings have been made, the drive may be enabled. To start this process, you must set the hardware enable options at the controller (first quick stop, then pulse enable) and then click the button GLSTART. The motor (slave axis) is now synchronised with the master axis until the hardware enable options are switched off again and/or until the button stope is clicked.

### **6.4.2 Electronic gear unit**

As a substitute for mechanical gear units that modify the ratio between slave and master axes, the *synchronisation control* offers the user the function of an electronic gear unit.

To modify the ratio, enter the desired ratio in parameters 'Revolutions, slave axis' and 'Revolutions, master axis' in the window **Synchronisation**.

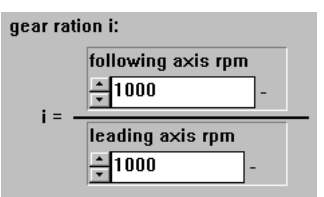

You can also enter negative values into parameter 'Revolutions, slave axis' to implement a reversing gear unit. The ratio may be modified online, which means that modification of one of the two parameters may lead to unwanted ratios. To prevent this, acceptance of a new ratio may be ruled out.

electronic gear:  $\Box$  gear change not directly effective!

For this purpose, click the box 'Gear unit changes not effective immediately !'. A tick is displayed to confirm this function.

You can now change the ratio without unwanted side effects. Clicking the box 'Gear unit changes not effective immediately !' again revokes the disable function, and the ratio is changed.

## **6.4.3 Data security**

Store your set data in the non-volatile memory of the controller to avoid their loss data after the controller is switched off.

For this purpose, click the button  $\mathbb{H}$  (data record administration) in the menu bar to display the window **Data record administration**.

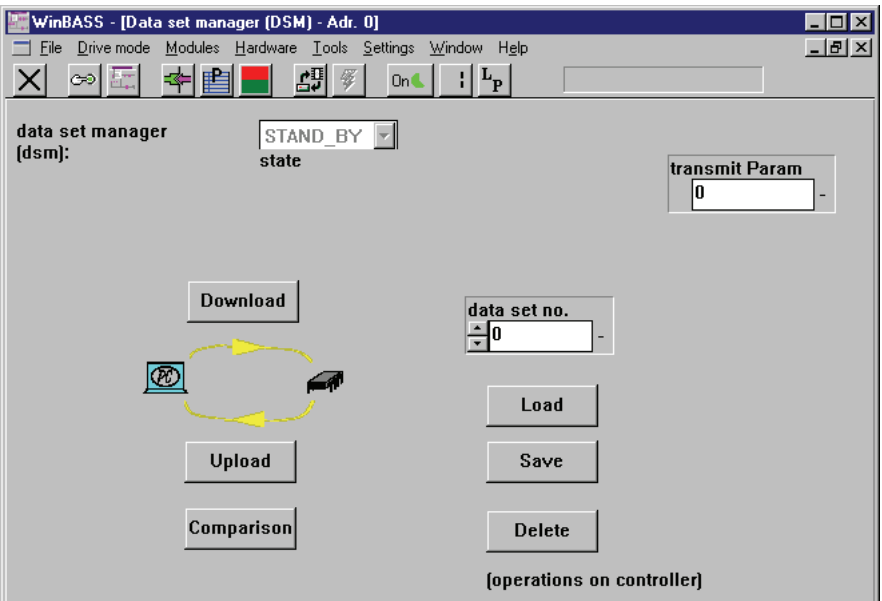

Click the button save to save the programmed data, storing the parameters in data record  $0$  ( = boot data record = the data record that is loaded when the equipment is switched on). A confirmation window is displayed after the successful save. To close it, click 'OK'.

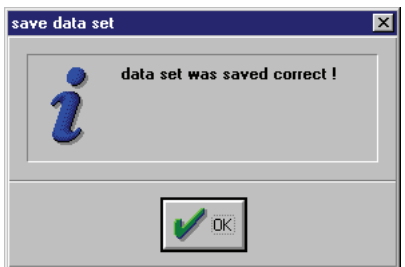
#### **6.4.4 Standalone mode**

Once the **synchronisation control** has been commissioned with the help of WinBASS, we will now explain the expanded parameterisation of the V-controller, so that you can operate it as a standalone unit without WinBASS.

For this purpose, you must disable the control access (communication source) via RS232/BASS so that the V-controller does not wait for commands from WinBASS.

Select the drive manager by clicking the button  $\blacksquare$  (operating status display).

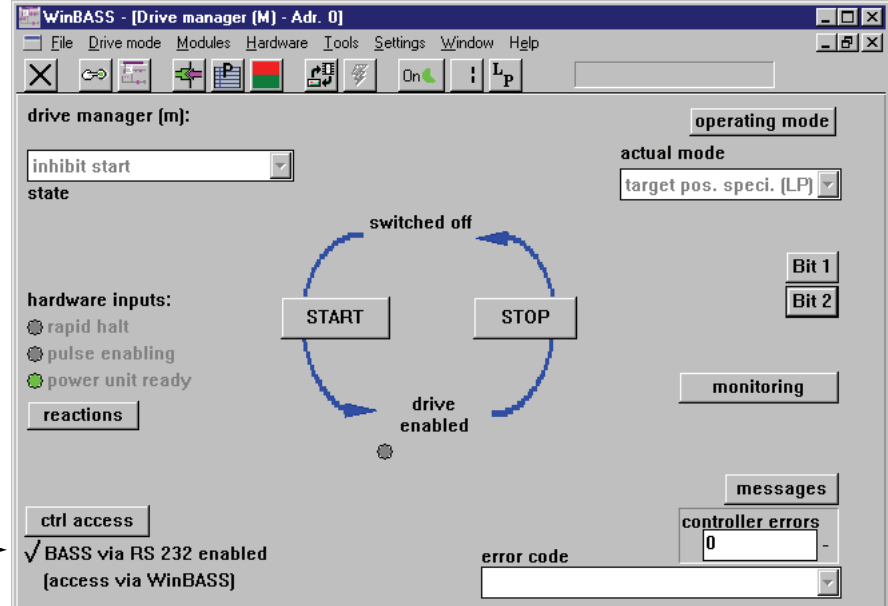

Control access via RS232/BASS is currently enabled. Click the tick to disable this function.

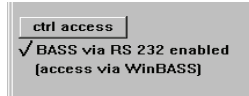

Click the button  $\|\mathsf{x}\|$  in the menu bar to close this window and to return to the previous window.

Save the data record to avoid data loss through equipment disconnection (refer ["Data security" on page](#page-71-0)  [72](#page-71-0)).

Once you have implemented all the above modifications, the drive will now also operate without WinBASS in the manner described after the hardware signals have been set.

# <span id="page-74-1"></span>**7 PARAMETERS - SYNCHRONISATION CONTROL**

#### **List of parameters**

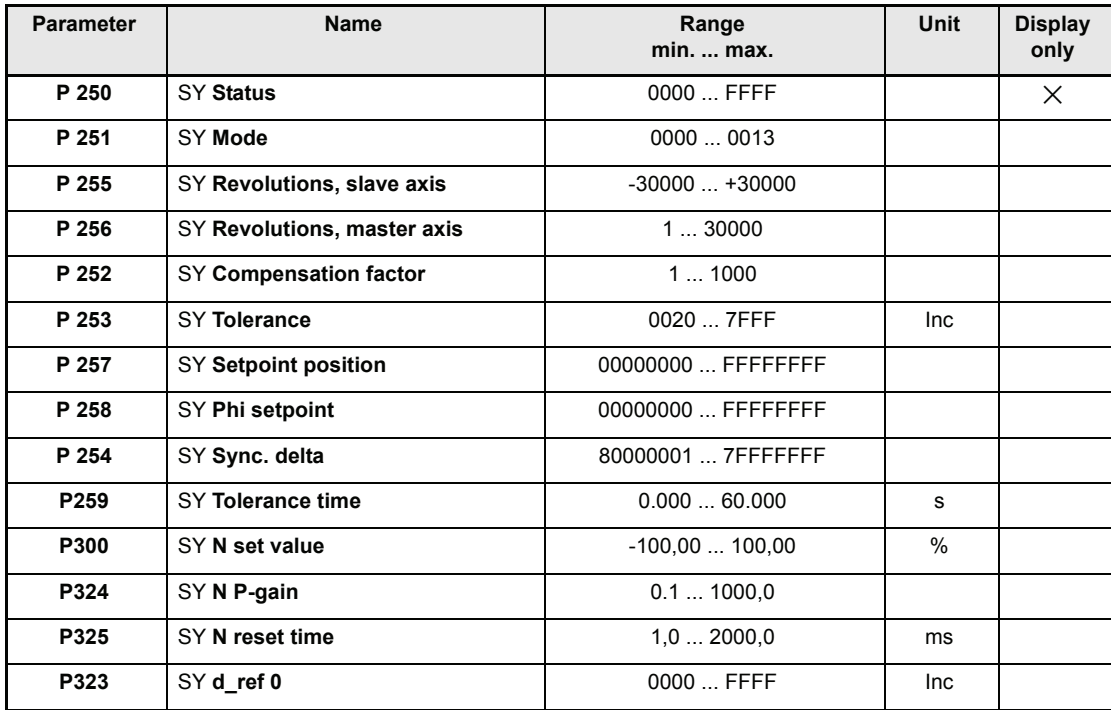

#### **Description of parameters**

# <span id="page-74-0"></span>P250 SY **Status**

This parameter defines the status of the synchronisation control.

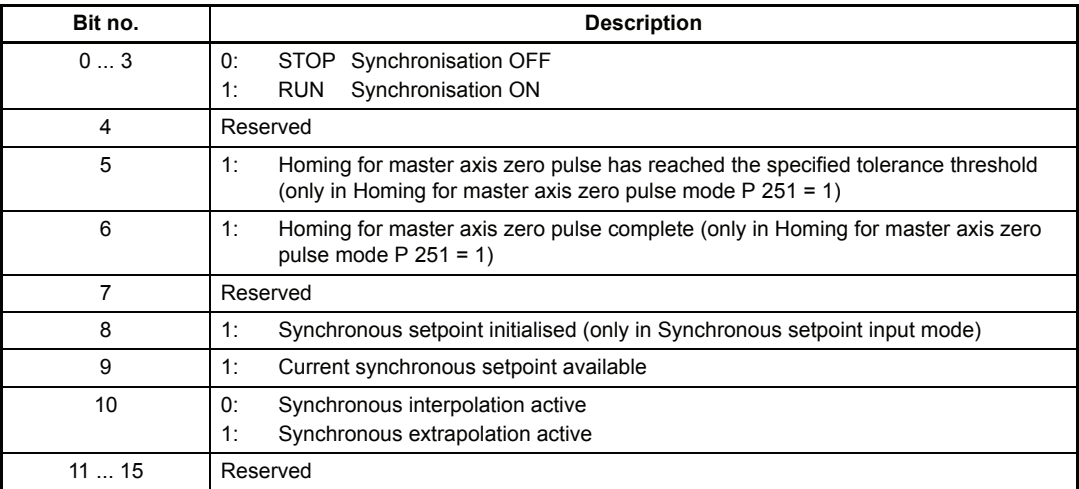

### <span id="page-75-0"></span>P251 SY **Mode**

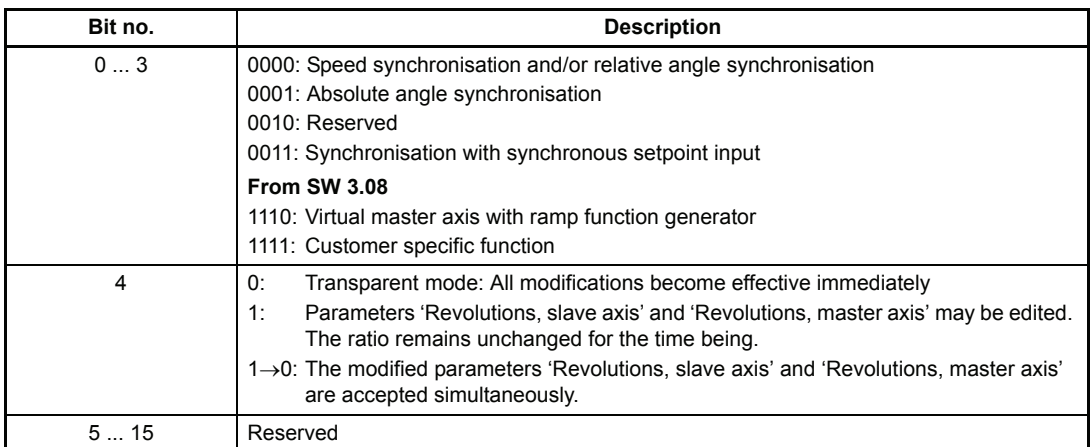

#### <span id="page-75-1"></span>P255 SY **Revolutions, slave axis**

Numerator in the ratio of the electronic gear unit.

#### <span id="page-75-2"></span>P256 SY **Revolutions, master axis**

Denominator in the ratio of the electronic gear unit. The ratio of the electronic gear unit function is computed according to the following equation:

<span id="page-75-3"></span> $i = \frac{\text{Rev. slave axis}}{\text{Rev. master axis}} = \frac{\text{P255}}{\text{P256}}$ 

Denominator and numerator of the ratio consist of integer numbers without decimal places. The numerator may also become negative, thus facilitating the function of a reversing gear unit.

It is recommended to choose the smallest possible values for P 255 and/or P 256 for the required ratio.

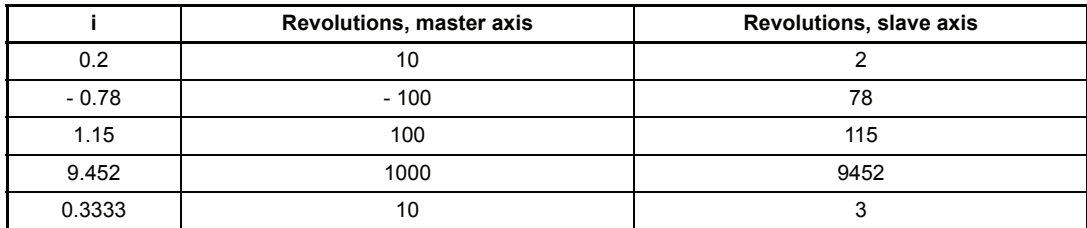

The table below lists several ratios with associated parameter values.

Example: Changing the ratio from 0.8 to 1.15

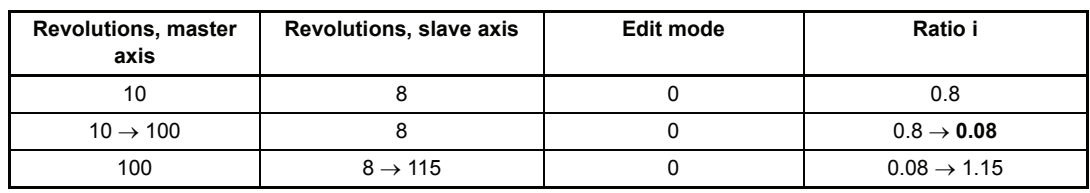

#### **With edit mode = 0 (transparent mode)**

or

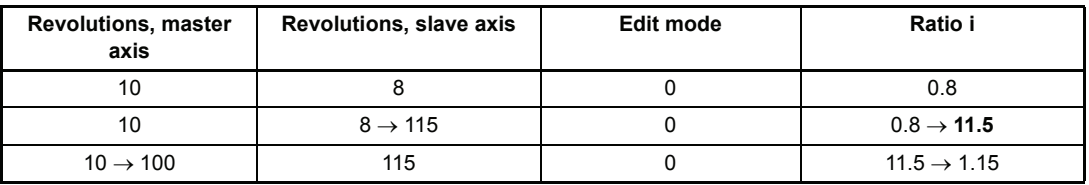

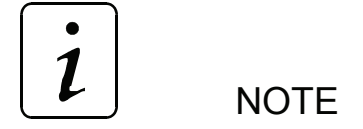

Unwanted ratios may occur in transparent mode !

#### **With edit mode = 1**

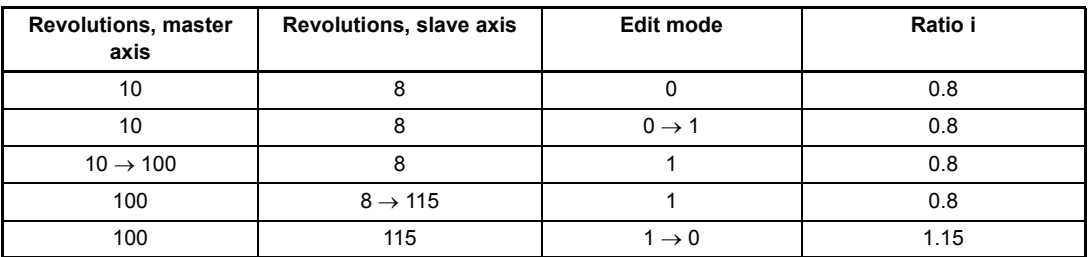

No unwanted ratios occur with edit mode = 1 !

# <span id="page-76-0"></span>P257 SY **Setpoint position**

In 'Synchronisation with synchronous setpoint input' mode, these parameters serve as setpoint inputs.

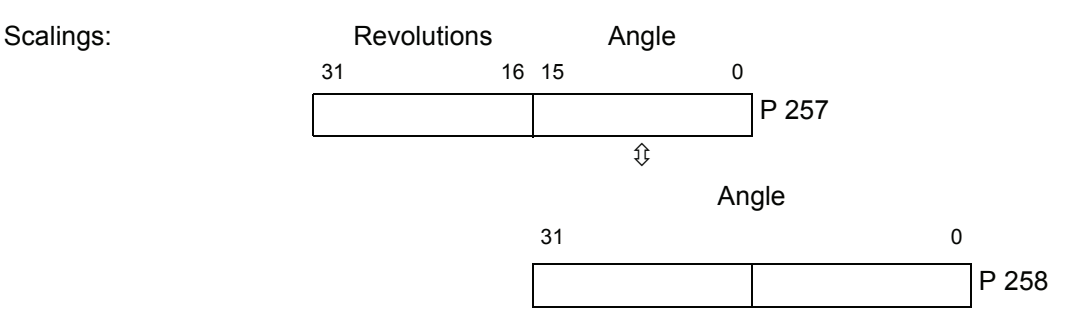

## <span id="page-77-0"></span>P258 SY **Phi setpoint**

In 'Synchronisation with synchronous setpoint input' mode, these parameters serve as setpoint inputs.

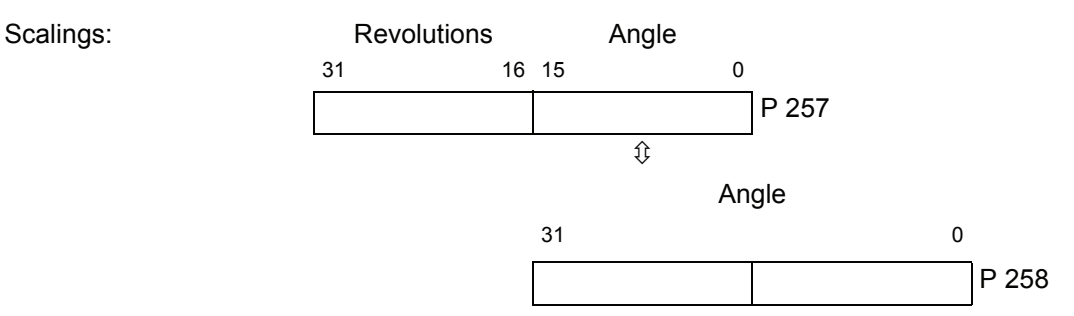

Dependent on P 167 OS Sync.-slot and P 103 PWM Frequency a certain number of bits is masked in P 258. This is necessary, to get for the internal interpolation of the set OS Sync. slot to the controlling interval an integer.

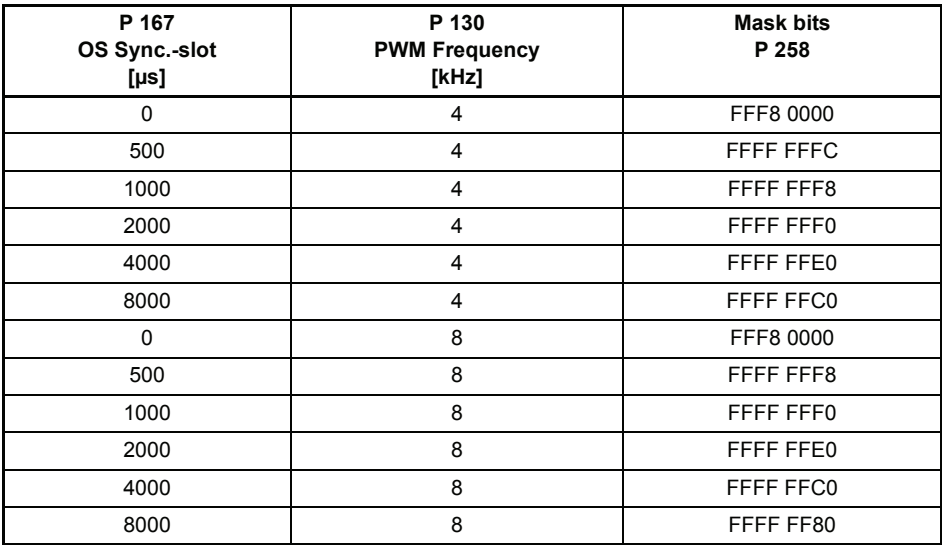

The effective value Phi setpoint is displayed in P 258.

## <span id="page-77-1"></span>P254 SY **Sync. delta**

The actual angle delta calculated by the controller is displayed here in operation mode "synchronisation with synchronous setpoint input". The value represents the interpolated setpoint change (angle delta /  $T_{controlling}$ ) to the controlling interval.

Sync.delta =  $\frac{(Phi \times P\text{ is }P\text{ is }P\text$ T sync  $=$   $\frac{100}{\pi}$   $\frac{100}{\pi}$  controlling

It is  $T_{\text{controlling}}$  = 125 µs for P 103 PWM frequency = 4 kHz.

It is  $T_{\text{controlling}}$  = 62,5 µs for P 103 PWM frequency = 8 kHz.

In P 167 OS Sync.-slot is  $T_{sync}$  set.

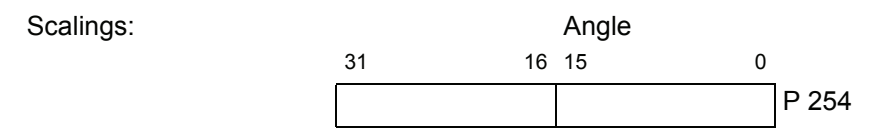

Is P 254 Sync. delta directly set and the parameters P 257 and P 258 are not changed, the setpoint change is executed with the value of Sync. delta.

#### **Description of synchronisation modes**

Mode 0, synchronisation (standard function)

When the drive controller is enabled in the 'Synchronisation with electronic gear unit' mode or is switched to this mode online, the system uses the actual positions of master axis and position controller, current at that point in time, as the basis of computation for the electronic gear unit. This means that the rotating shaft (master axis) and the motor (slave axis) have a firm, yet undefined angle relationship with each other from this point onwards.

<span id="page-78-0"></span>During operation, all master axis position changes are multiplied with gear unit factor i and passed on to the position controller.

$$
i = \frac{P255}{P256}
$$

When the controller is disabled or the operating mode is changed, any existing angle relationships between master and slave axes will be lost.

Mode 0001, Synchronisation with homing for master axis zero pulse

<span id="page-78-1"></span>**NOTE** 

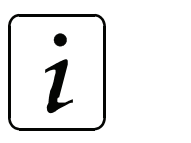

Both master and slave axes must be designed with incremental encoders with an identical number of marks.

<span id="page-78-2"></span>After each controller enable and/or online switchover into this operating mode, the slave axis zero pulse is synchronised with the master axis zero pulse. This is possible only while the master axis is rotating.

At the end of the synchronisation process, bit no. 5 is set in SY Status.

Mode 0011, Synchronisation with synchronous setpoint input

After every controller enable or online change in this operation mode the synchronous setpoint must be initialised. This is done by writing on P 257 SY Setpoint position or P 258 SY Phi setpoint. The first writing on P 257 or P 258 means only an initialisation and no setpoint input. When the synchronous setpoint is initialised, the bit no. 8 in P 250 SY Status is set.

Dependent on the set time interval in P 167 OS Sync.-slot the module expects new setpoints. Is a new setpoint written, the bit no. 9 in SY Status "actual synchronous setpoint available" is set to 1. As soon as the module recognises this new setpoint, the bits nos. 9 and 10 are set to 0 in SY Status and the setpoint interpolation starts.

If the new setpoints are written slowier than the set time interval, the modul starts after the set time interval as long as the extrapolation mode till an new setpoint is written. Simultaneously the bit no. 10 "synchronous extrapolation active" is set in SY Status.

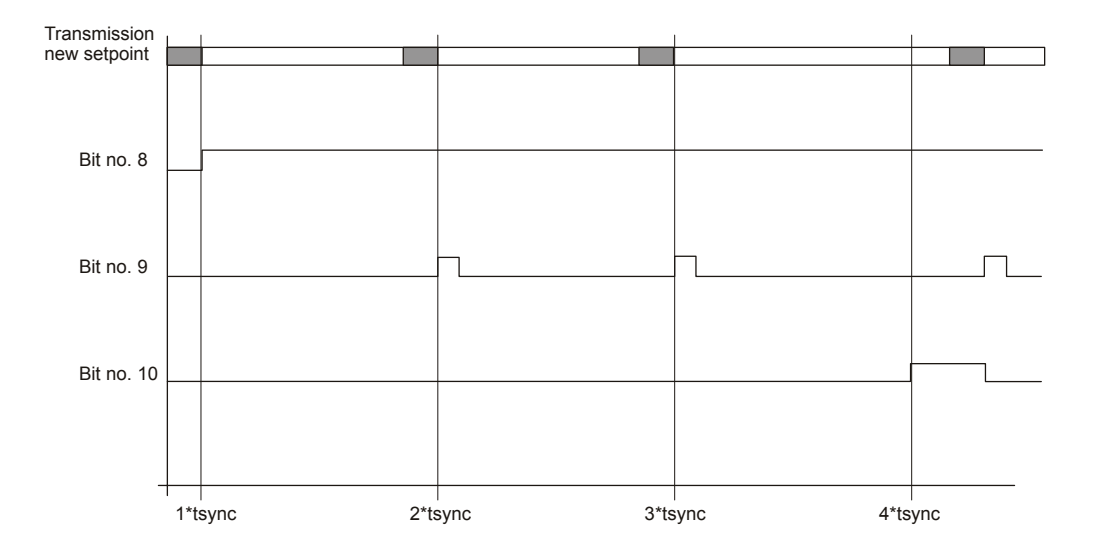

#### <span id="page-79-1"></span>**Overview of synchronisation modes**

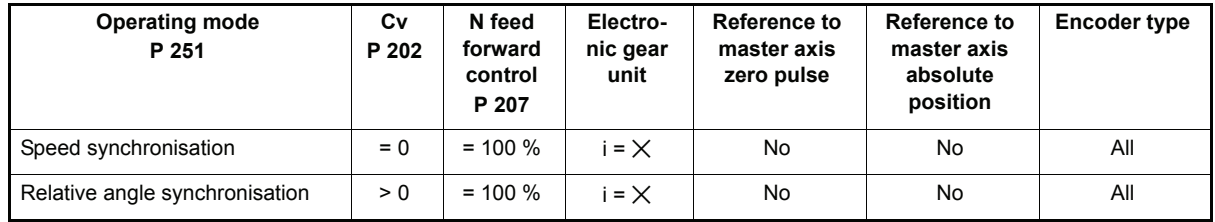

#### • Mode 1110, virtual master axis

<span id="page-79-2"></span><span id="page-79-0"></span>Required settings

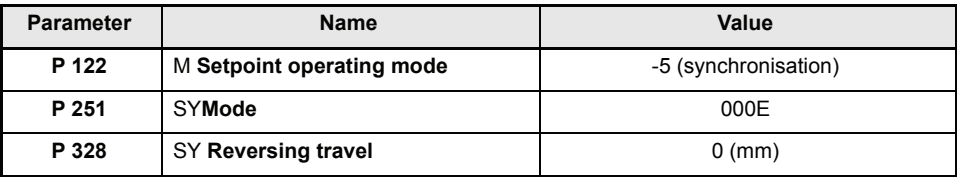

Mode 0001 (absolute angle synchronisation):

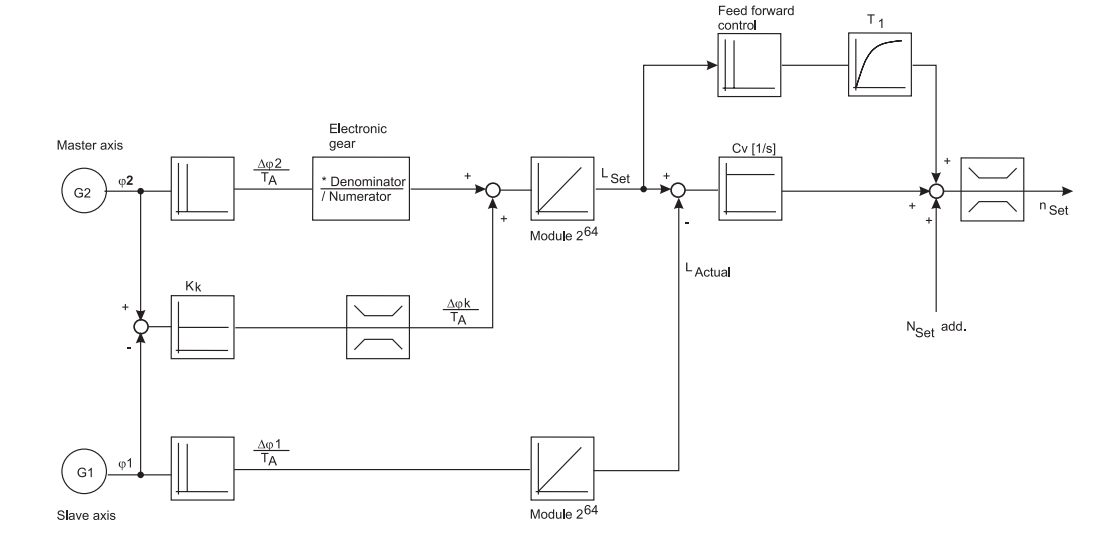

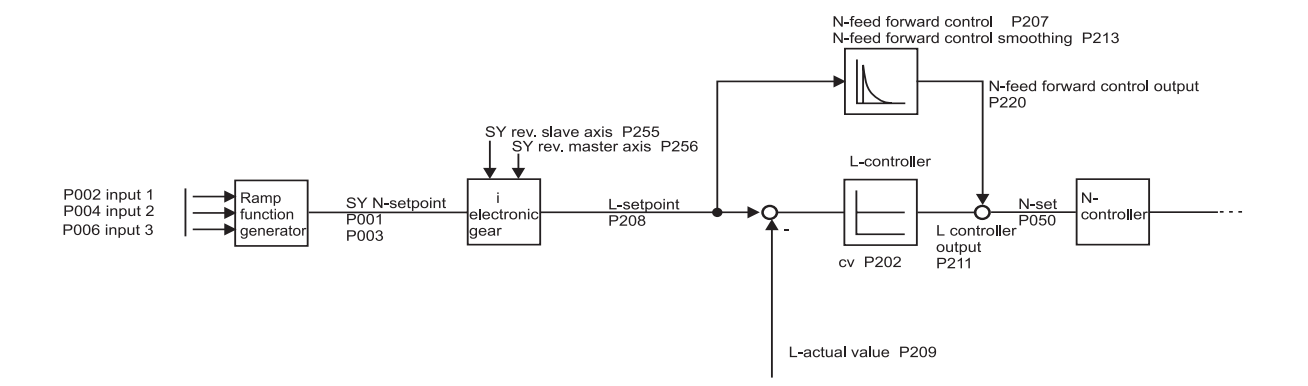

You will find additional information in chapter "Ramp function generator", documentation "Vcontroller", 5.95036.xx.

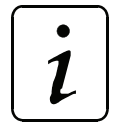

## **NOTE**

**The following parameters are only valid in mode 0001.**

## P252 SY **Compensation factor**

The speed of the compensation process may be set via this parameter in 'Absolute angle synchronisation' mode.

### <span id="page-80-1"></span><span id="page-80-0"></span>P253 SY **Tolerance**

# P259 SY **Tolerance time**

The tolerance threshold and the delay time for status bit no. 5 may be set via this parameter in 'Absolute angle synchronisation' mode.

Scaling: 1 ← One encoder increment

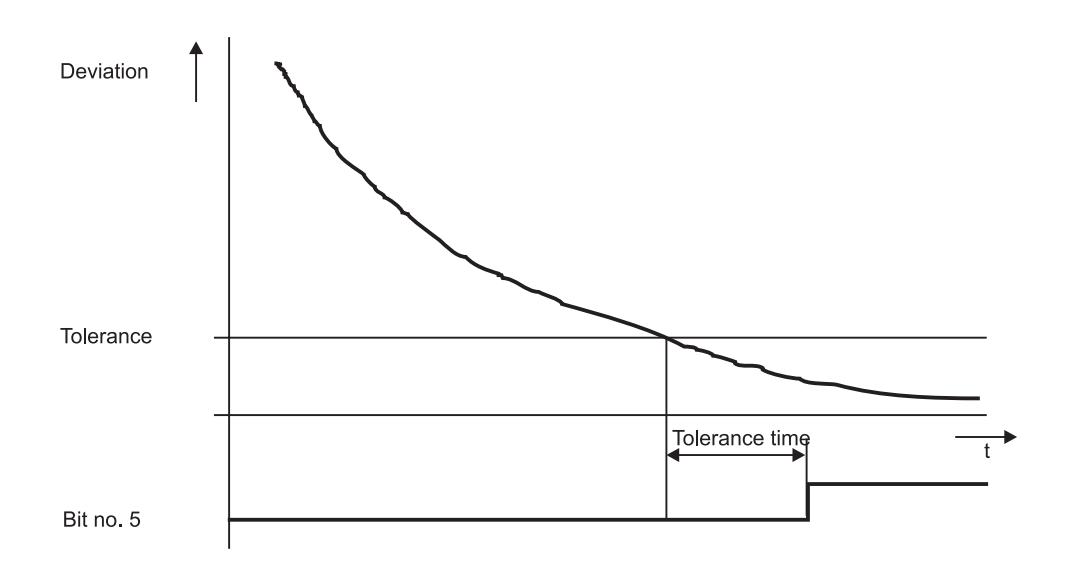

# $\mathbf{1}$

# **NOTE**

**The following parameter are only valid in mode 1110.**

## <span id="page-81-3"></span><span id="page-81-2"></span>P324 SY **N P gain**

## P325 SY **N integr. action time**

these adjustable values for P gain and integral action time get active in the speed controller when ramp function mode (mode = 1) is acitvated.

## <span id="page-81-1"></span>P323 SY **d\_ref 0**

Display of deviation (unit: number of marks) referring to the resolution of the encoder used.

## <span id="page-81-0"></span>P300 GL **N set value**

Input for set value for the function "virtual master axis". Scaling: 100 %  $\leftrightarrow$  EM maximum speed (P 019)

# **8 APPENDIX**

## **8.1 Parameter list positioning and synchronisation**

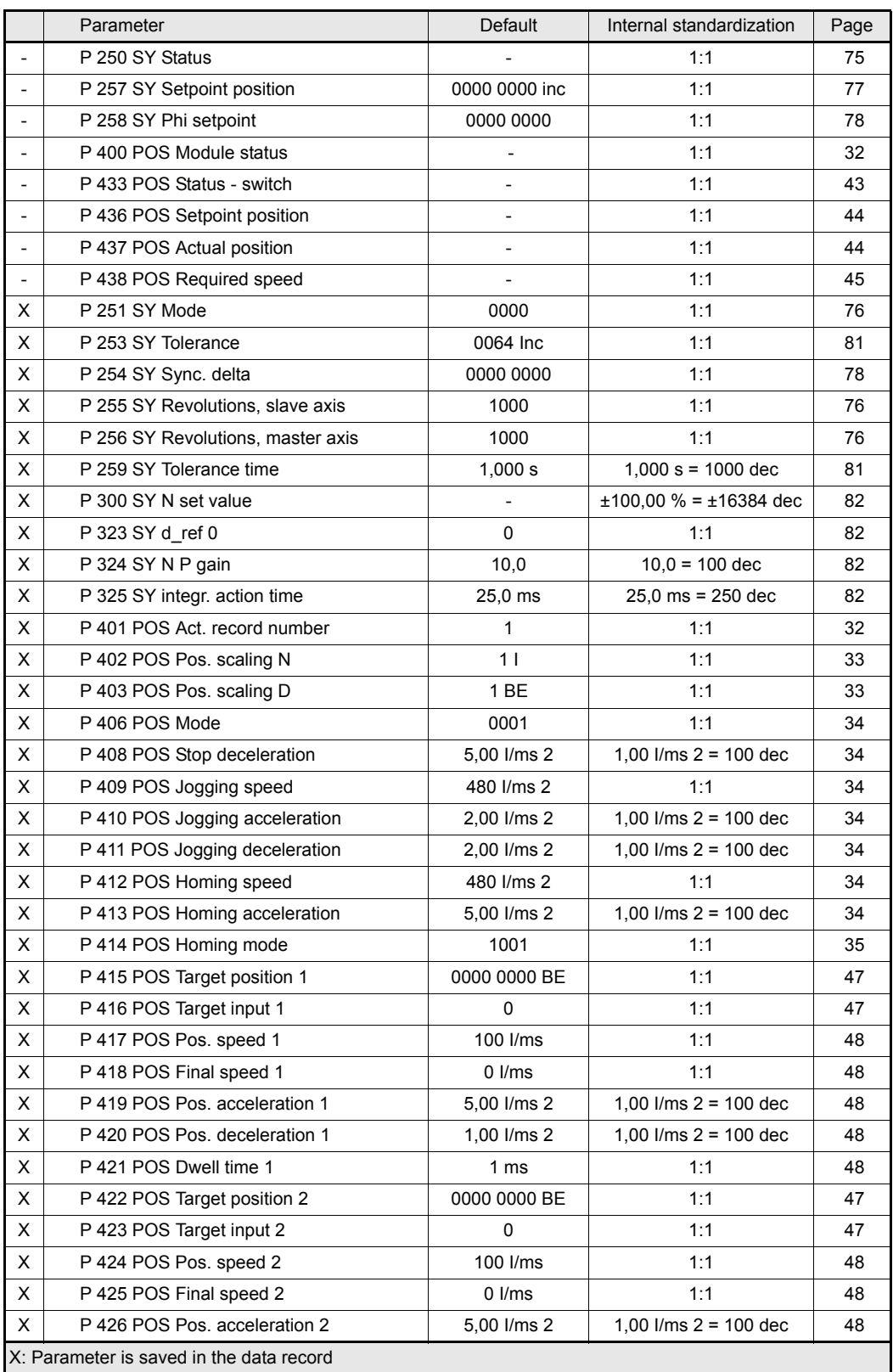

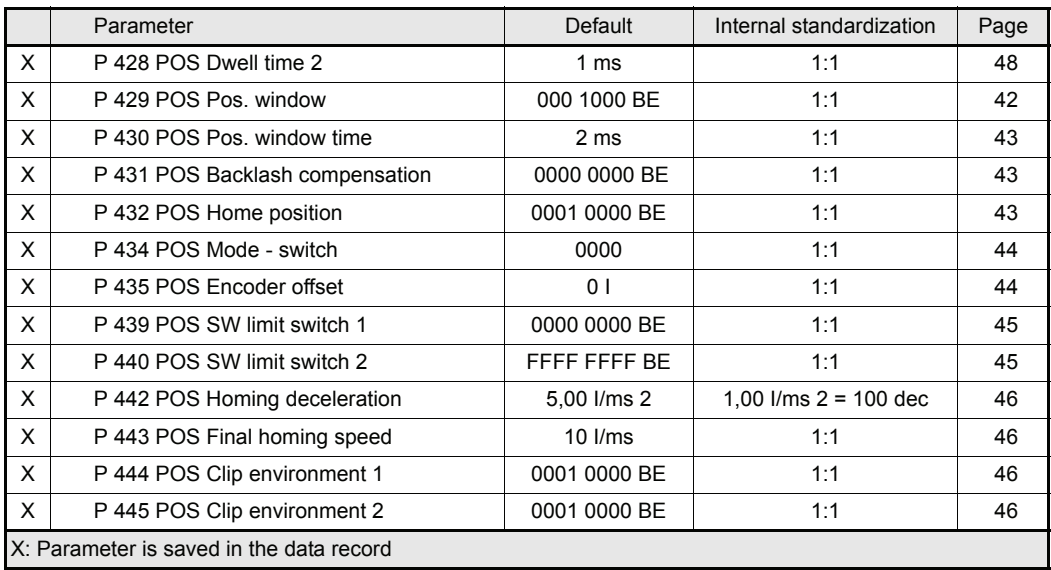

## **8.2 Index**

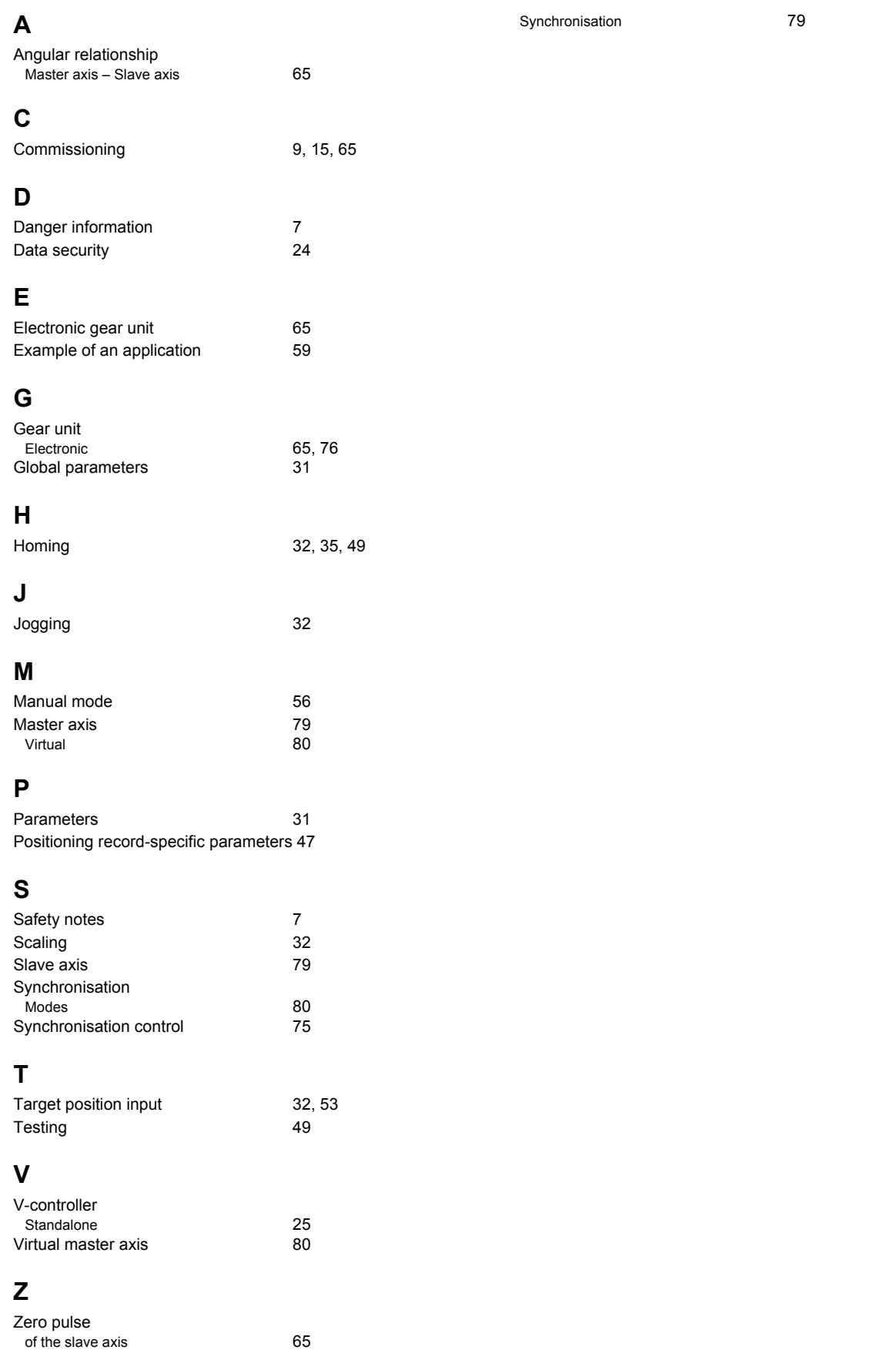

# be in motion

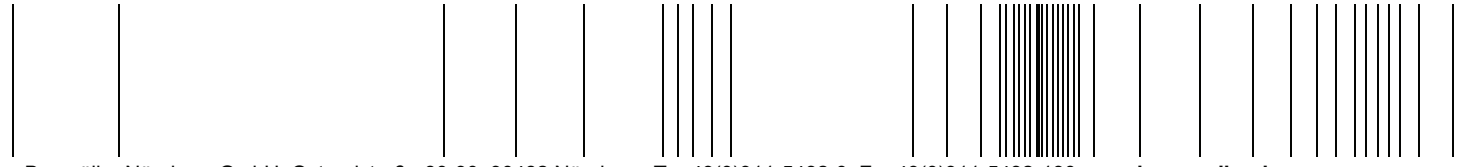

Baumüller Nürnberg GmbH Ostendstraße 80-90 90482 Nürnberg T: +49(0)911-5432-0 F: +49(0)911-5432-130 **www.baumueller.de**

All information given in this manual is customer information, subject to change without notice. We reserve the right to futher develop and actualize<br>our products continuously using our permanent revision service. Please no